# IUP Next

### New Modern Backends for the Cross-Platform Native GUI Library

# Lua Workshop 2017

Mac/Cocoa iOS/CocoaTouch Android Web/DOM

Eric Wing blurrrsdk.com @ewingfighter / @BlurrrSDK

# Chris Matzenbach

cmatzenbach@gmail.com

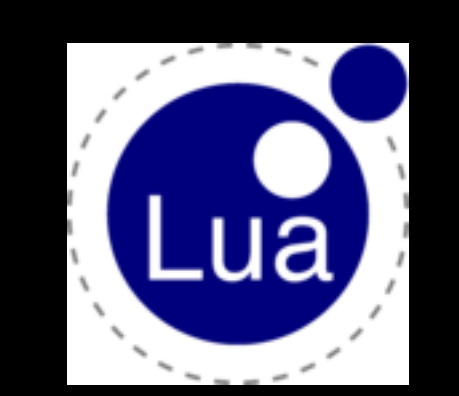

## My Background: Worn lots of hats

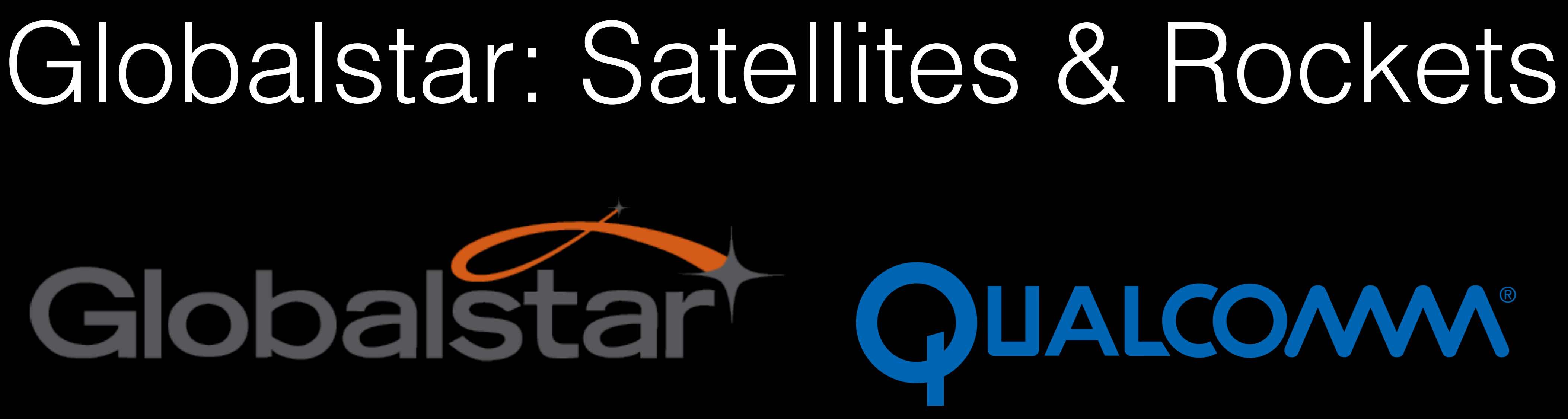

- Global communication system based on constellation of satellites and ground stations
- Launch satellites into space with rockets!
	- (Not relevant for this talk, but I'm told it sounds cool)

# From Cross-platform to Native Cocoa

- Cross-platform, Scientific Visualization
	- End of the Unix Wars => Microsoft Windows domination
	- Mac OS X: A Unix with a user-friendly UI
- Meld cross-platform OpenGL sci-viz with native Cocoa UI for best experience

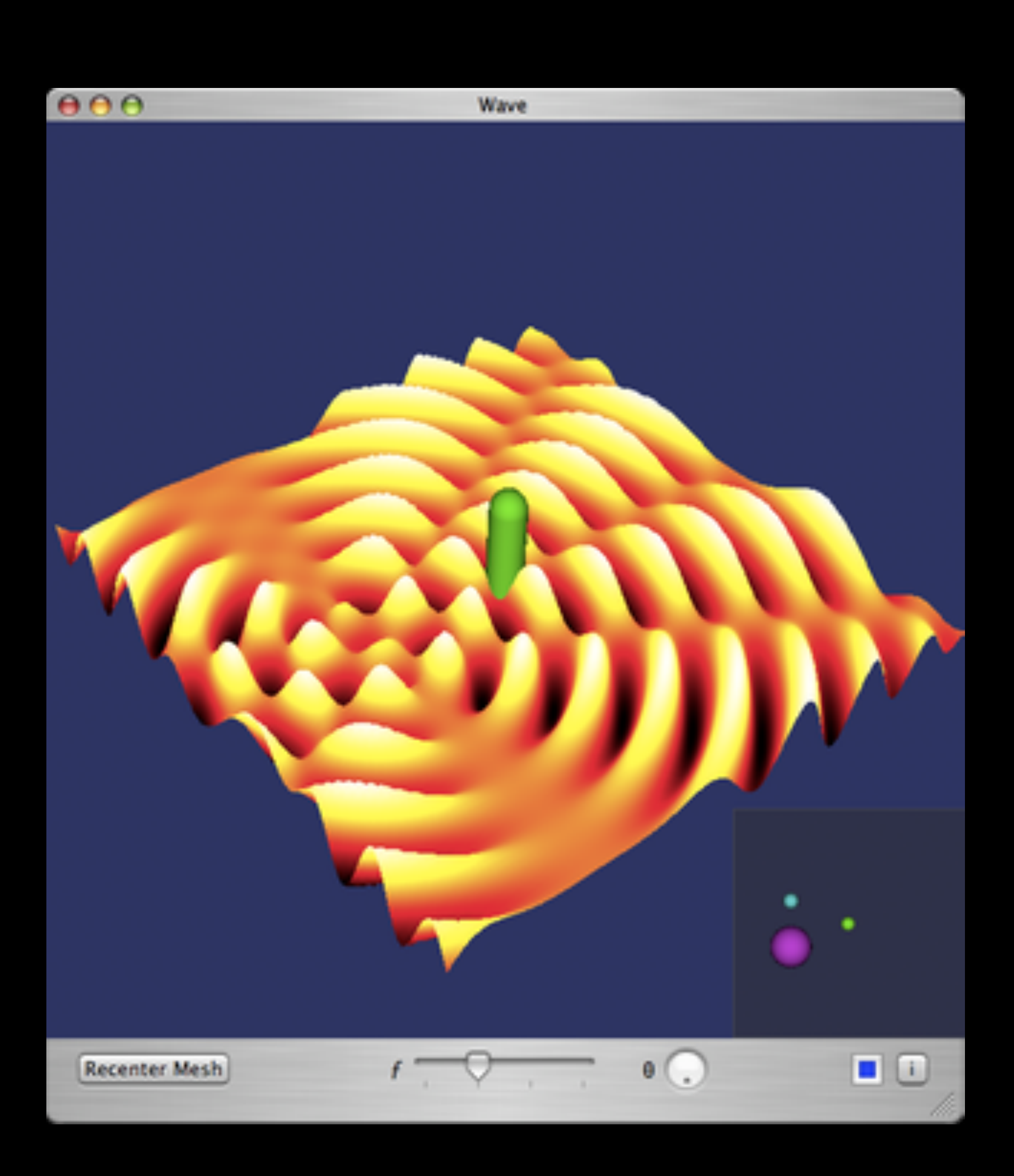

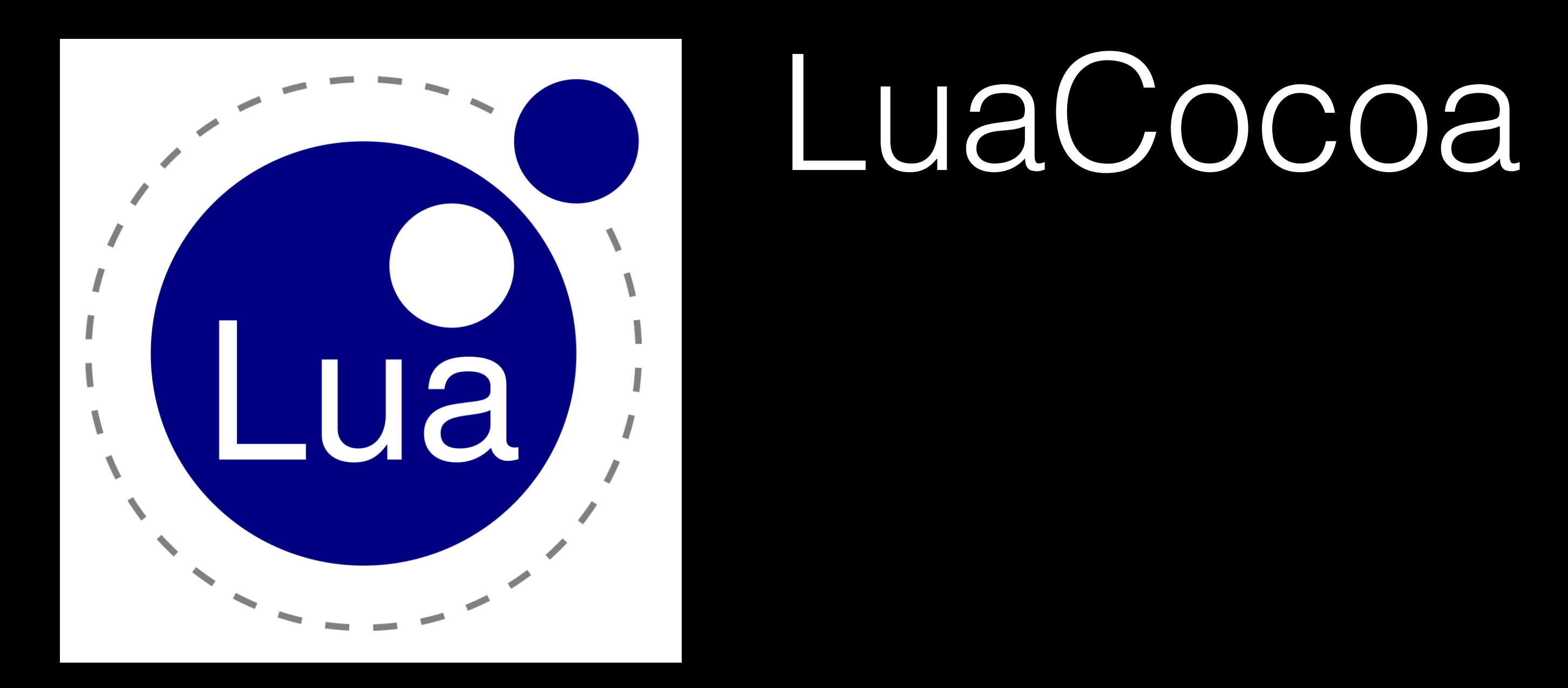

- Wrote world's first *full-featured* bridge between Lua & Cocoa
	- Obj-C runtime + libffi + Mac OS X 10.5 BridgeSupport
	- Complete API coverage including C APIs
	- Dual mode: Obj-C garbage collection & traditional
	- PowerPC/Intel, 32-bit/64-bit Universal Binaries

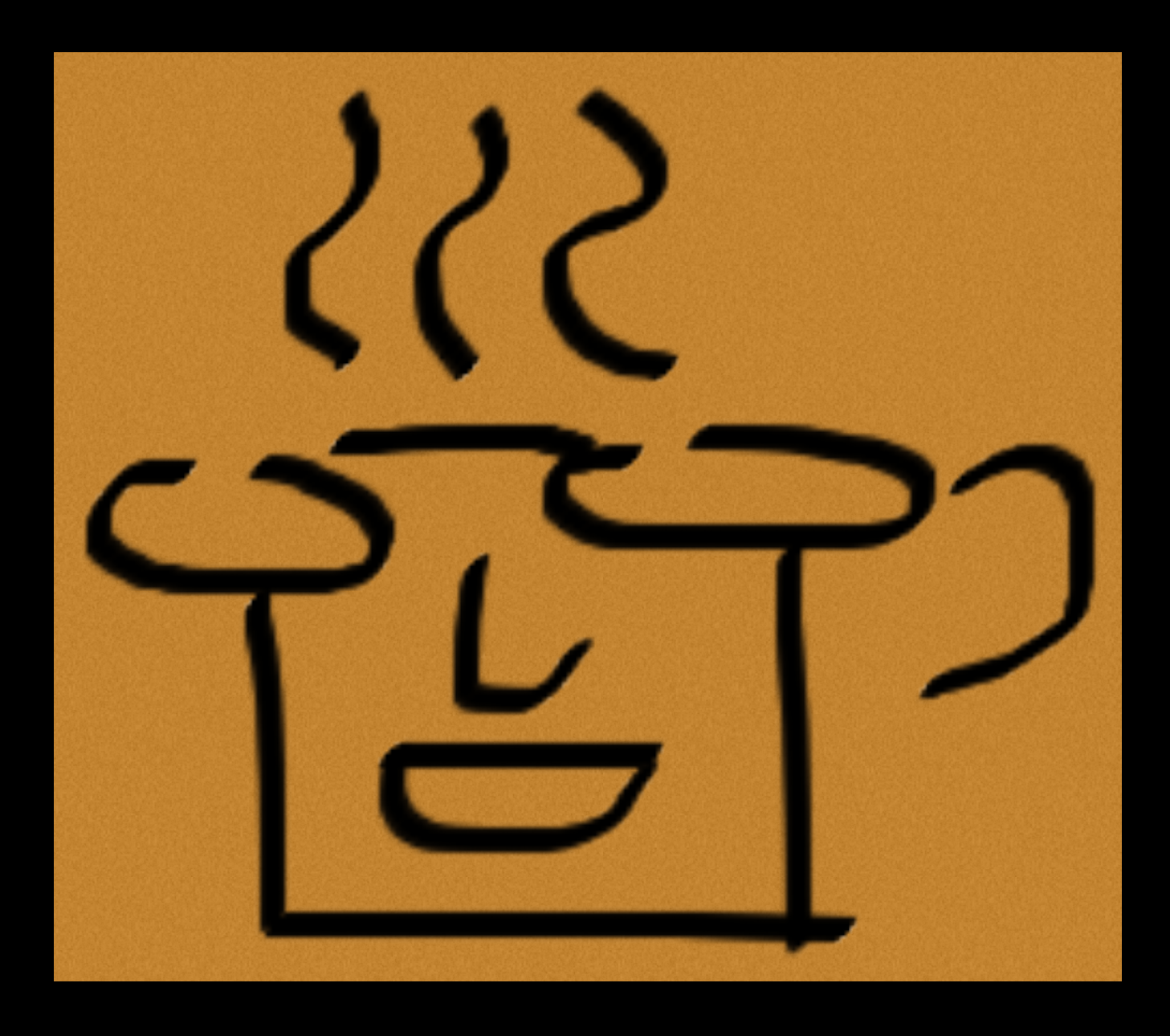

# **Beginning iPhone Games Development**

**Essential Guide for all iPhone** and iPod touch Game Developers

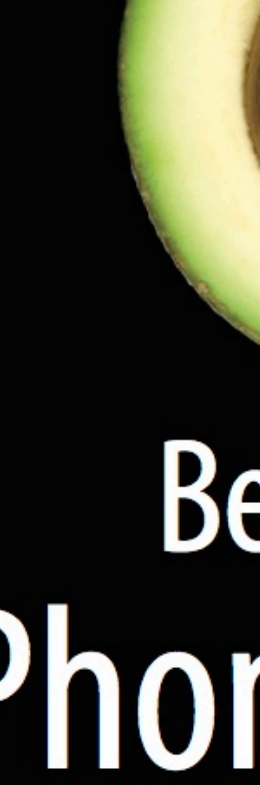

Peter Bakhirev | PJ Cabrera | Ian Marsh | Scott Penberthy **Ben Britten Smith | Eric Wing** 

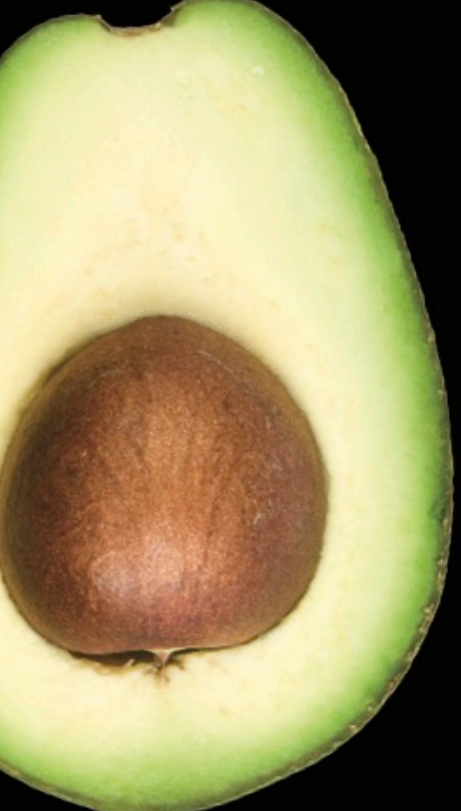

### **Beginning** iPhone Games Development

Apress®

### • Primary platforms: iOS & Android

## Commercial Game Engines Platino (JavaScript)

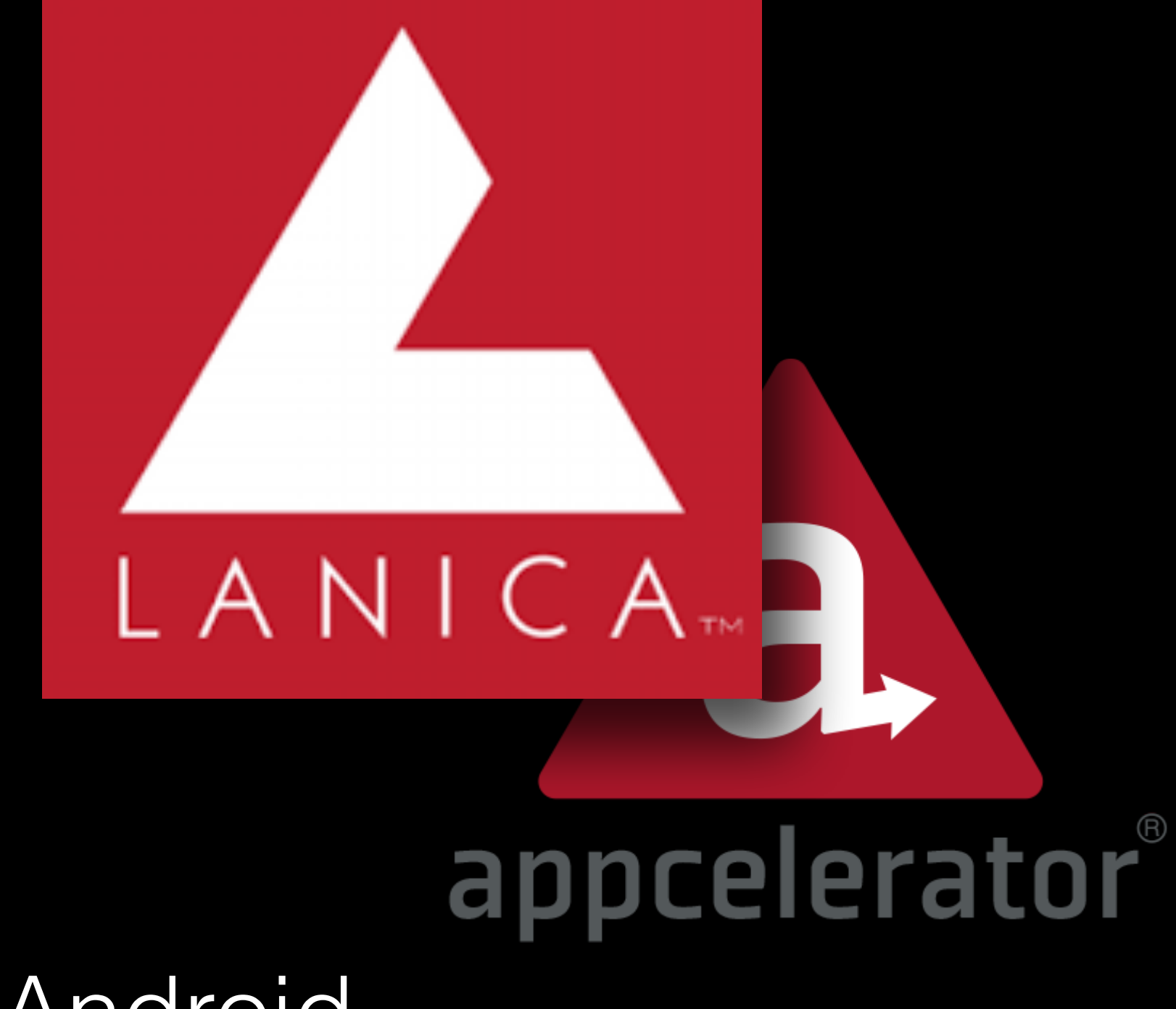

• Also: Mac & Windows

# Corona SDK (Lua)

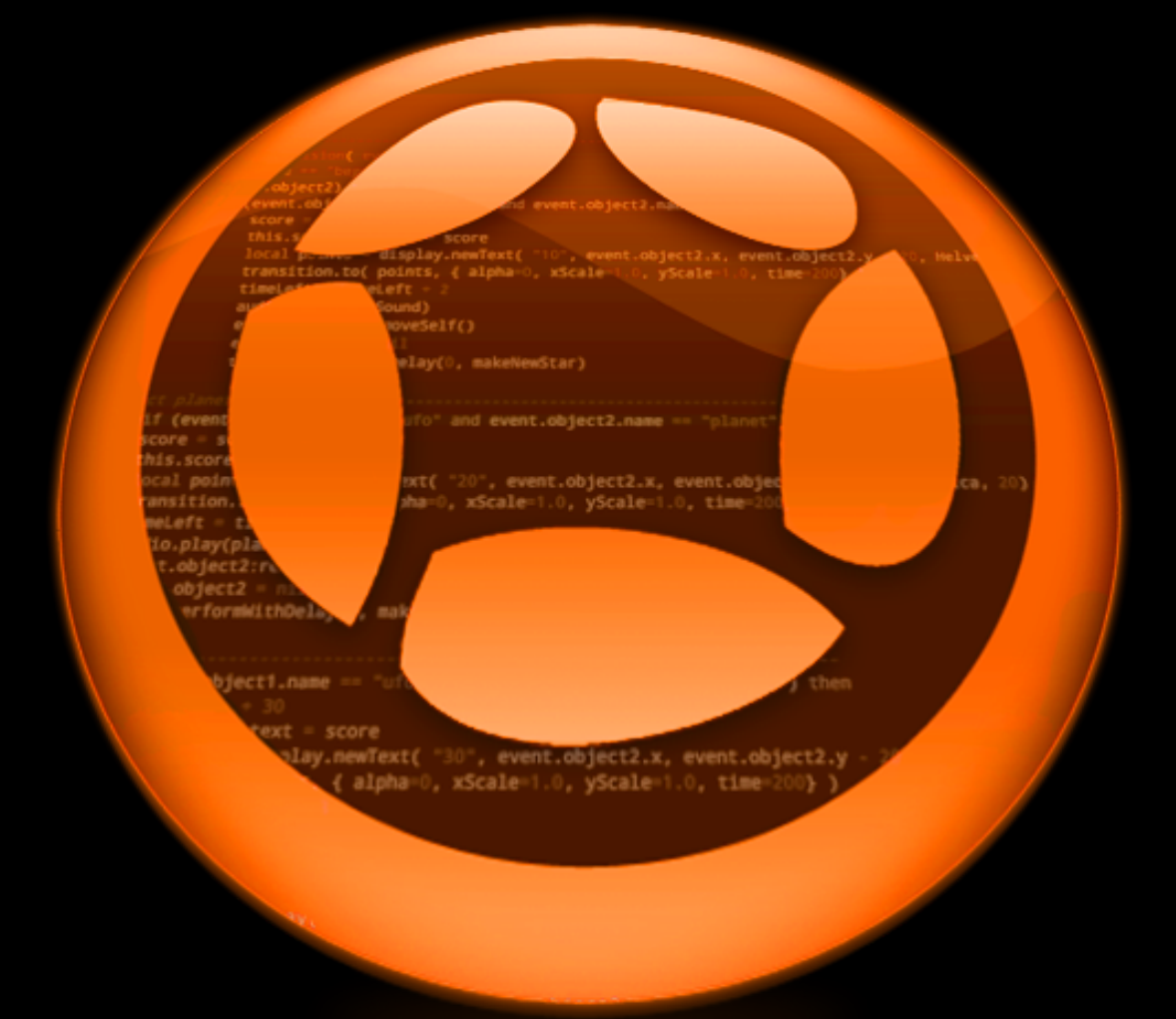

### **BLURRR SDK**

A MODULAR, CUSTOMIZABLE NATIVE CROSS-PLATFORM SDK FOR 2D GAMES & APPS MADE SIMPLE

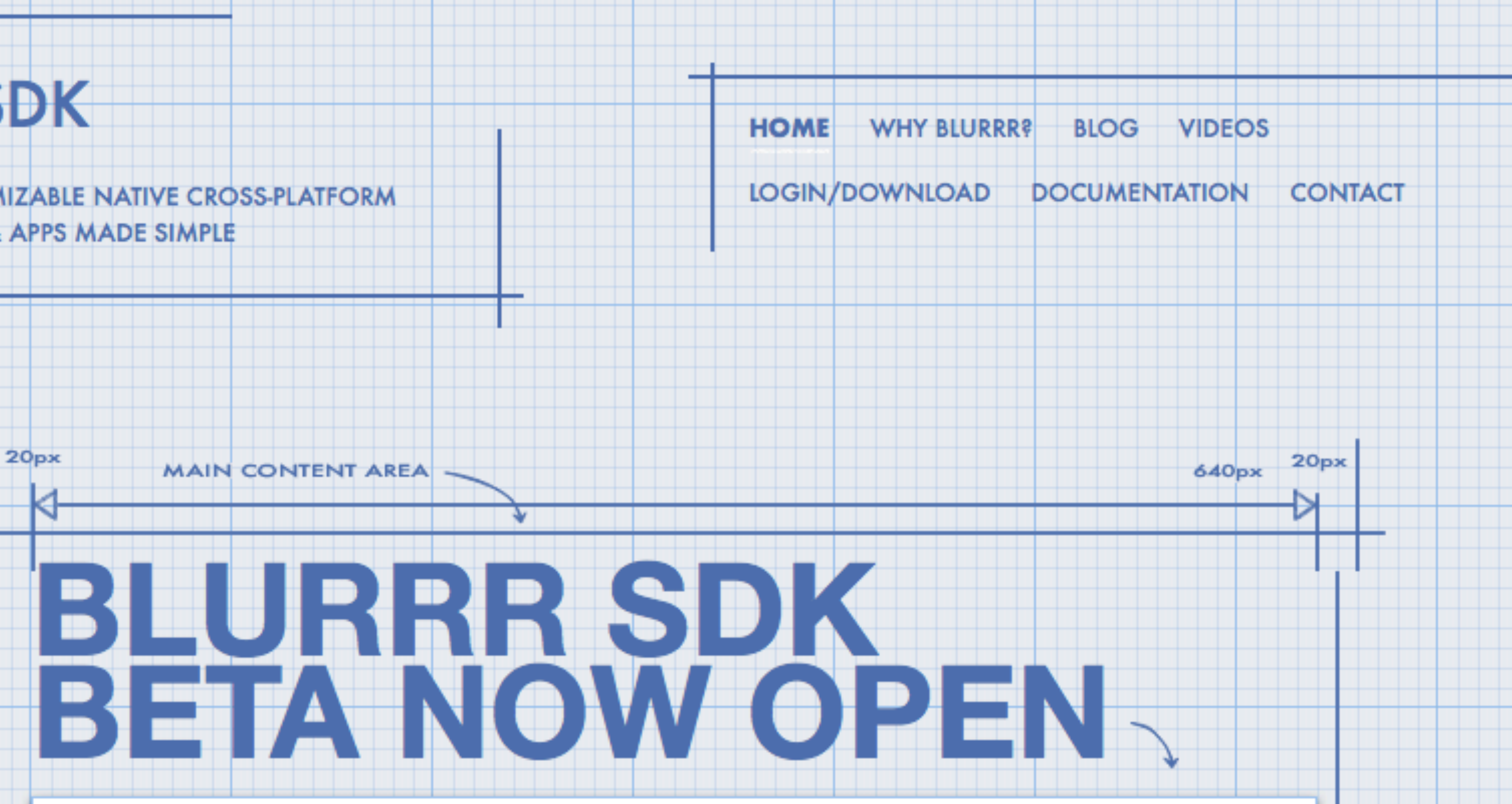

### **Cross-platform Native App Dev Made Simple**

Native application development is harder than it should be. Let's fix that.

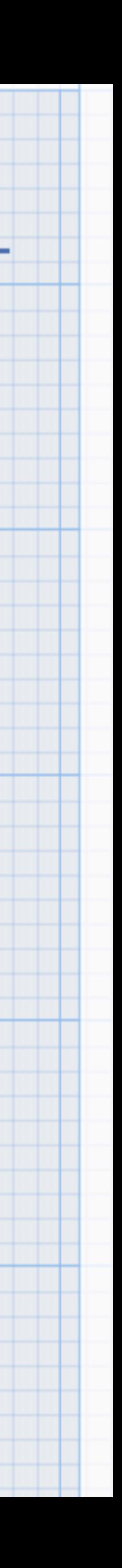

# IUP (Portable User Interface)

- Cross-platform *Native* GUI library
	- GUI-only (not bloated kitchen sink)
- From PUC-Rio (same as Lua)
- MIT License
- Current Active Backends:
	- Windows
	- GTK2 & GTK3
	- Motif
	- Haiku

SOFTWARE—PRACTICE AND EXPERIENCE, VOL.  $0(0)$ , 1-27 (? 1995)

### IUP/LED: A Portable User Interface Development Tool

C. H. LEVY, L. H. DE FIGUEIREDO, M. GATTASS, C. J. P. LUCENA

Departamento de Informática, PUC-Rio Rua Marquês de São Vicente 225, 22453-900 Rio de Janeiro, RJ, Brazil levy, lhf, gattass, lucena@icad.puc-rio.br

AND

D. D. COWAN

Computer Science Department & Computer Systems Group University of Waterloo, Waterloo, Ontario, Canada N2L 3G1 dcowan@csg.uwaterloo.ca

### **SUMMARY**

Minimizing the amount of code that must be written and maintained is particularly critical in the development of the user interface for a highly interactive system, since the code for the user interface represents a substantial part of the application. This is especially important where the interactive system is available on a number of distinct platforms. Providing a single user interface abstraction requiring only one set of source code that can be mapped automatically into specific interface systems appears to be the preferred approach; but the underlying model must be designed carefully in order to keep the system relatively simple, easy to use and maintain, and allow ease of experimentation as user interfaces are produced. We describe the design and implementation of IUP/LED, a portable user interface toolkit that we believe has these properties. The elkit is designed for repid protetyping and medification, to provide a look and feel

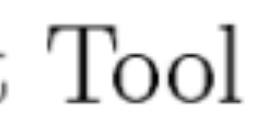

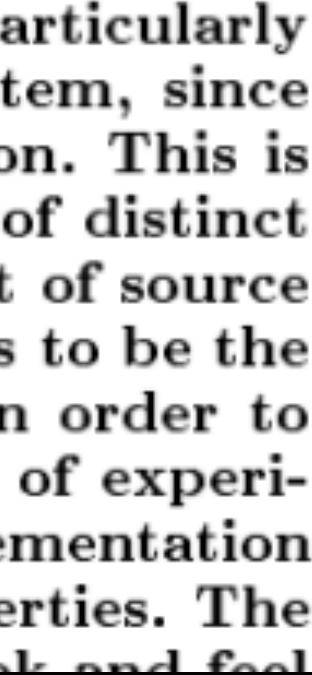

# Why IUP? Let me try to paint a picture with my story

- Needed crossplatform native-ish GUI tools for Blurrr SDK [\(blurrrsdk.com](http://blurrrsdk.com))
	- **Launcher to** generate native IDE projects

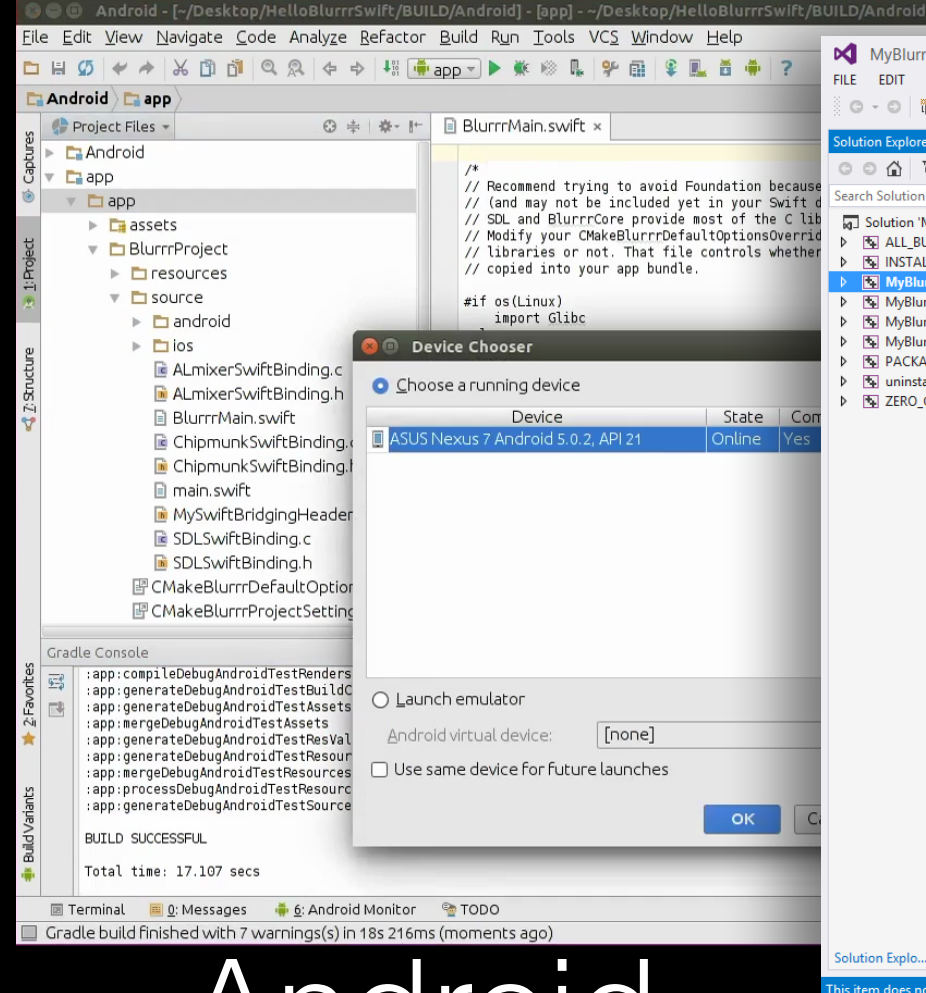

Android Studio

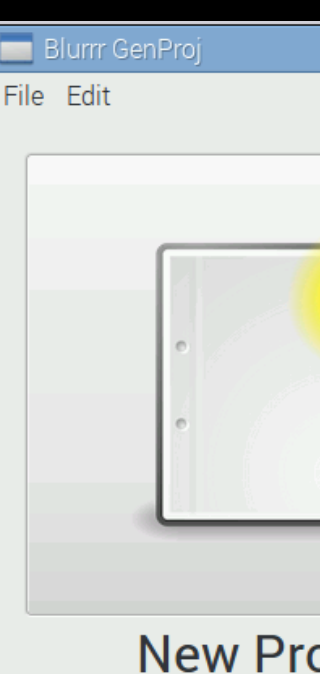

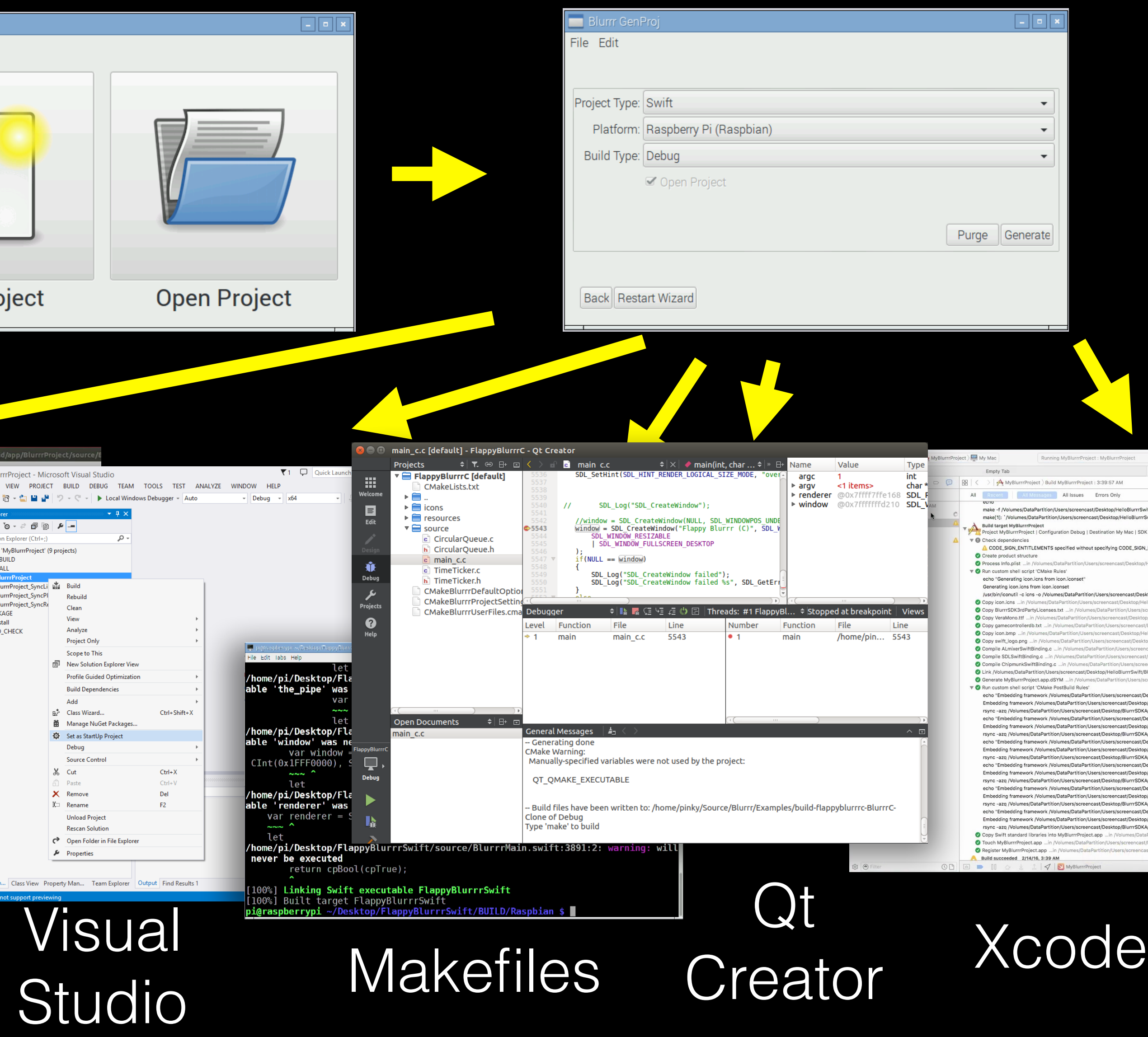

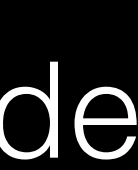

### Game GUIs possible, but not ideal for requirements

Angul

 $\triangleleft$  Alp

 $\overline{4}$  Alpl

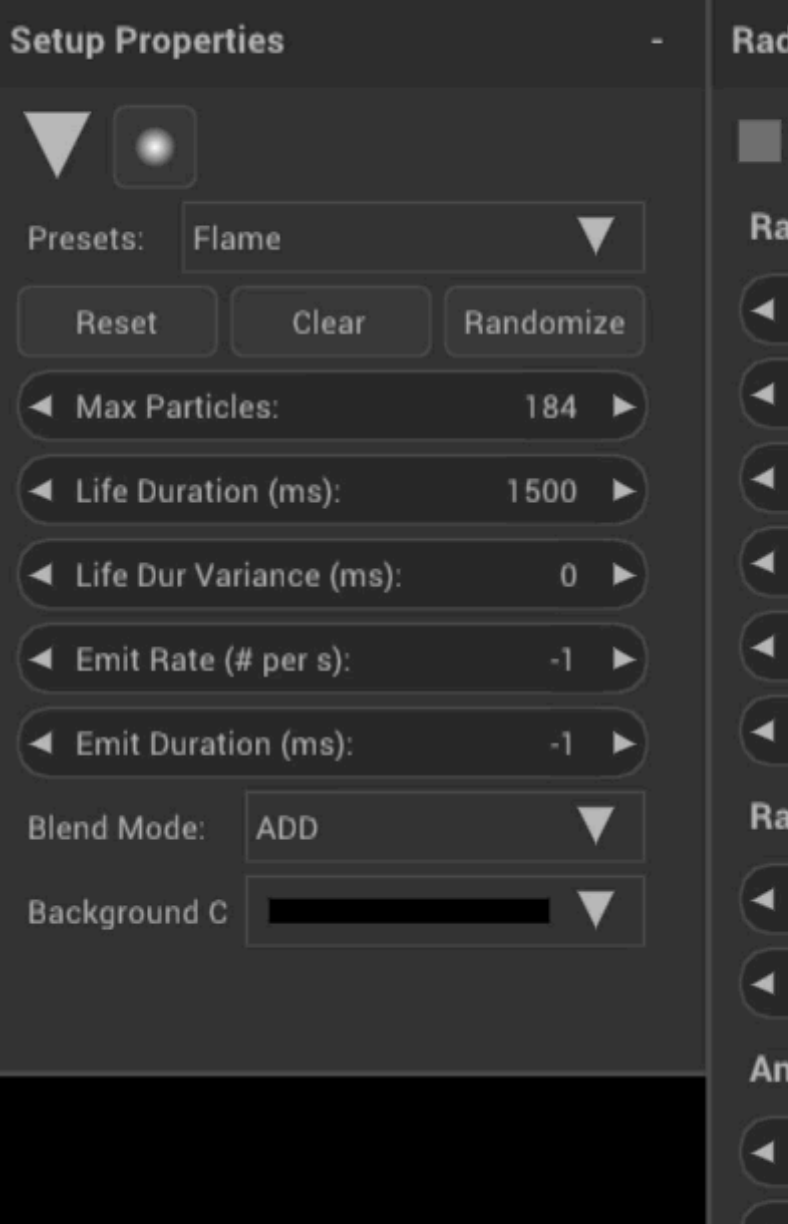

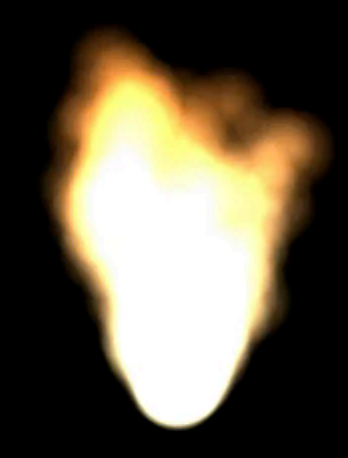

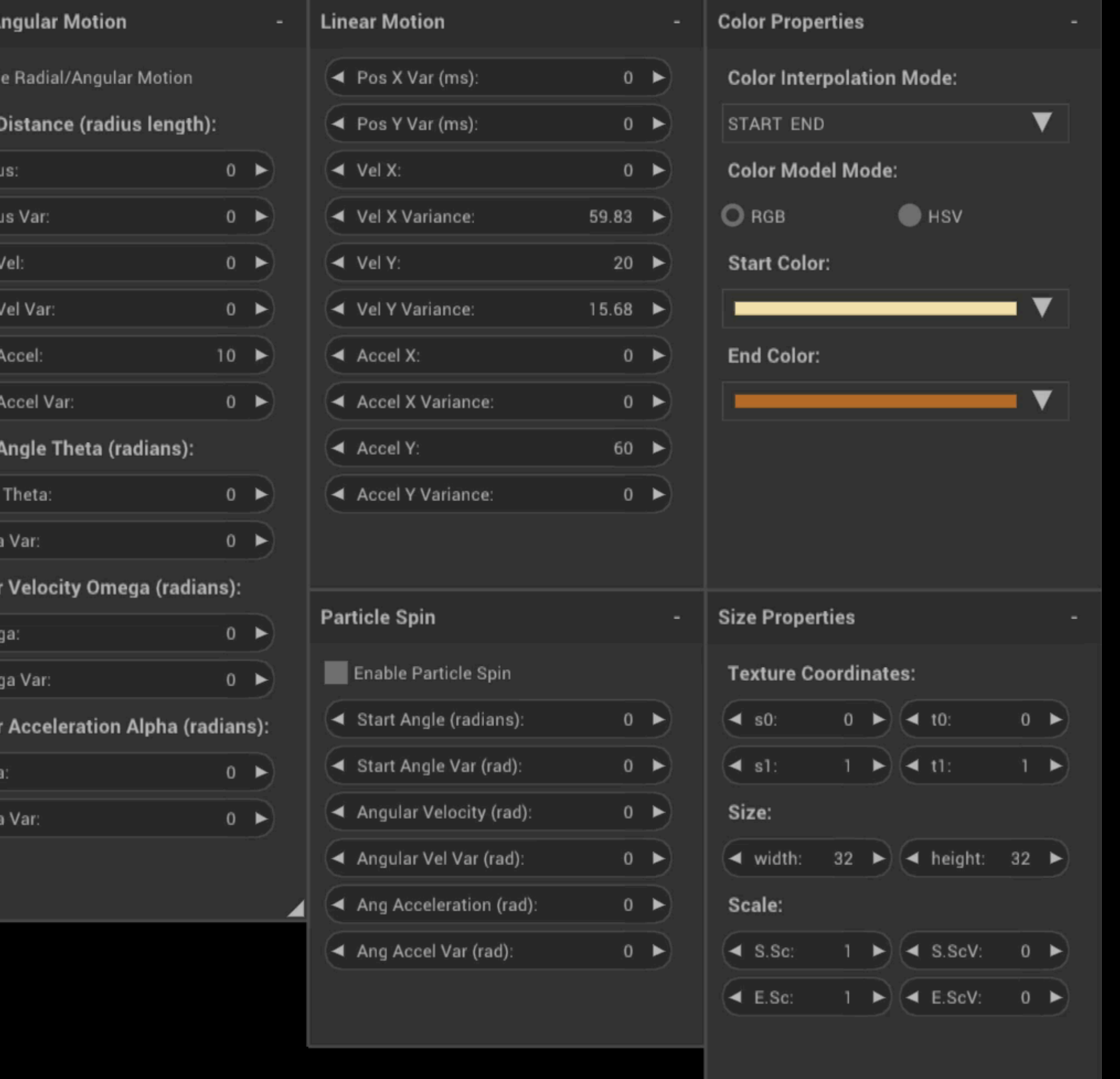

### **Blurrr SDK Particle Editor made with Nuklear (game) GUI**

# The Usual Suspects

 $\bullet\bullet\bullet$ 

- Blurrr SDK supports dev on Windows, Mac, Linux, Raspberry Pi
	- Make apps for Windows, Mac, Linux, Pi, iOS, Android
- wxWidgets, Qt, Java, Tk, NodeWebKit, etc.
- Decided to try QtQuick

**Blurrr GenProj** 

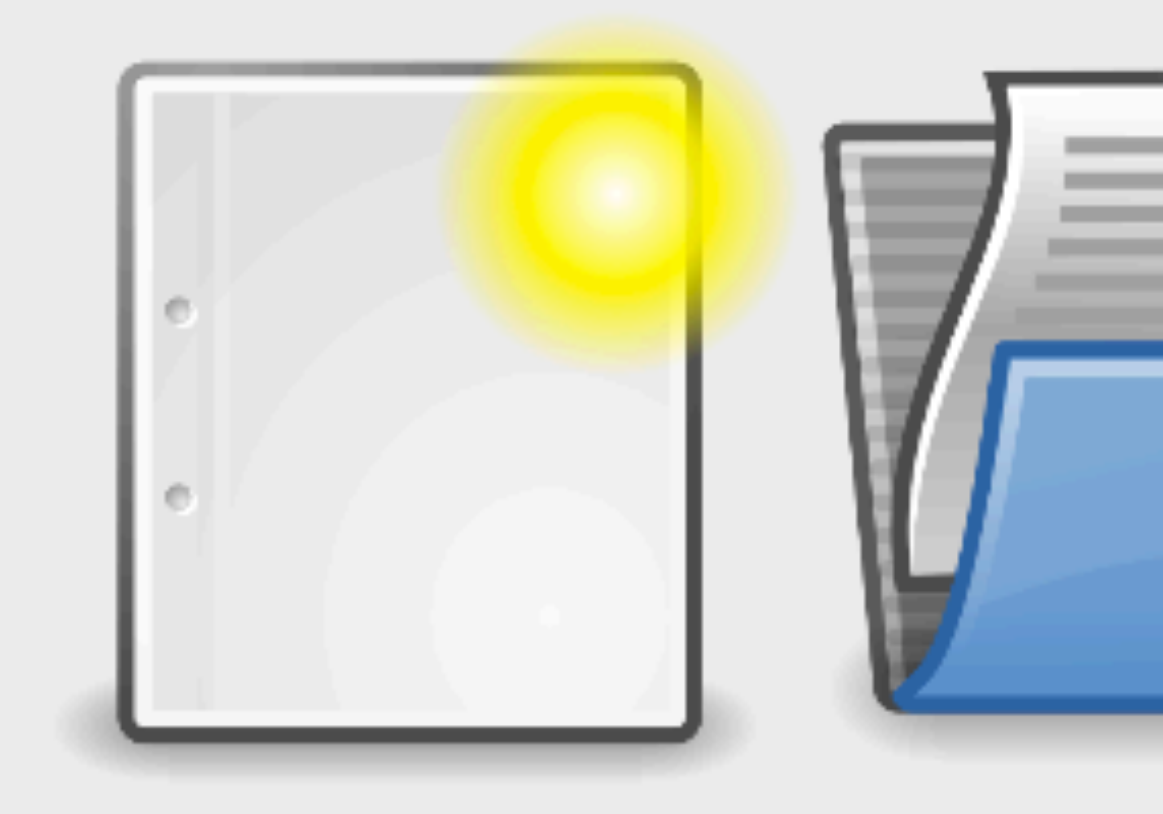

**New Project** 

**Open Project** 

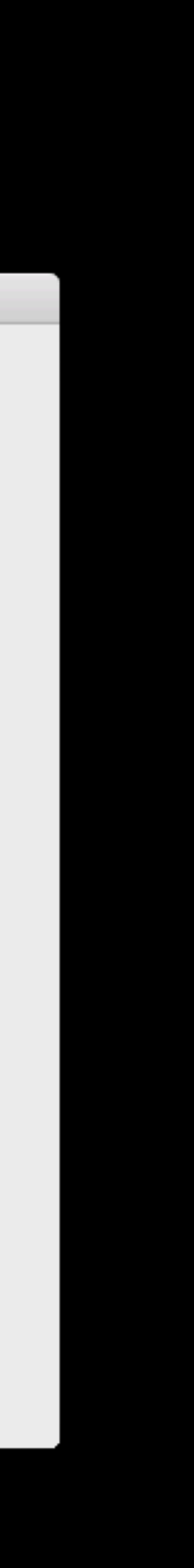

## RAM Usage Comparison Mac OS X 10.12

### **Qt Version**

### **IUP Version**

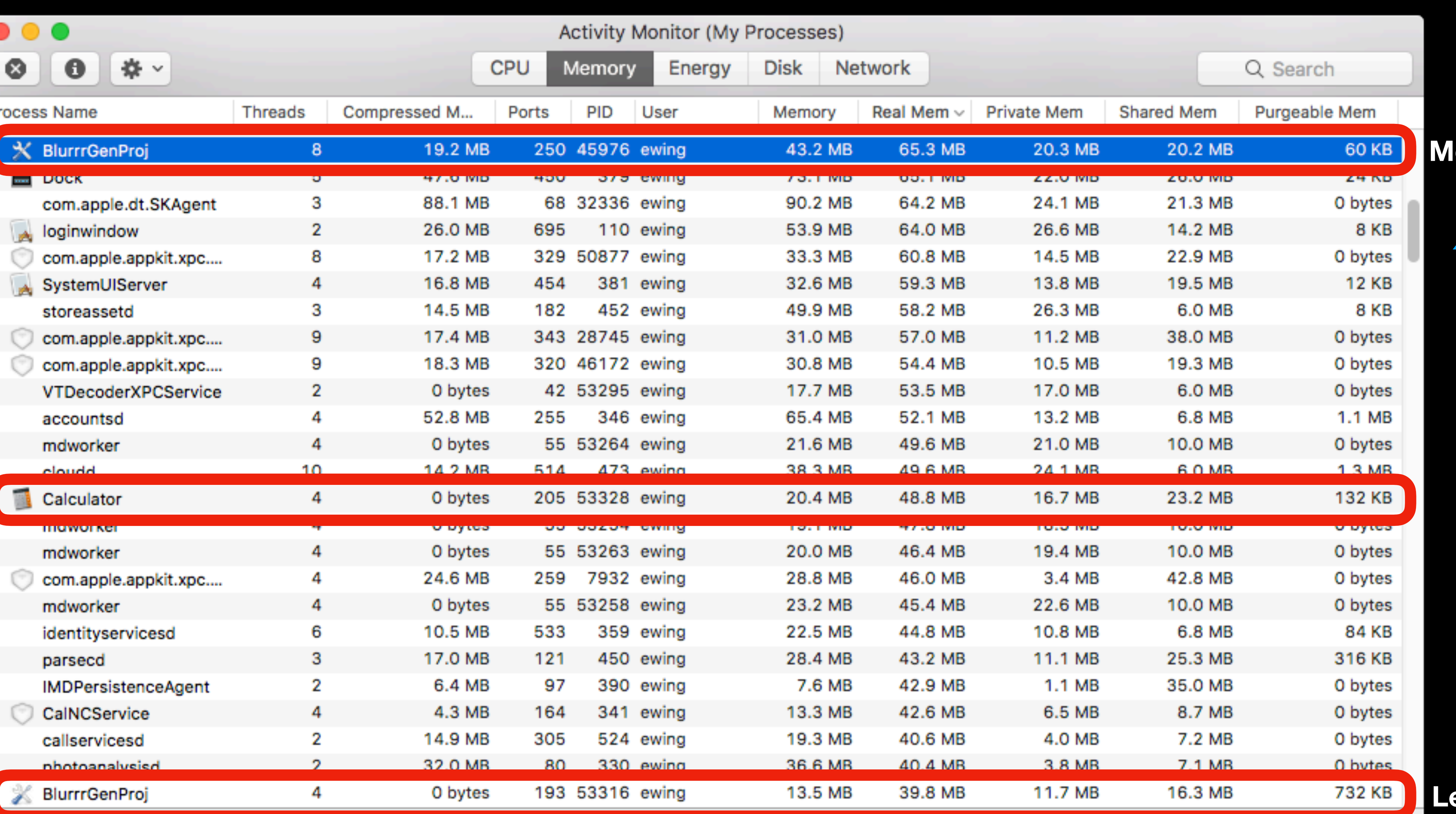

**Apple Calculator for reference**

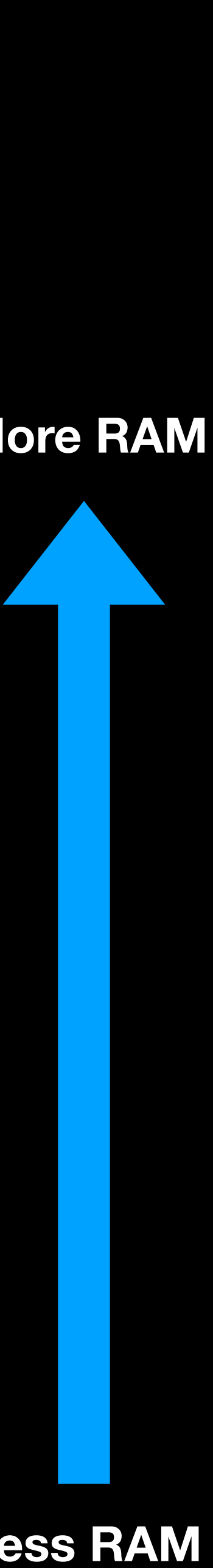

## RAM Usage Comparison Ubuntu 12.04LTS

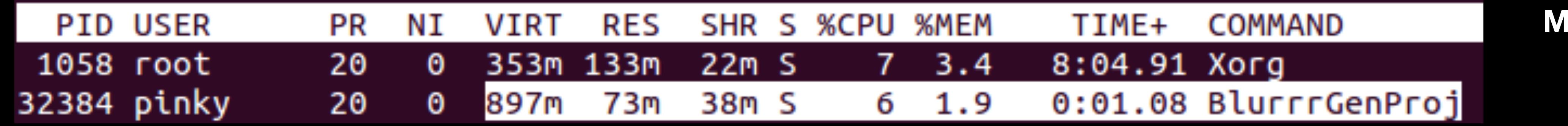

### **Qt Version**

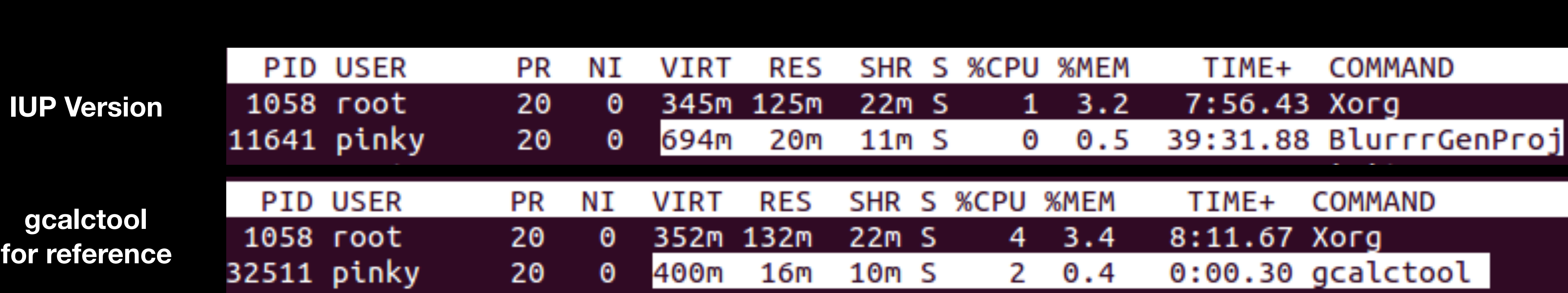

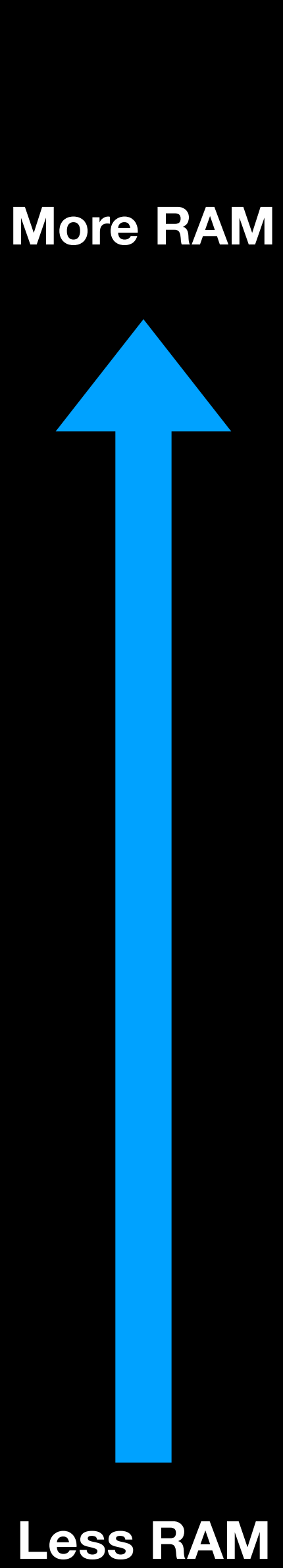

### Qt Launch Time (slow)1 (1 )

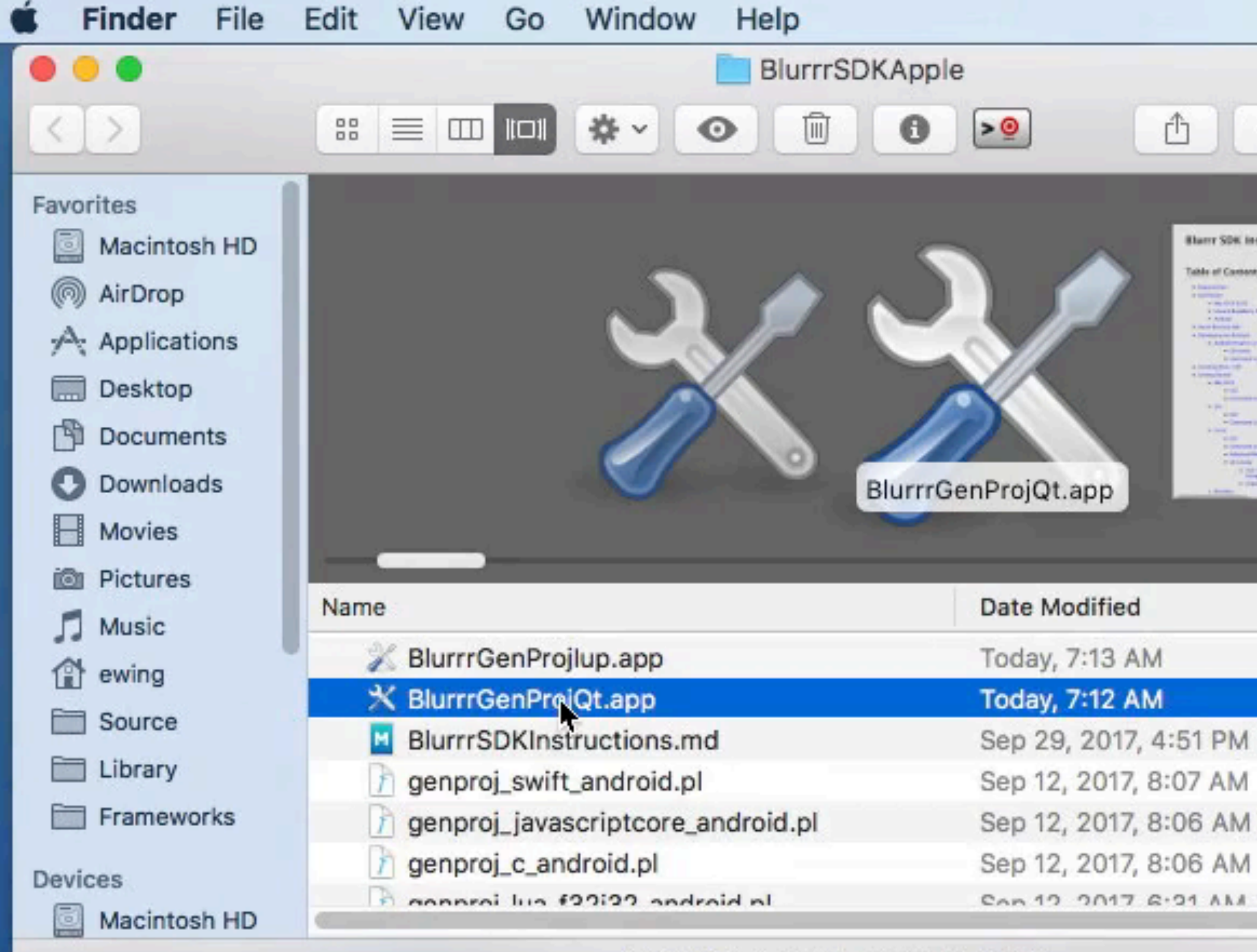

1 of 24 selected, 615.76 GB available

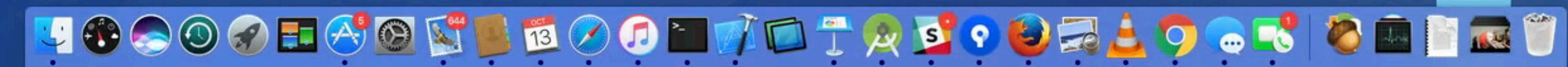

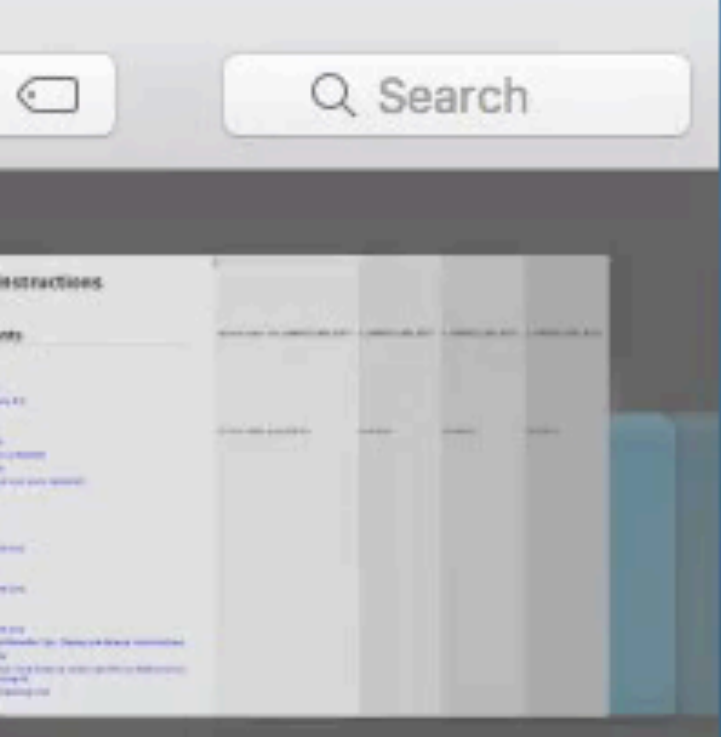

 $\bullet$   $\bullet$ 

 $\ast$ 

б

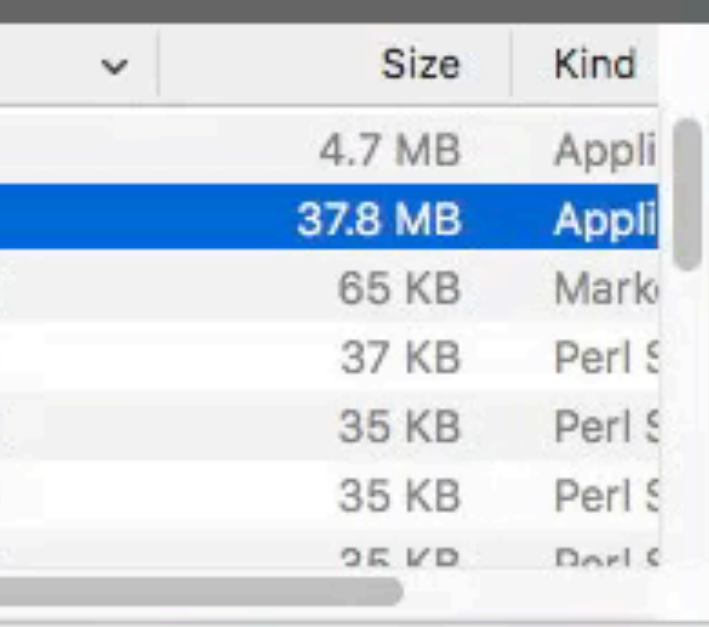

**Screen** 

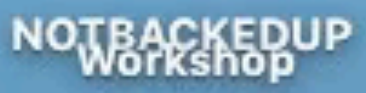

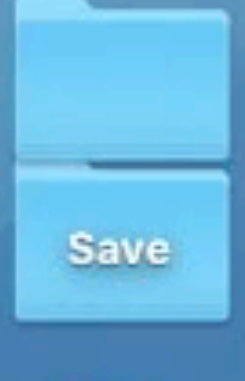

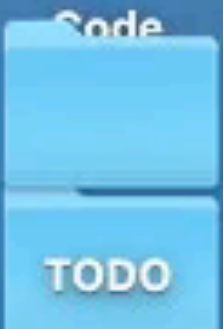

**GameVideos** 

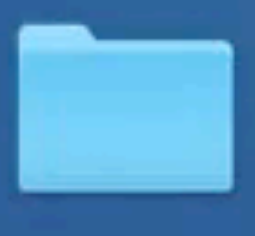

**LuaWorkshop** 

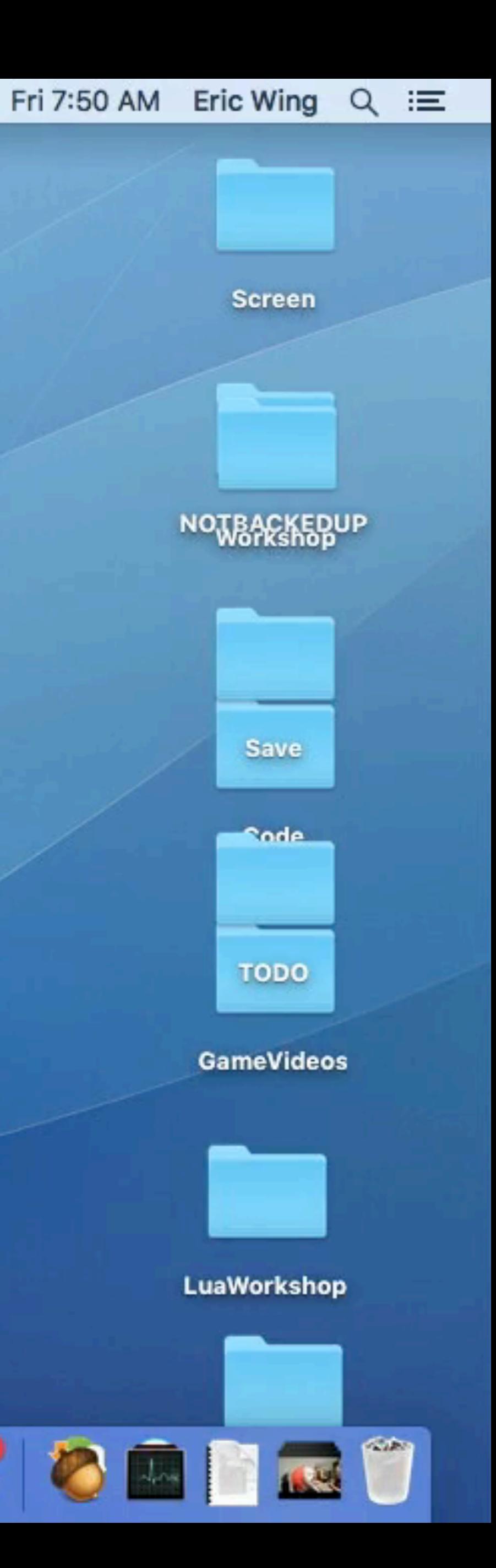

### Native/IUP Launch Time (fast) $\odot$  $\Box$   $\Rightarrow$   $\Box$ )  $\Box$  $\hat{a}$ б  $*$

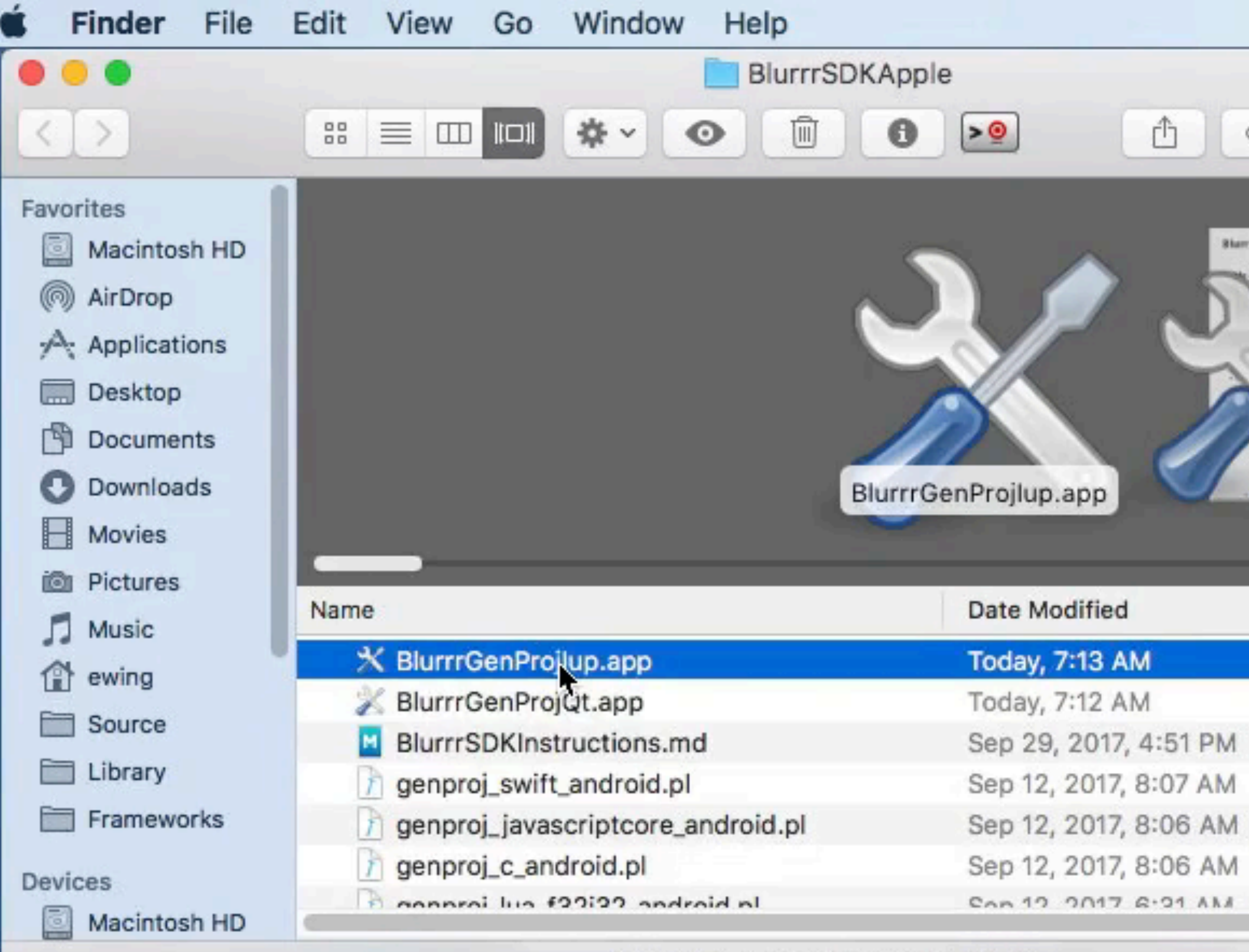

1 of 24 selected, 615.76 GB available

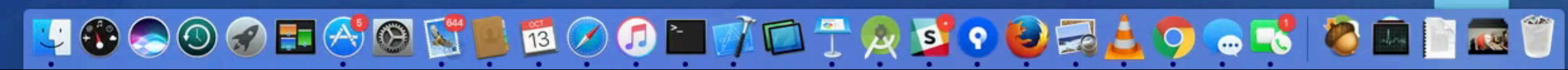

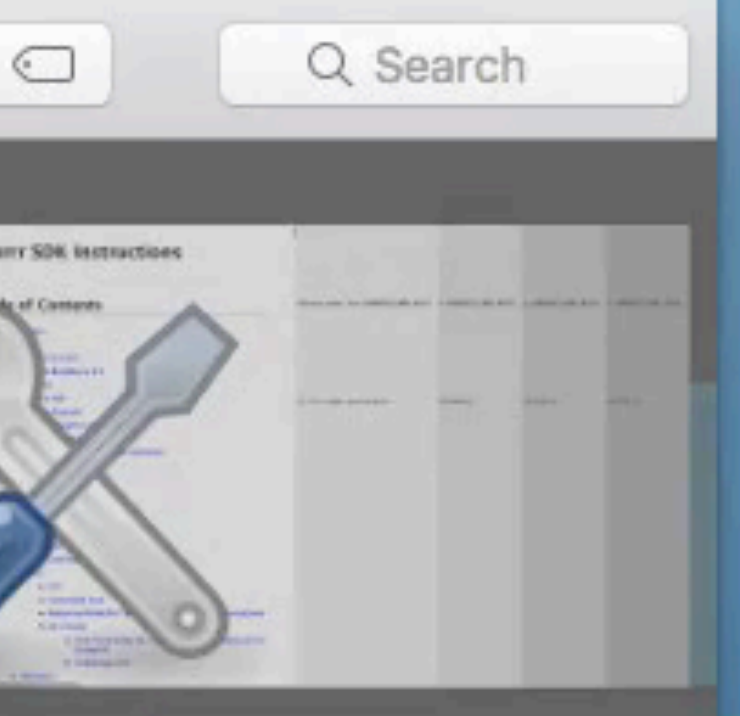

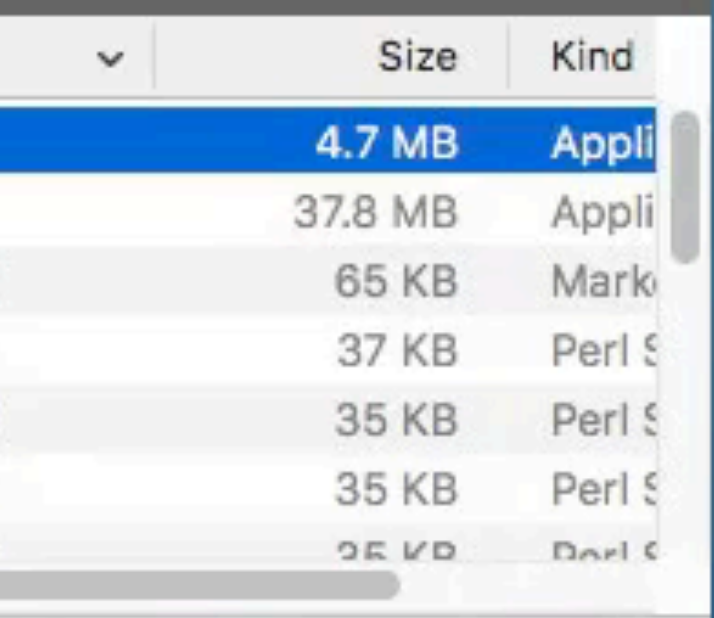

**Screen** 

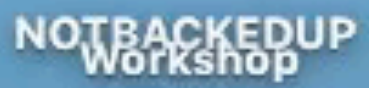

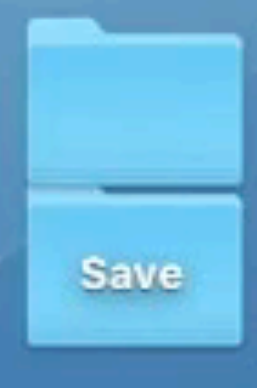

**Sode TODO** 

**GameVideos** 

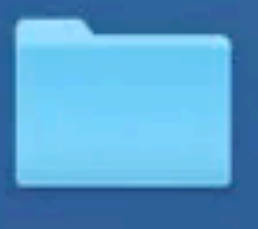

**LuaWorkshop** 

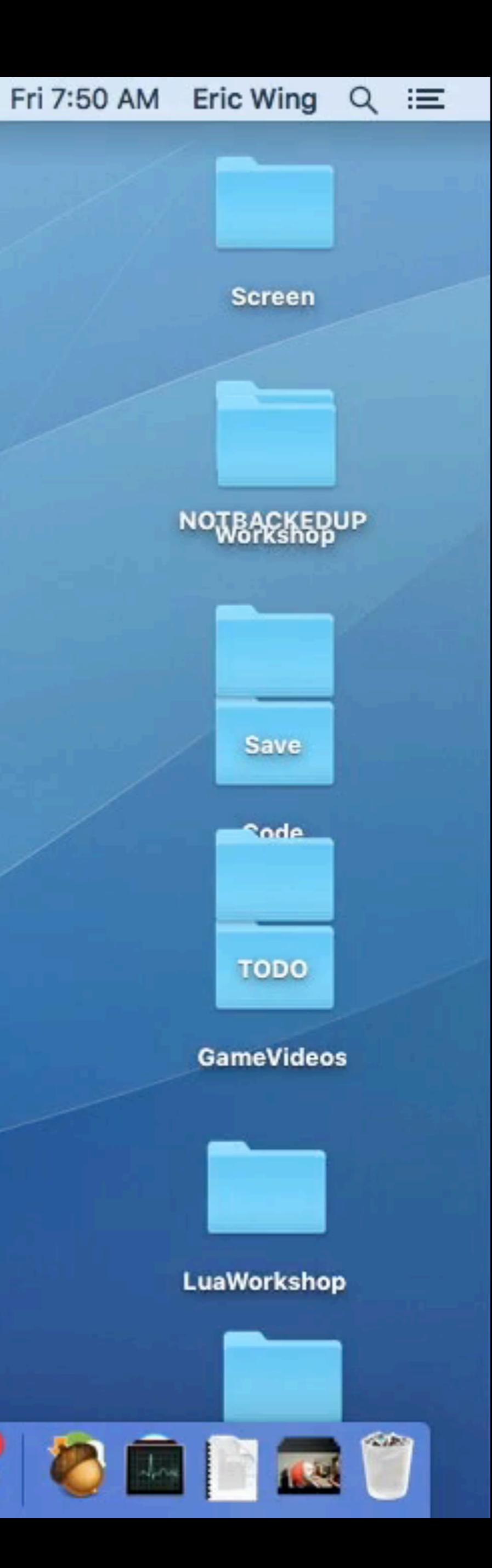

## Then Raspberry Pi happened $\blacksquare$  (0)  $\lozenge$  (0)

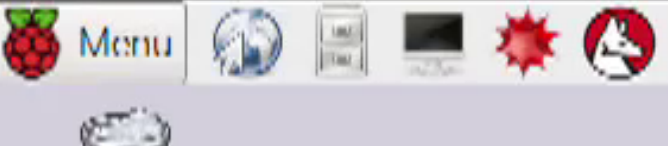

U Irash

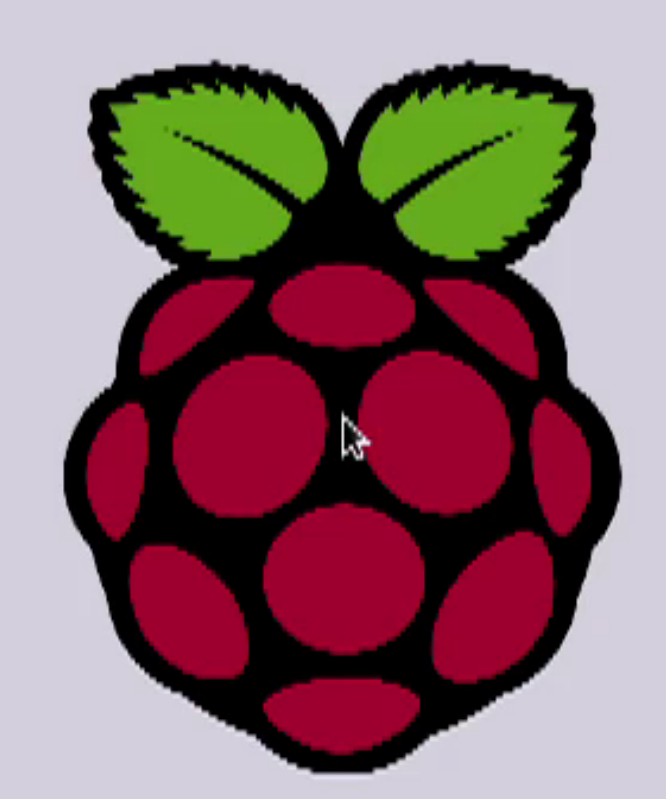

# Oh, yeah. IUP.

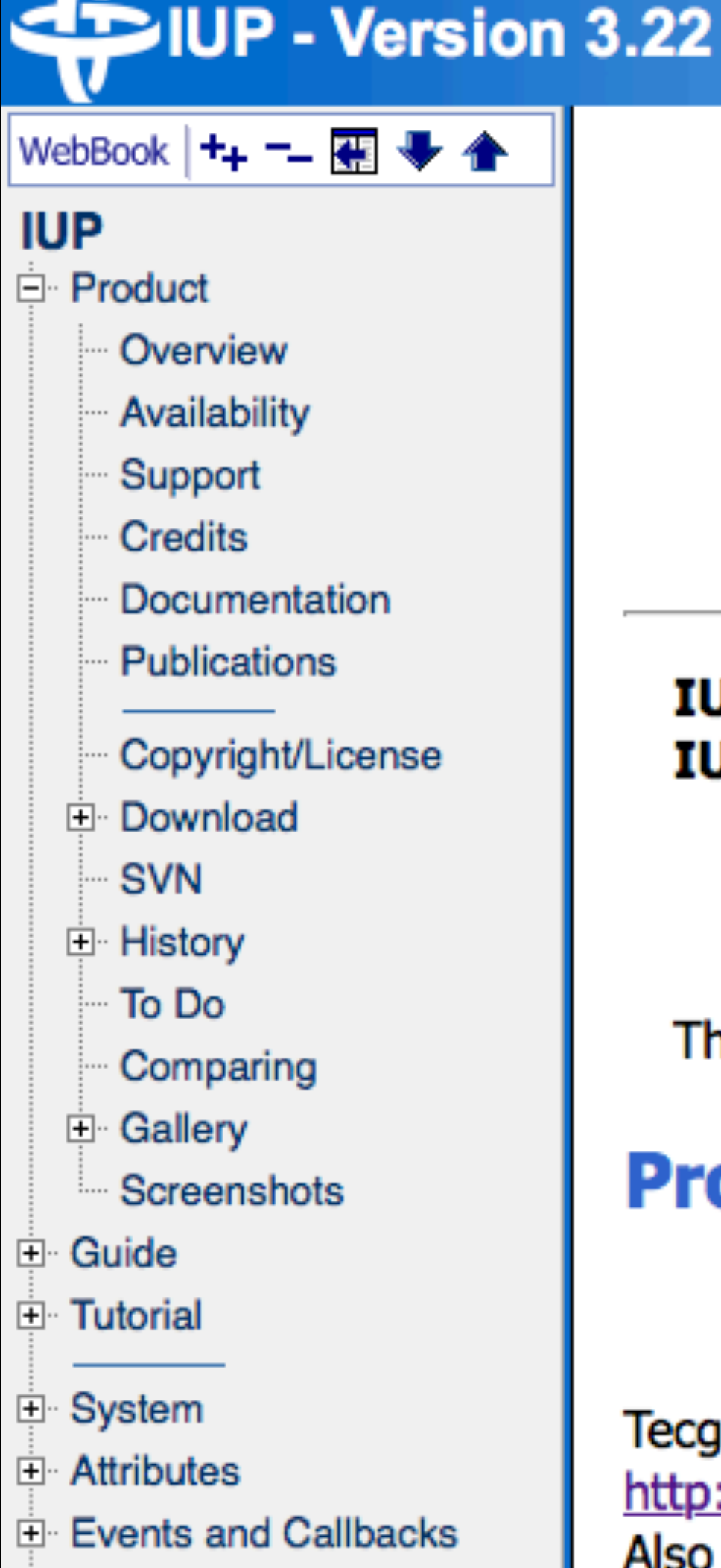

**Dialogs** 

**E** Layout Composition

IUP is a multi-platform toolkit for building graphical user interfaces. It offers a simple API in three basic languages: C, Lua and LED. IUP's purpose is to allow a program source code to be compiled in different systems without any modification. Its main advantages are:

- high performance, due to the fact that it uses native interface elements.
- fast learning by the user, due to the simplicity of its API.

This work was developed at Tecgraf/PUC-Rio by means of the partnership with PETROBRAS/CENPES.

### **Project Management:**

Antonio Escaño Scuri

Tecgraf - Computer Graphics Technology Group, PUC-Rio, Brazil http://www.tecgraf.puc-rio.br/iup Also available at http://iup.sourceforge.net/

SOLIDCEROPGE NET

**Google Search** 

© Tecgraf/PUC-Rio (iup@tecgraf.puc-rio.br)

### **IUP Portable User Interface**

### Version 3.23

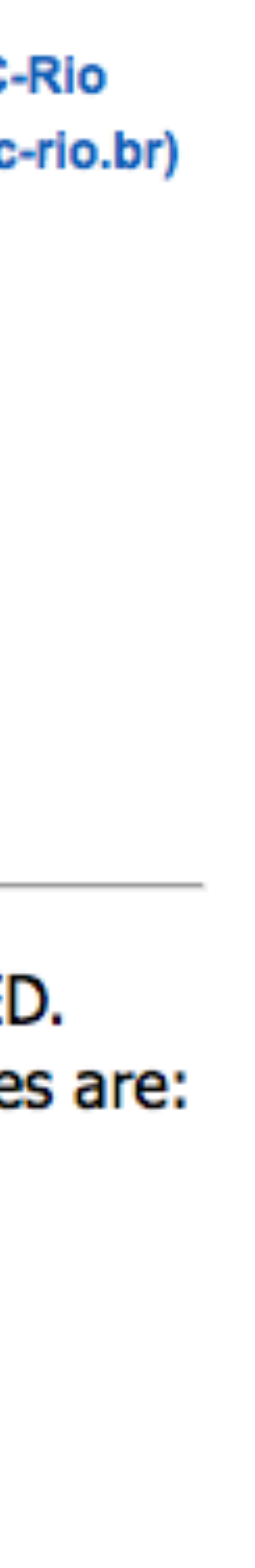

# Why does native UI matter?

- Already mentioned RAM & Performance
- Also usability conventions

## Cocoa Discontinuous Text Selection

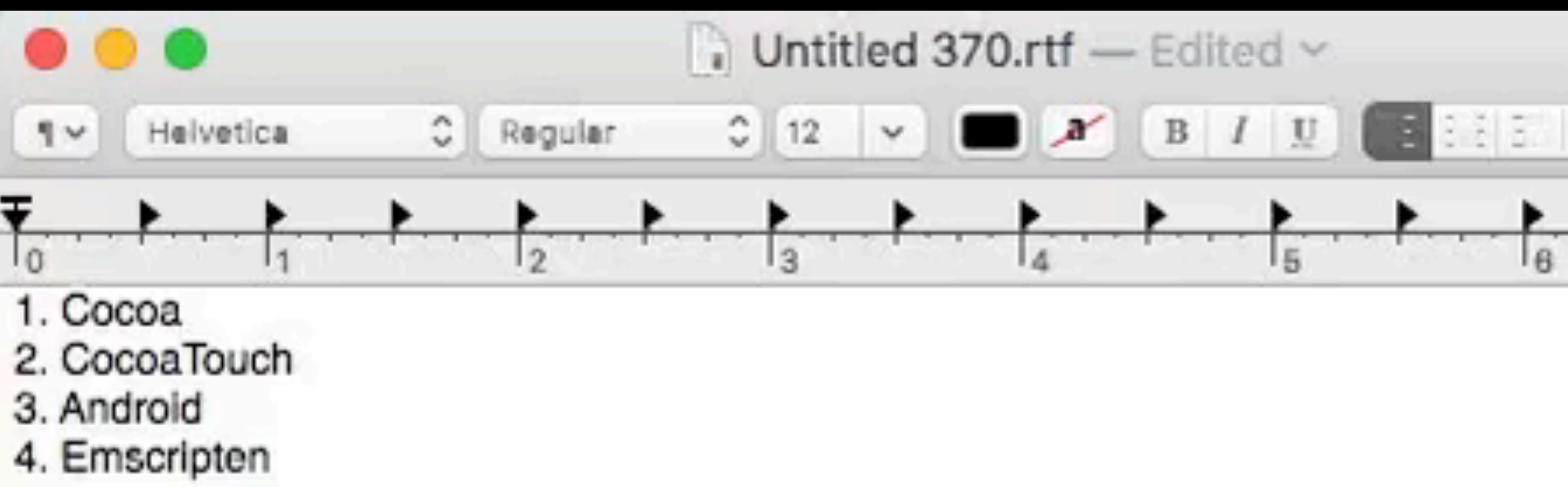

The quick brown fox jumped over the lazy dog.

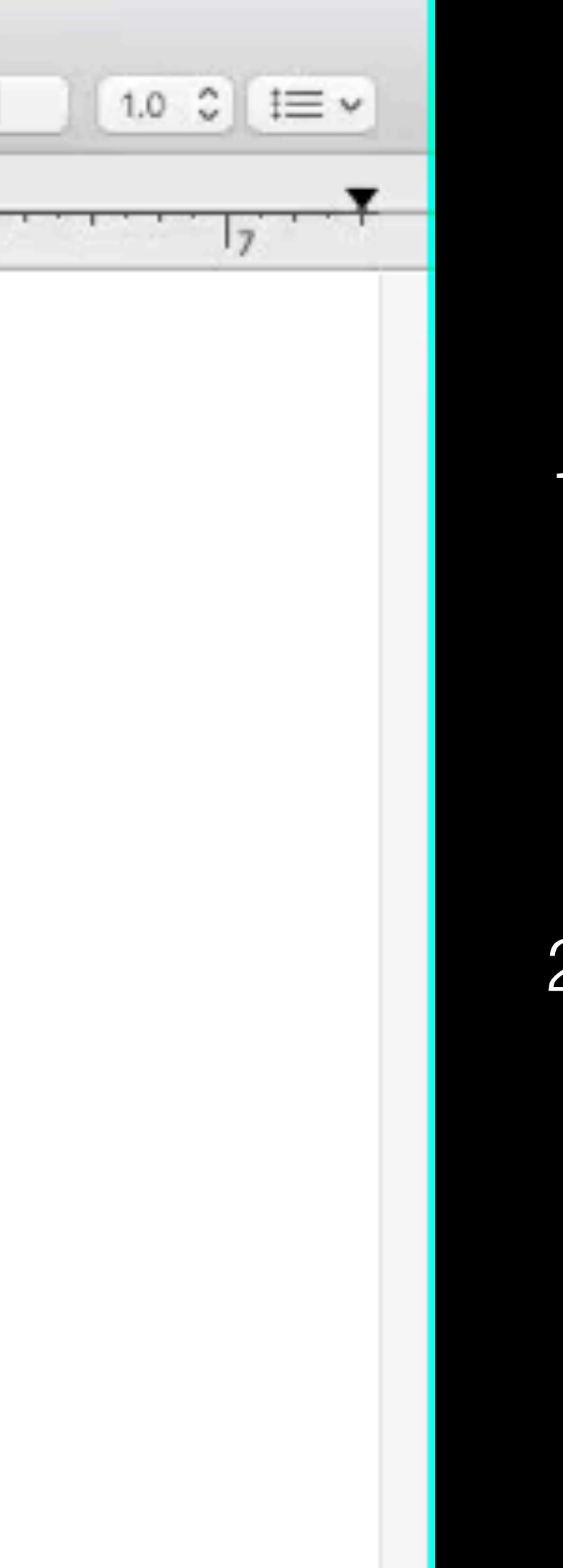

1.Can select text vertically 1. Can cut & paste 2. Can select multiple discontinuous sections

1. Can cut & paste

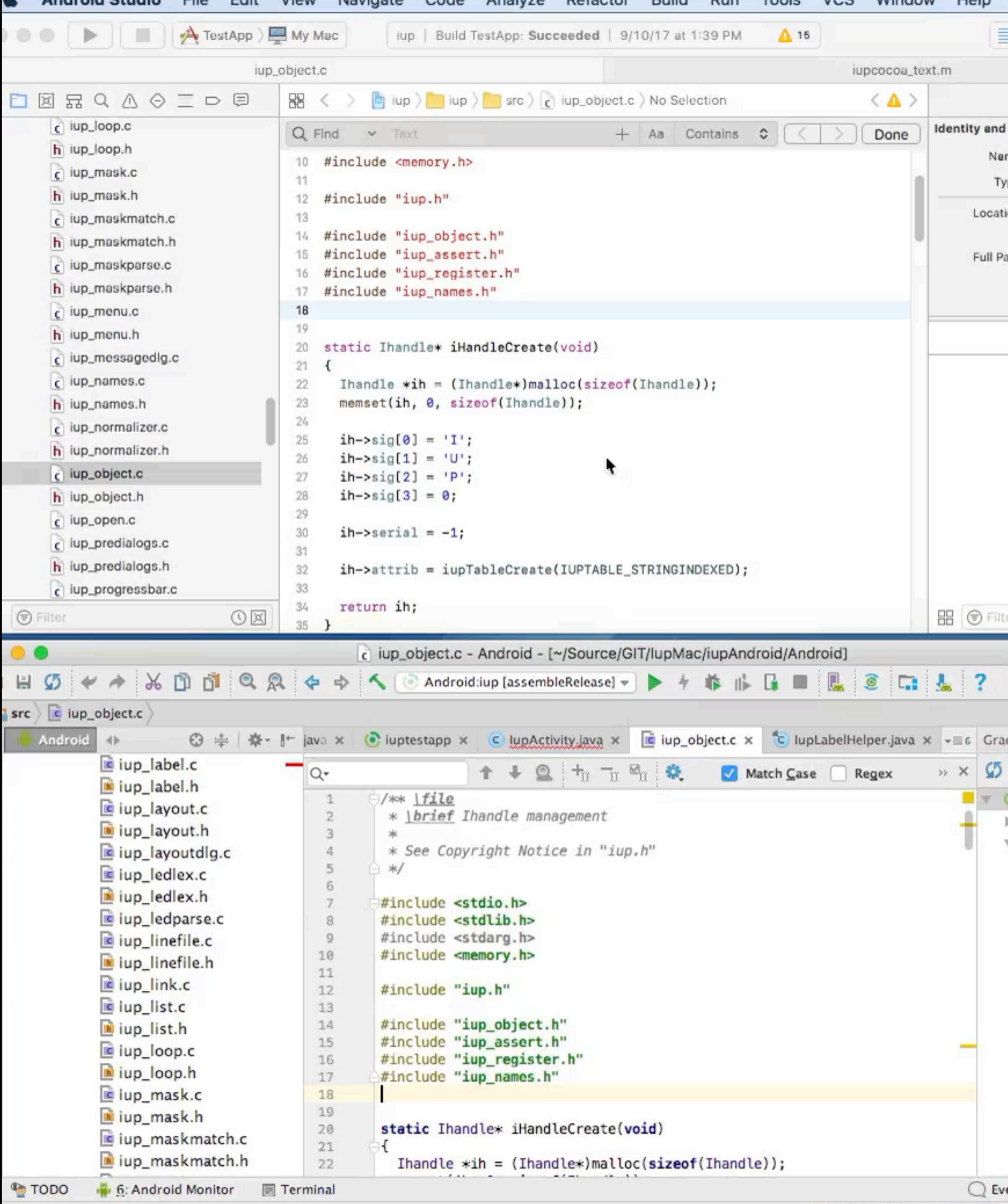

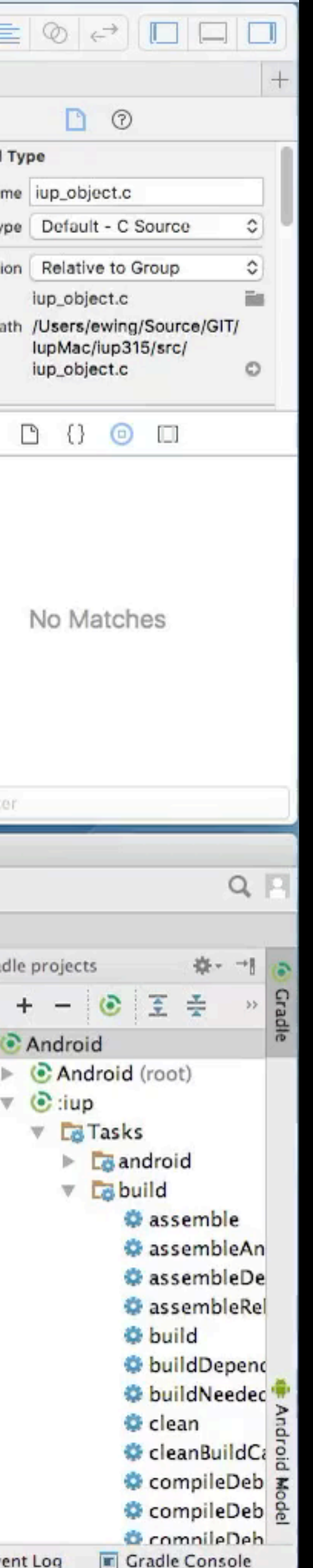

### Find Buffer: Cmd-E, Cmd-G Native (top) vs. Java Android Studio (bottom)

### 1.Cmd-E to put into Find Buffer

2. Cmd-G to find next

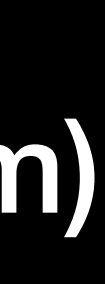

### Services & Menu Built-ins Native (left) vs. Qt (right)

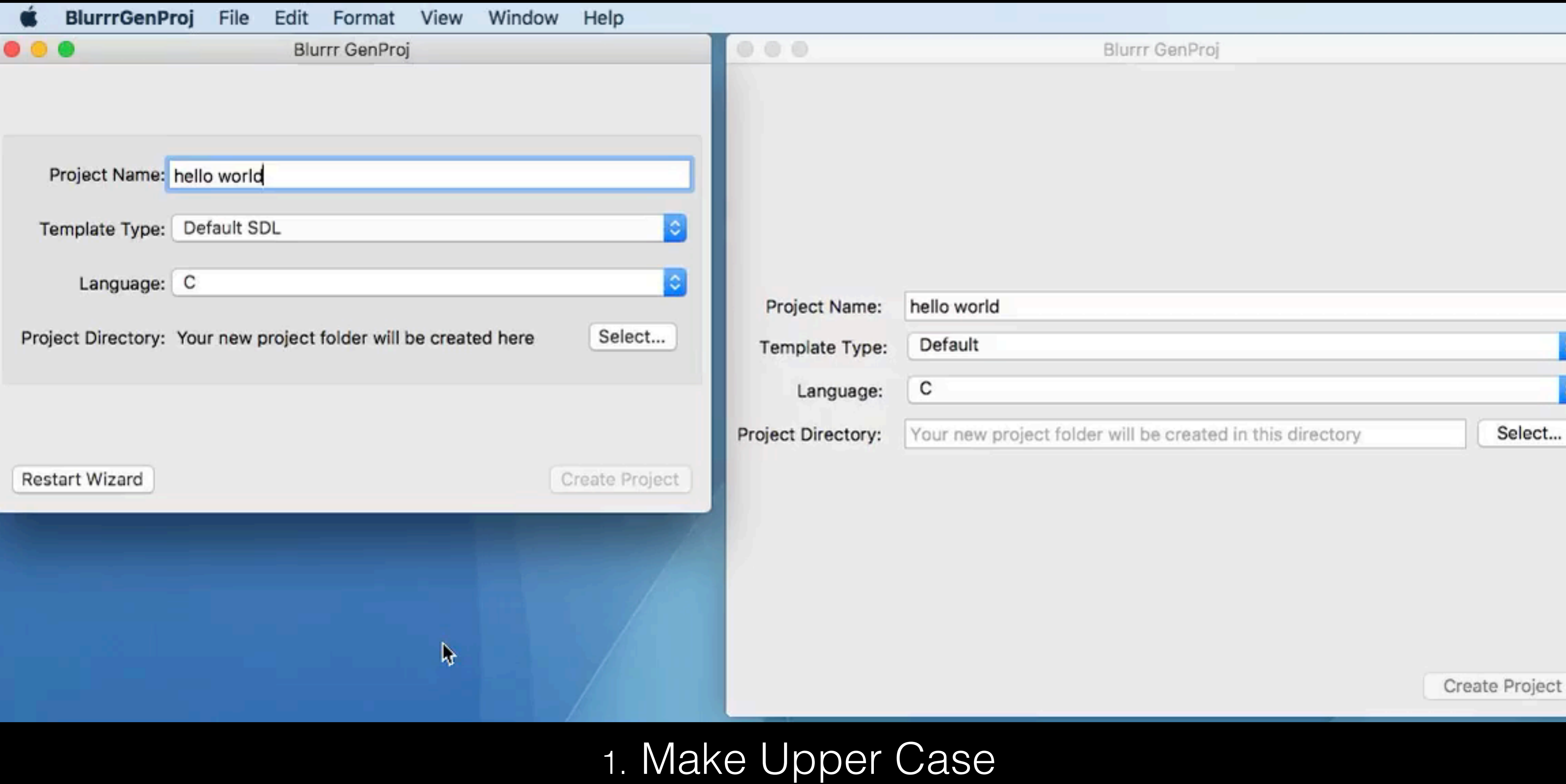

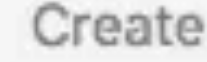

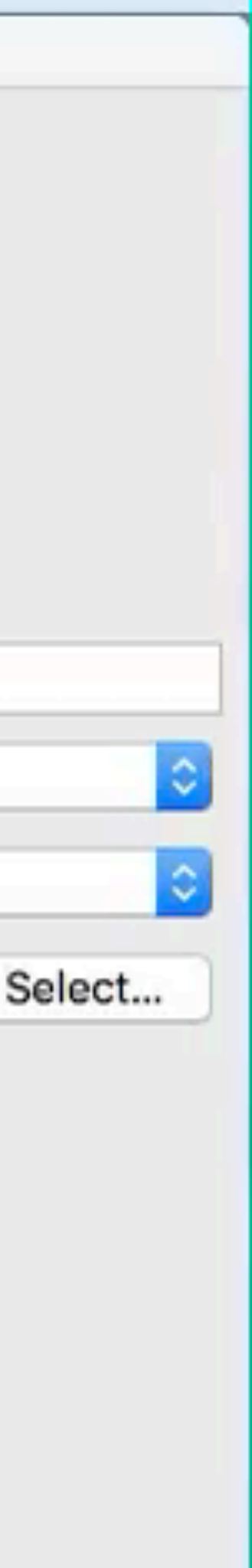

### Services & Menu Built-ins Native (left) vs. Qt (right)

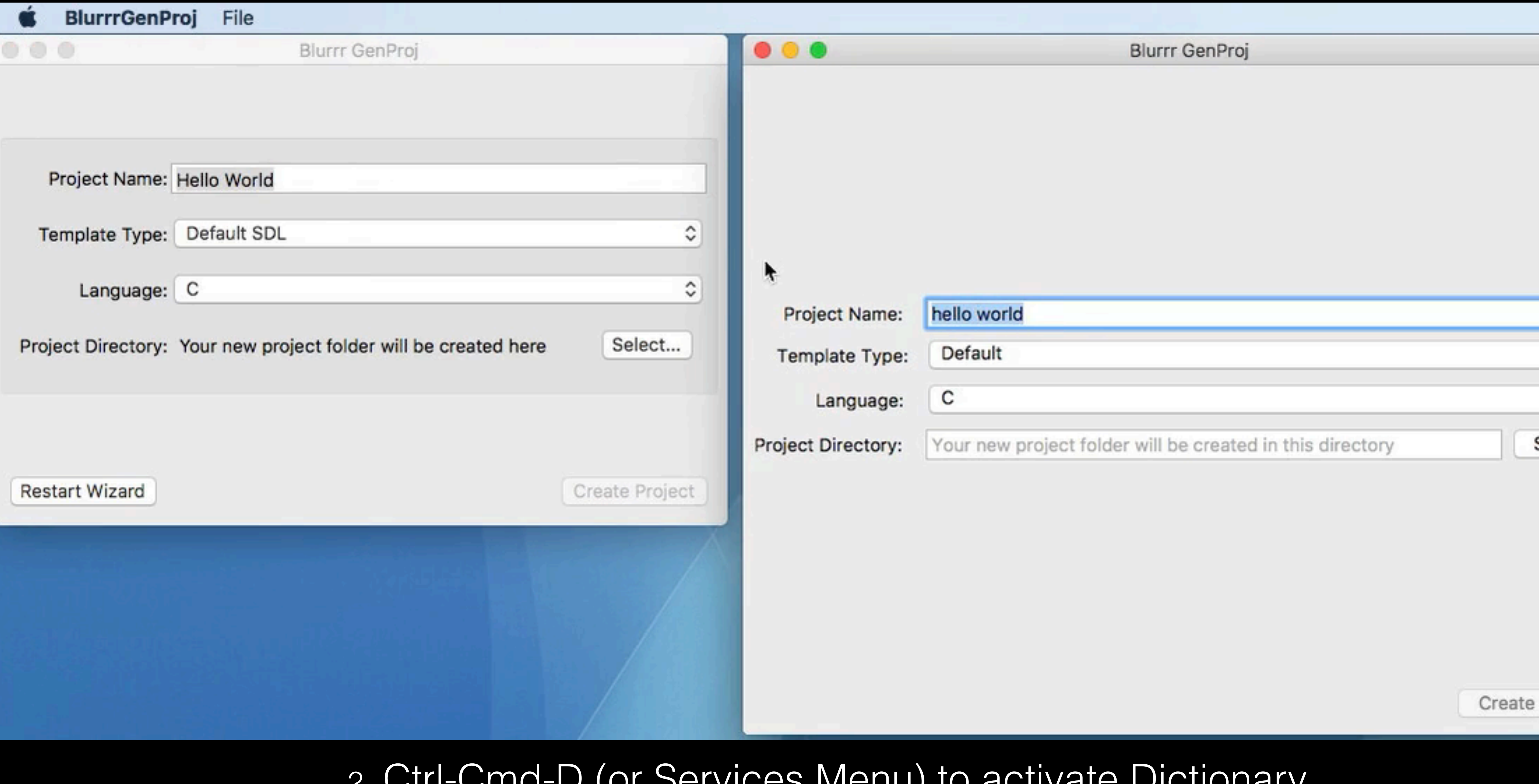

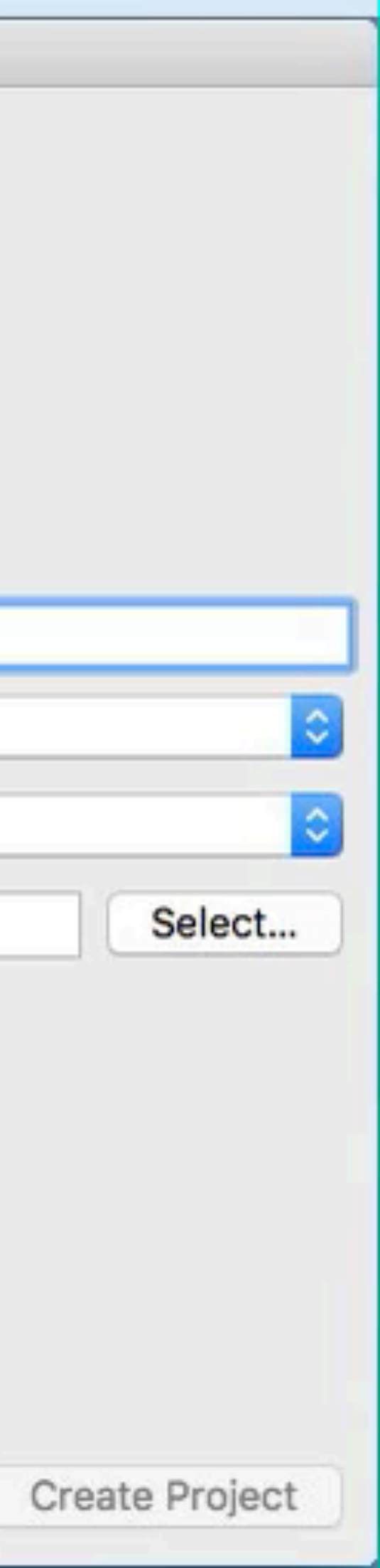

### 2. Ctrl-Cmd-D (or Services Menu) to activate Dictionary

# Accessibility

- Microsoft, Apple, Google spend enormous effort to make their platforms accessibile to people with special needs
- Built-in behaviors are automatic if you use their stuff
- Many non-native app miss this
- Selling to the government usually requires apps to be Accessible

## Accessibility -> Display

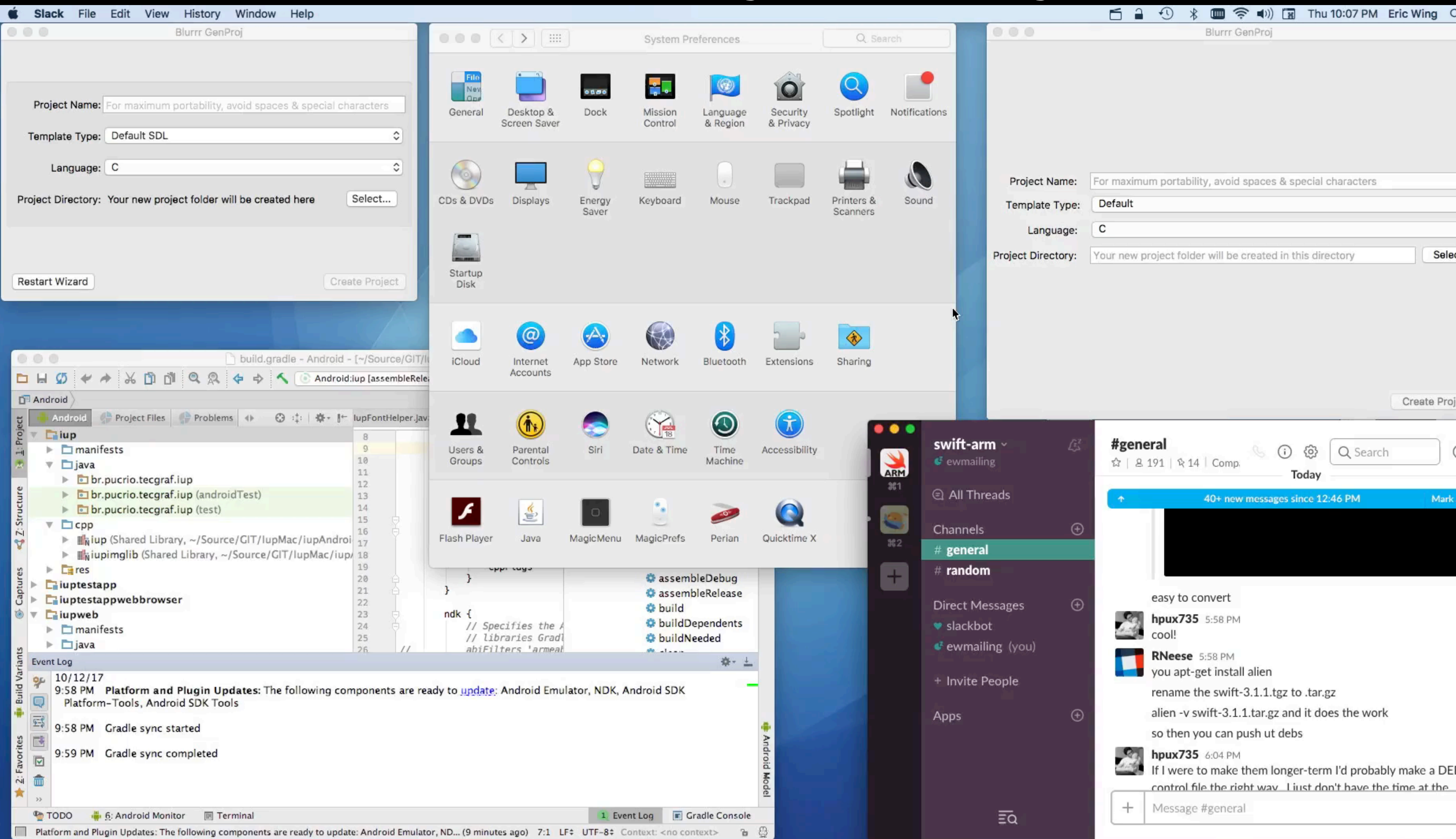

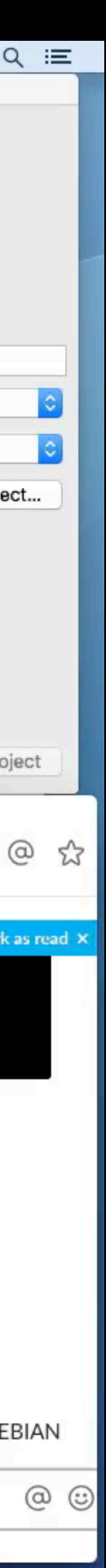

### Microphone Speech-to-Text Native (left) vs. Qt (right)

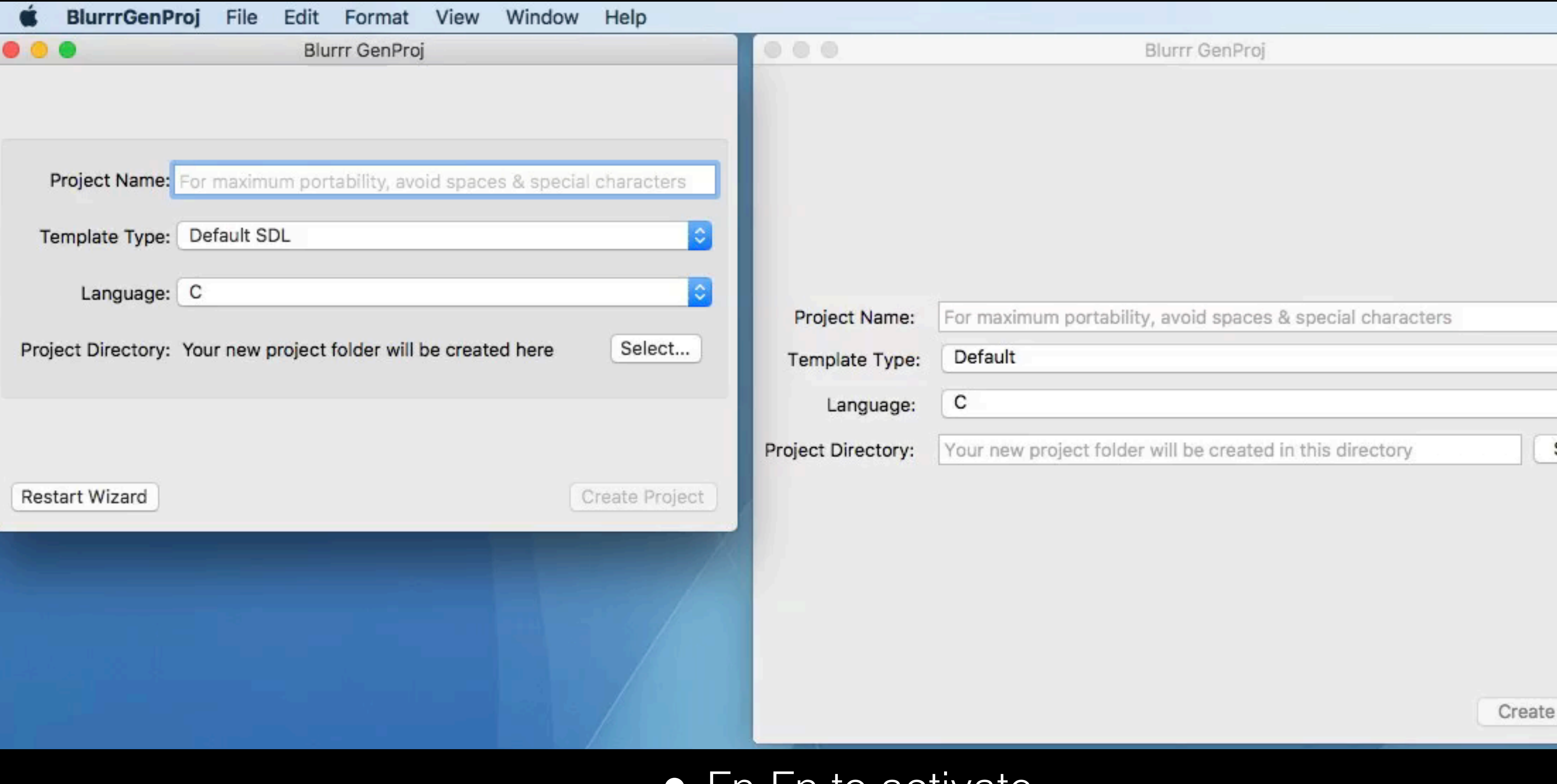

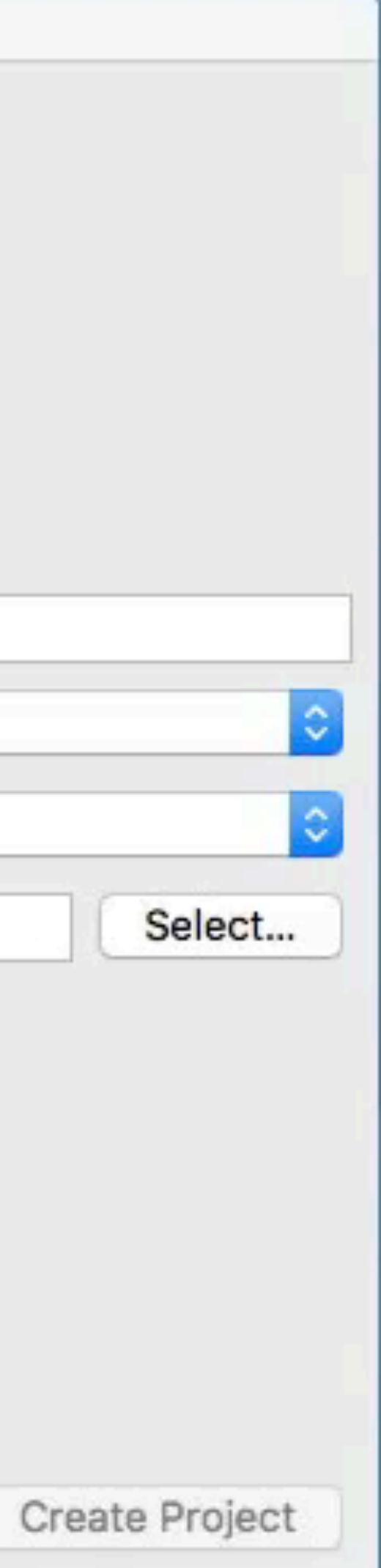

### • Fn-Fn to activate

# IUP the research side

- IUP started as a research project for good reason
	- How can you make a cross-platform interface when the native interfaces for every platform are so drastically different?
		- How do you provide access to features that not all platforms may support?
		- And how do you do this without constantly changing/breaking the API, especially when new platforms are introduced?
		- How do you deal with different sizes for widgets
	- Since every platform uses a different programming language for their native development, how do you deal with this in a flexible and cross-platform way?

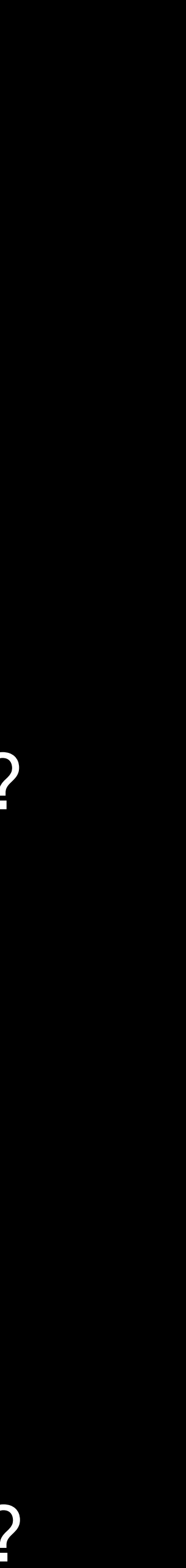

# IUP Solutions

- IUP's core and public API are implemented in pure C, because C is the one language that every language can talk to
- Platform backends are implemented in each platform's native language using the native widget set
- IUP does not employ language subclassing since that can't be expected to work across all the platforms.
	- Instead IUP uses attributes to set properties

# IUP Attribute Solution

- Can scale to cover entire native API features
- Does not require breaking/changing the API
- Unsupported properties on platforms can simply ignore the feature request
- Makes IUP simple to learn/use

**IupSetAttribute(button, "TITLE", "OK");**

**IupSetAttribute(button, "ACTIVE", "NO"); // disables button**

# IUP Designed for Language Bindings

• Recognized most people don't want to write in C, so API was designed for

- easy binding
- Small API
	- Attributes help keep it small
- Lua bindings first class citizens
- Lots of other language bindings

## IUP LED: Textual Layout Description Format

- Think: Windows XAML, Android XML layout, Apple Interface Builder XIB
- Optional: (can do everything programmatically)
- Normally runtime, but optional compiler to convert to compile time
- Optional use case: Can have different LED files for different platforms
- Example:
	- btn = button[ACTIVE=NO]("OK", action\_ok)
	- $dLq = dialog[SIZE = FULLxFULL TITLE = "Test"](btn)$

## IupLayoutDialog: (Live) Run-time Layout Editor

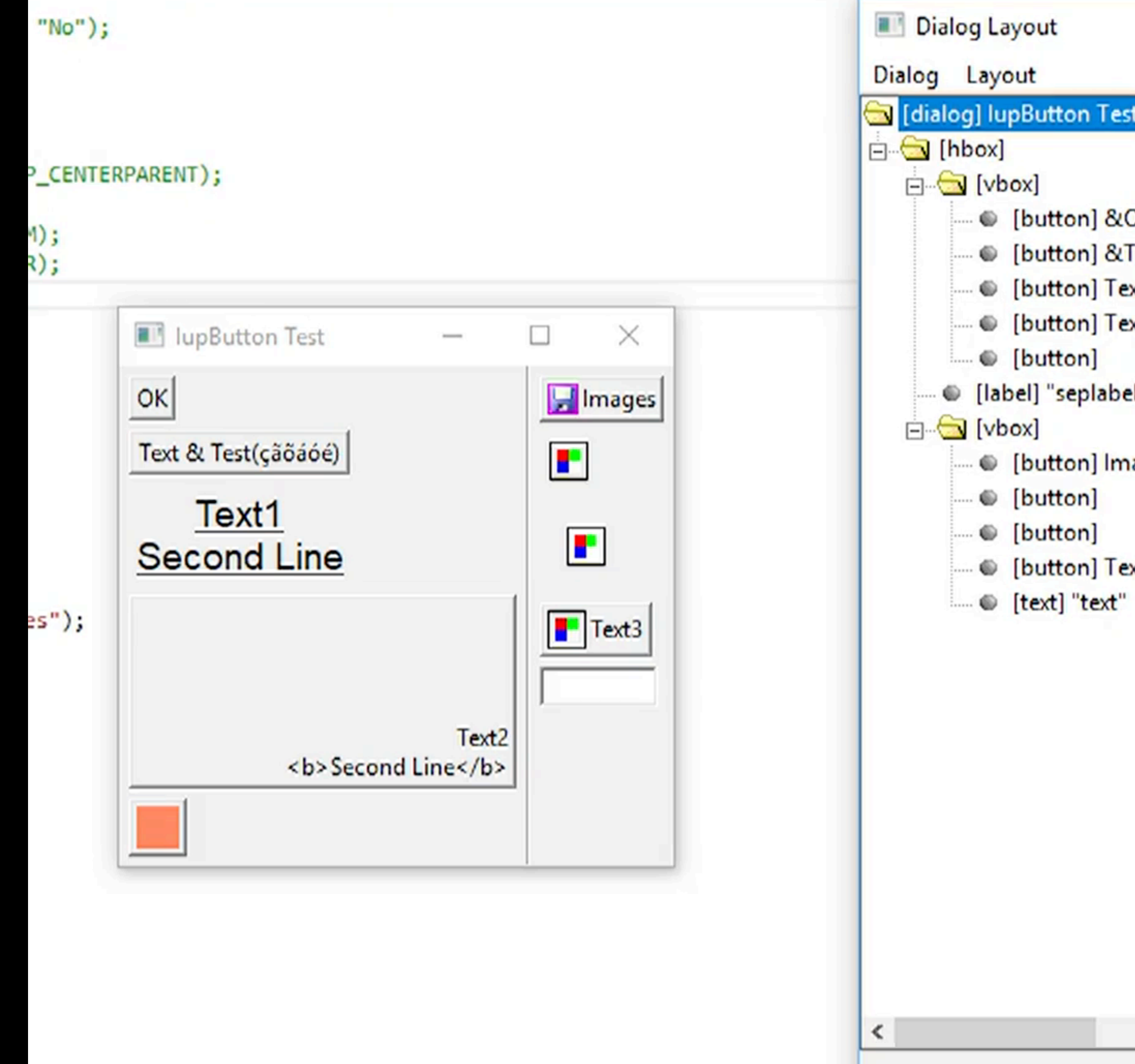

### Real app/GUI on left Layout Editor on Right

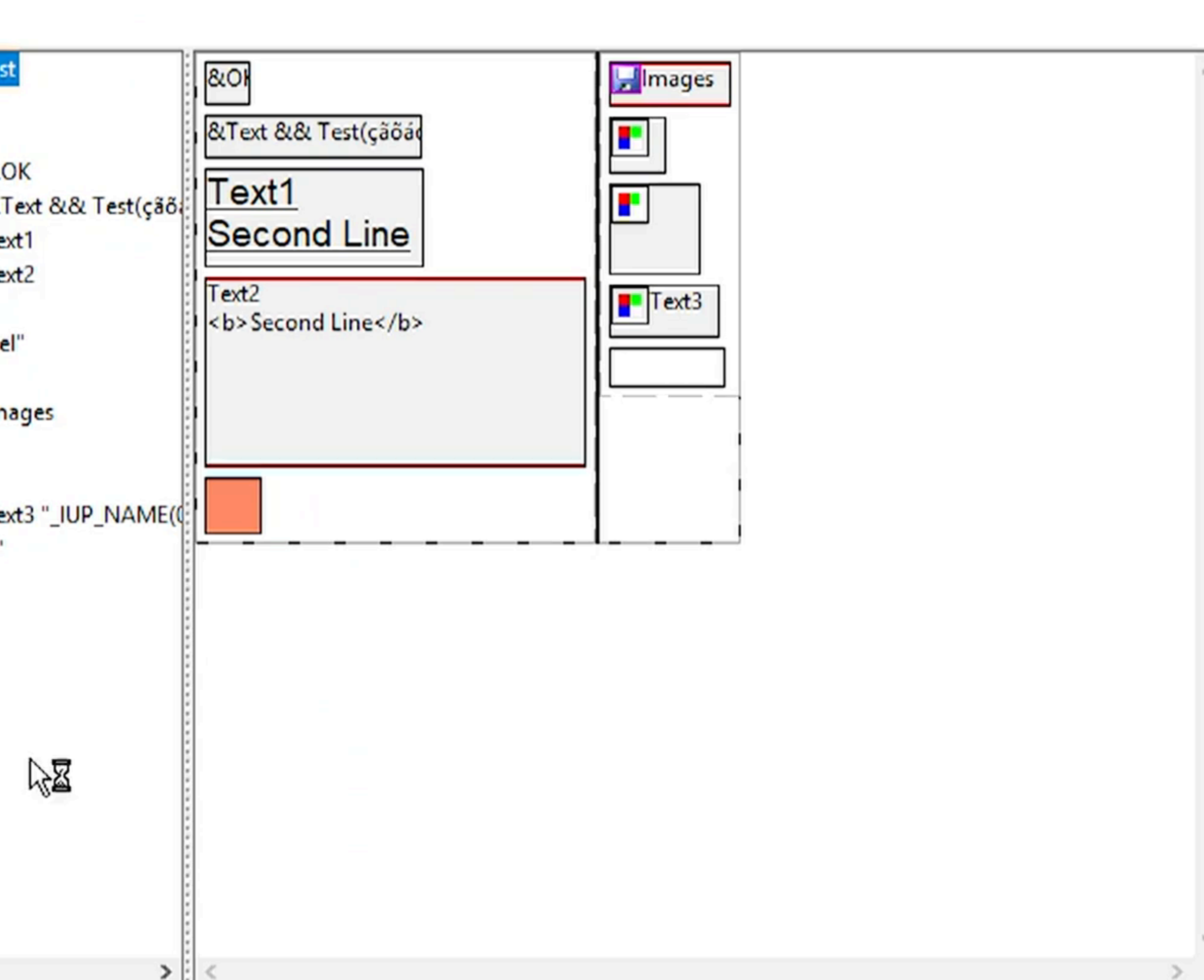

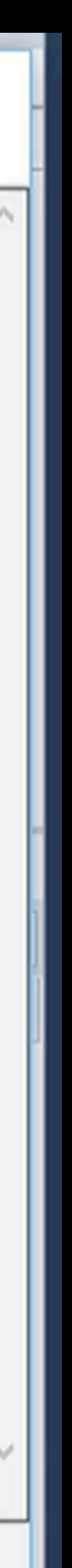

×

□

# Other official IUP accessory libraries

• Uses the native 2D drawing API on each system to implement "non-

- IupCD (Canvas Draw library)
	- native" widgets (like Qt)
	- Easy way to create new, cross-platform widgets
- IupPlot: Plot/graphing library built on IupCD
- IupGL: OpenGL

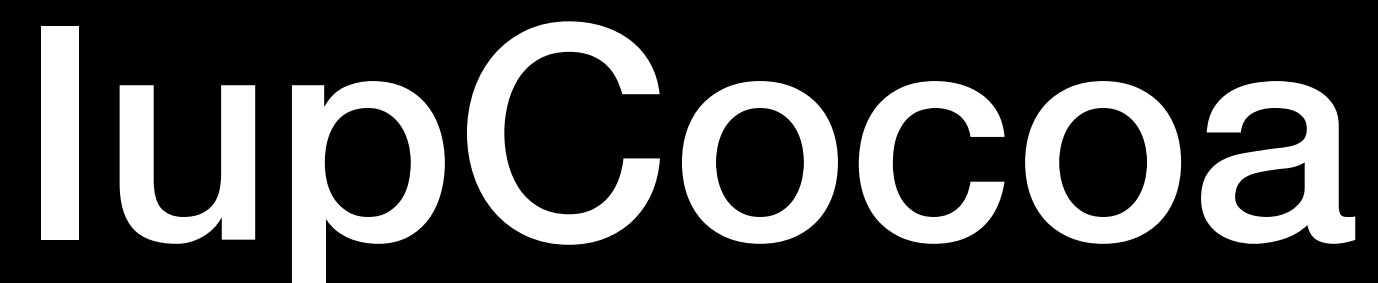

- Definition: Cocoa
	- The framework (library) you write native Mac applications in
	- Provides lots of widgets, e.g. Text, Buttons, Windows, etc.
	- Name is pun on "Java"
		- Favorite coffee vs. Favorite hot beverage

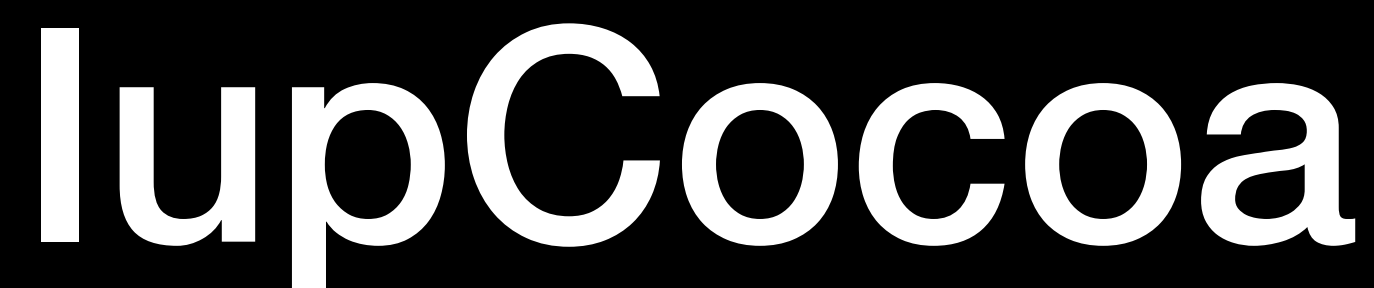

- Definition: Objective-C
	- The native programming language you write Cocoa applications in
	- It is a 100% pure superset of C (which C++ can't even claim)
	- Obj-C adds an object system and powerful runtime inspired by Smalltalk.
	- (Strange) Syntax was designed to avoid conflicting with C/C++, which allows intermixing all 3 languages in the same file

# Quick Overview on Implemented things

- 
- IupCocoa is not finished but…
	- It is also further along than most people think
		-

• Cocoa is pretty straight-forward and matches well with Windows & GTK

• (I'm now shipping the Mac IUP version of BlurrrGenProj seen earlier.)
# Dialogs, Labels, & Buttons

### $\times$ سلام 1 Hello World .سلام Hello world from IUP ОΚ

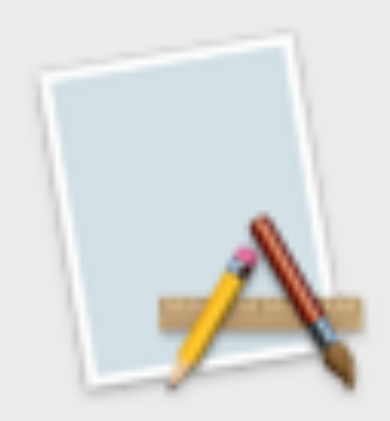

سلام 1 Hello World Hello world from IUP ....

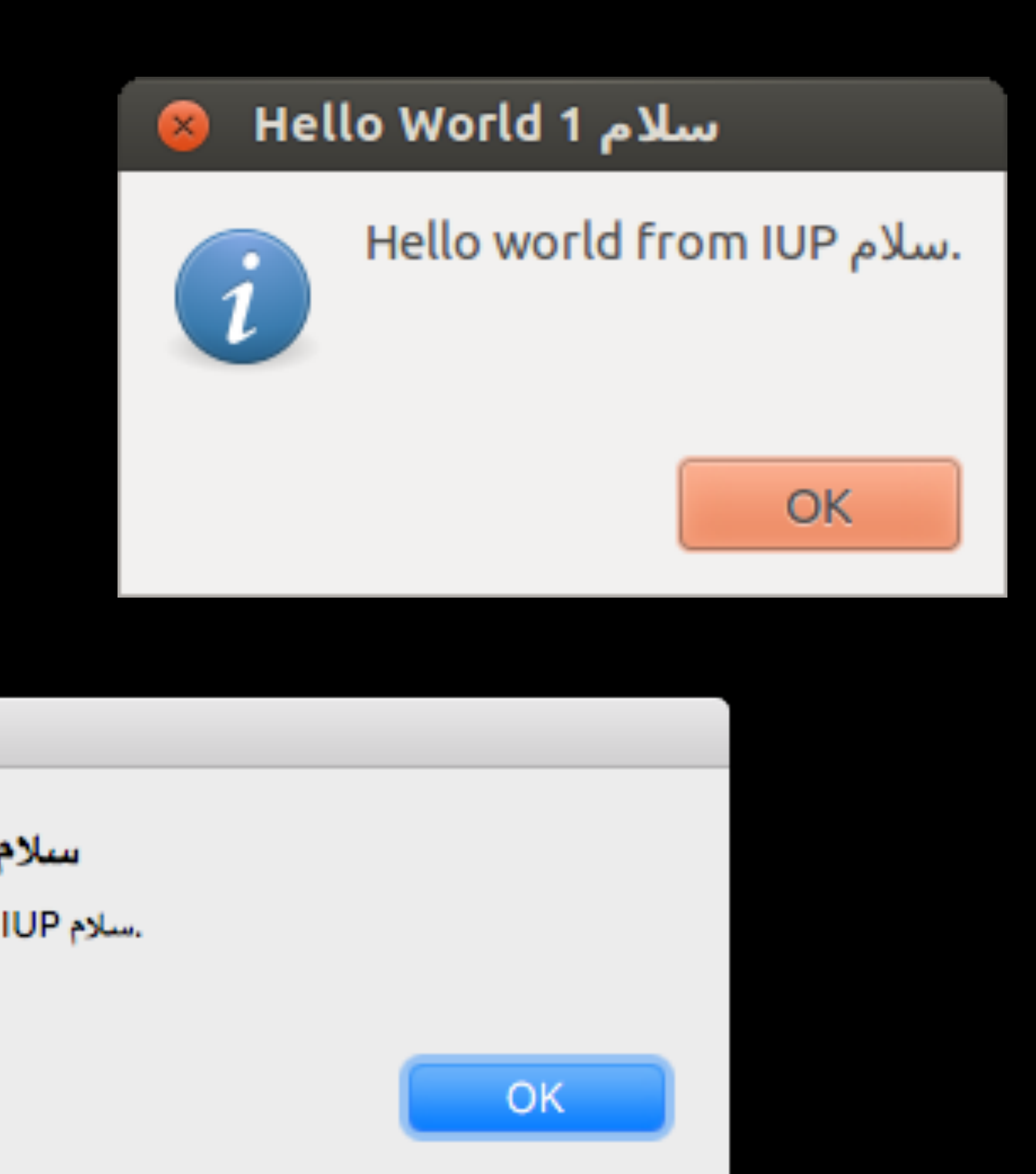

# (Input) Text

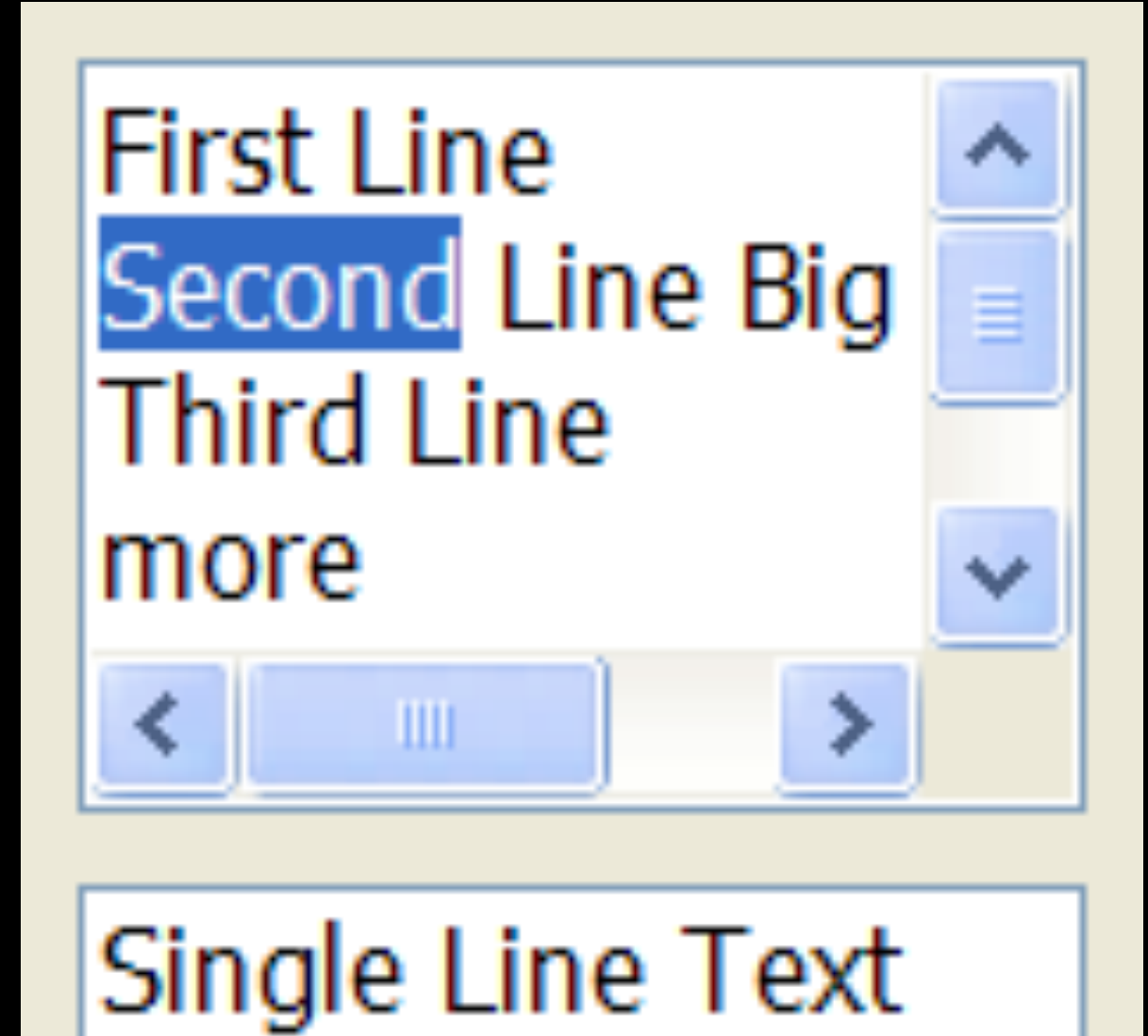

Multiline:

**First Line** Second Line Big Big Big **Third Line** more more

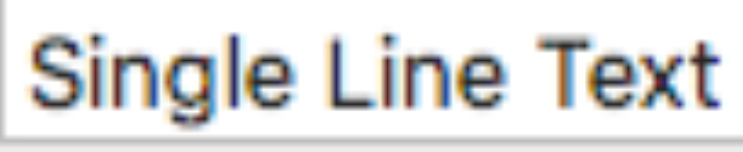

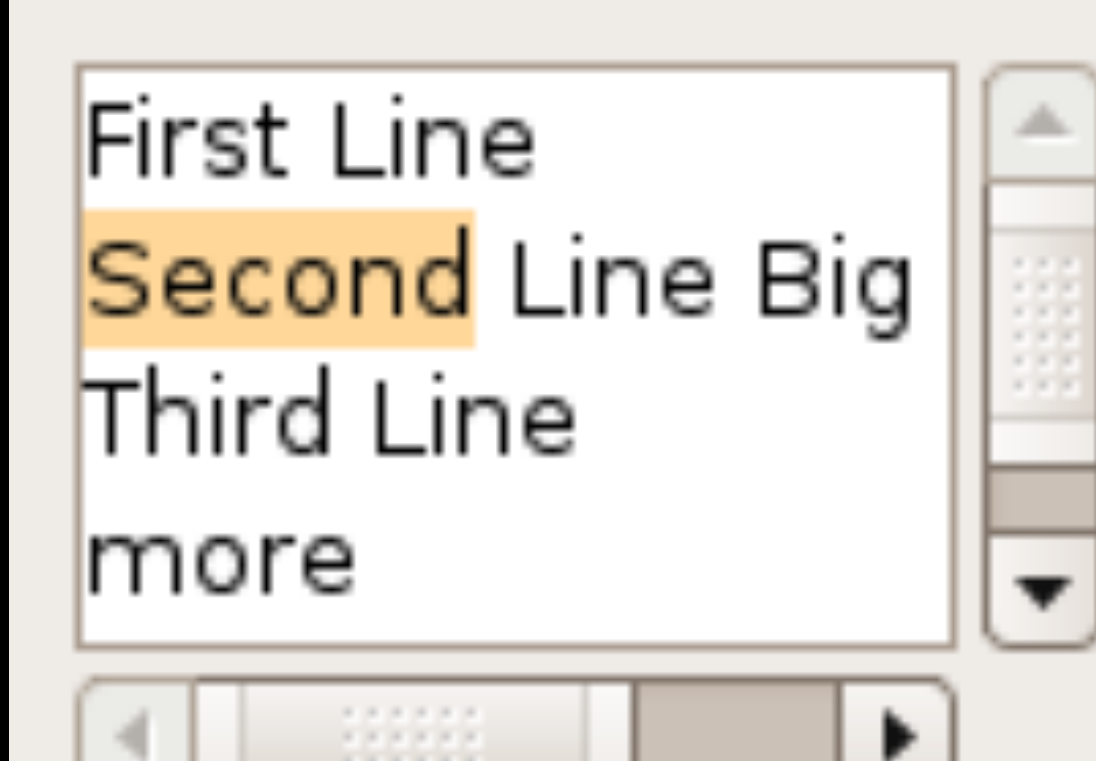

Single Line Text

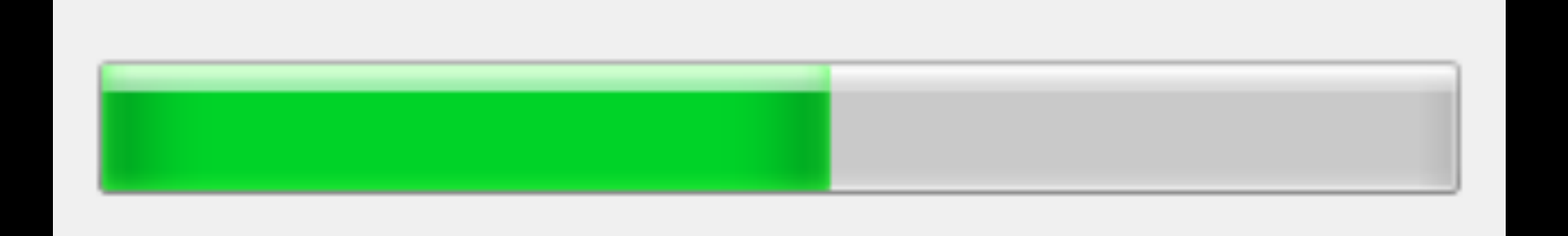

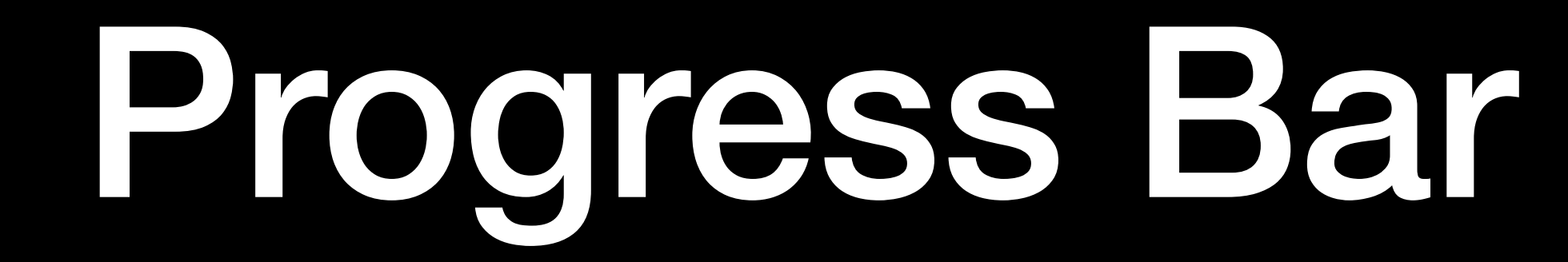

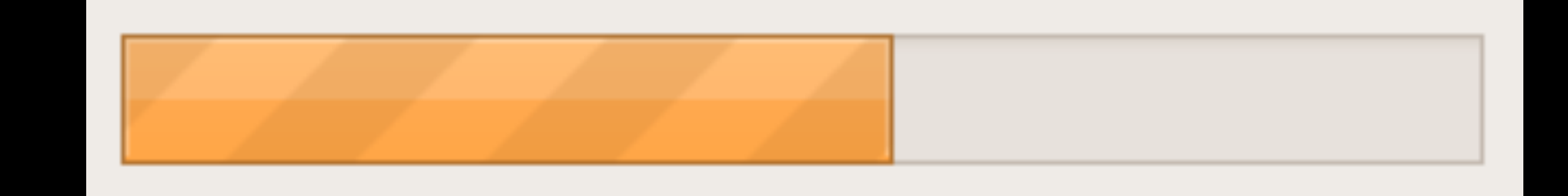

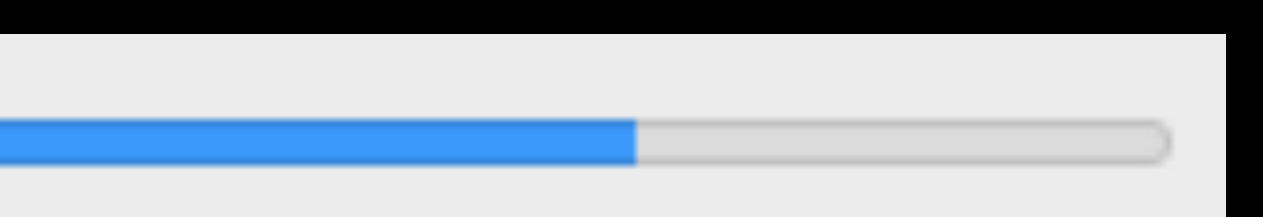

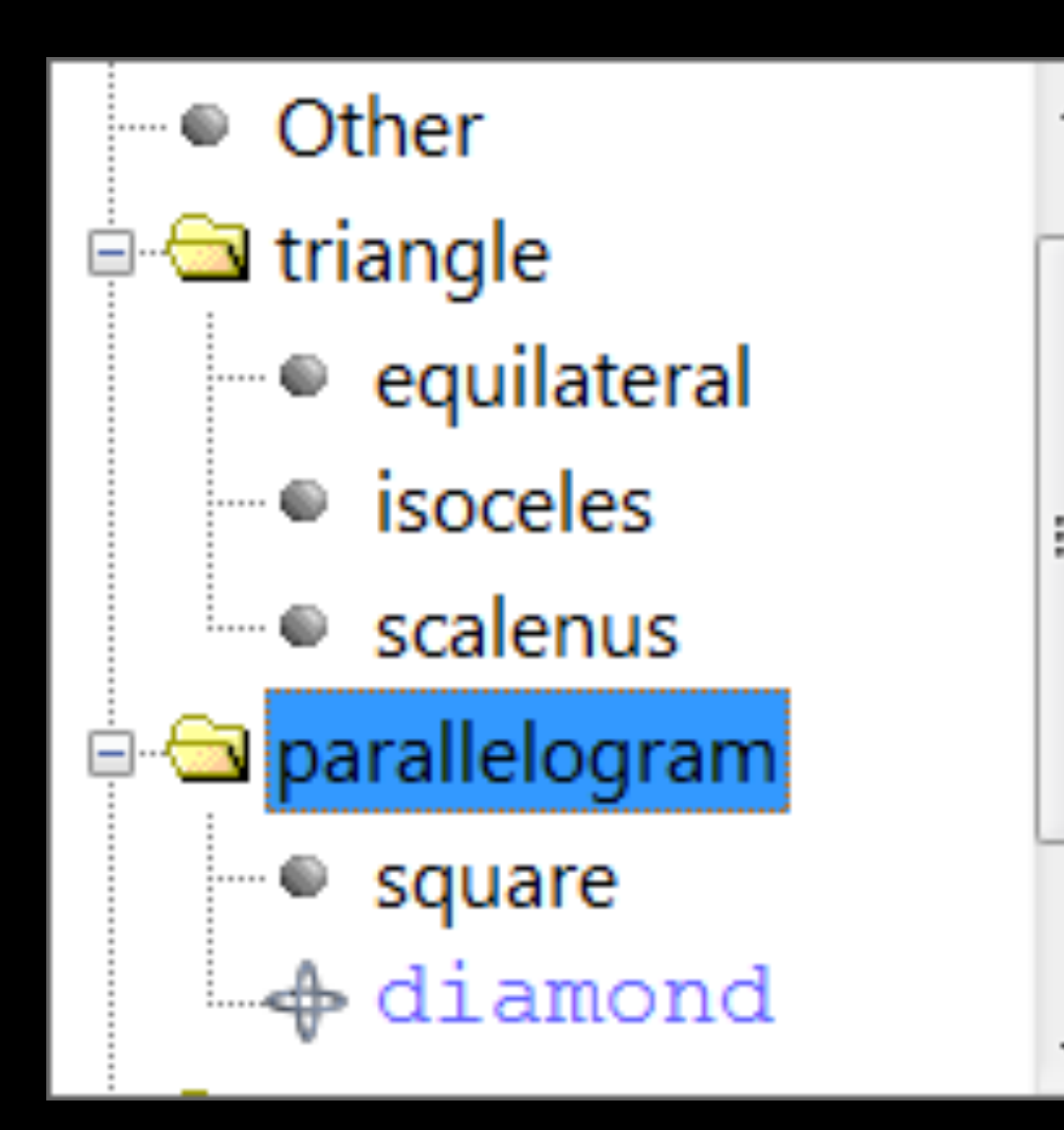

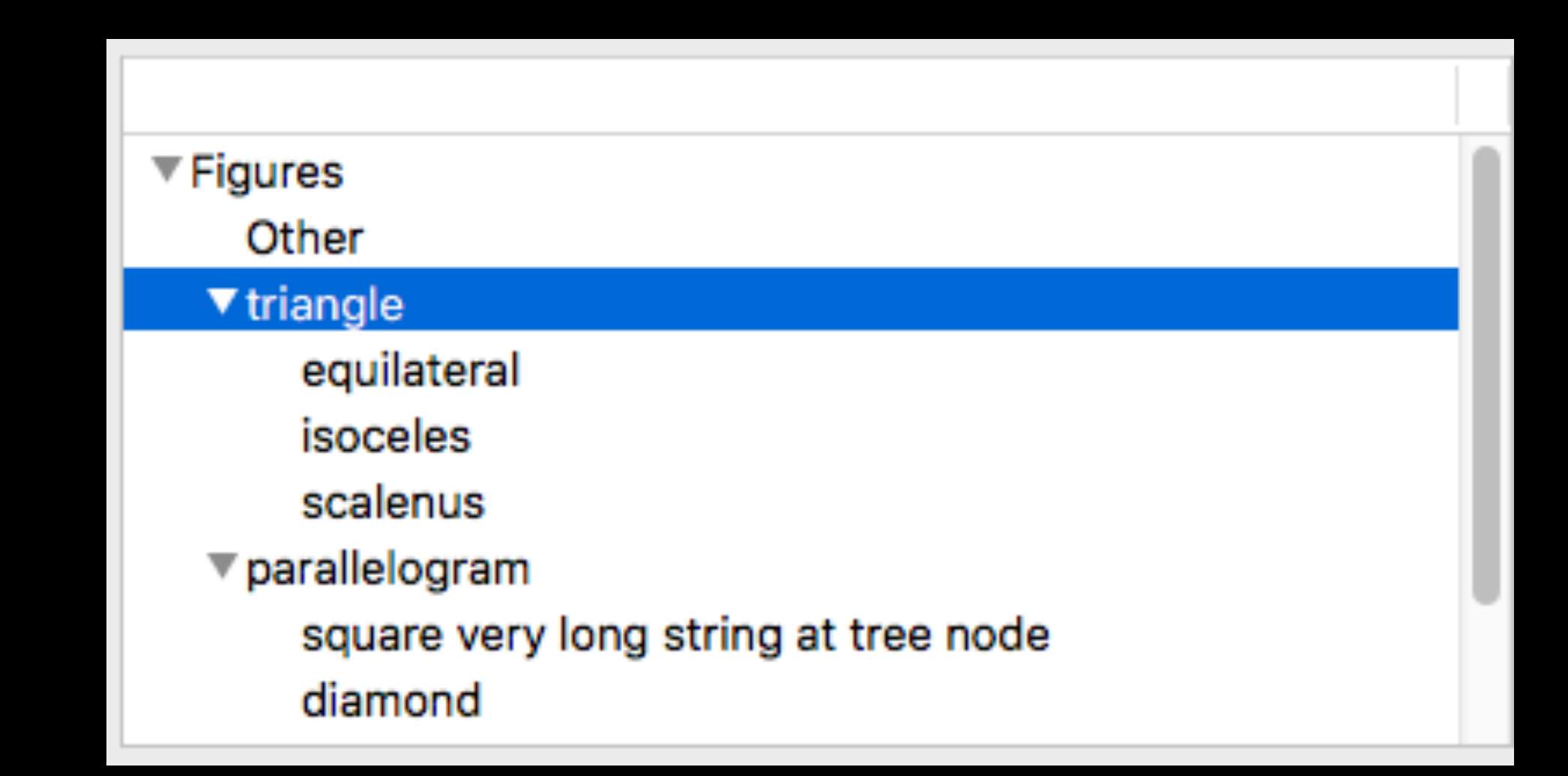

### Tree

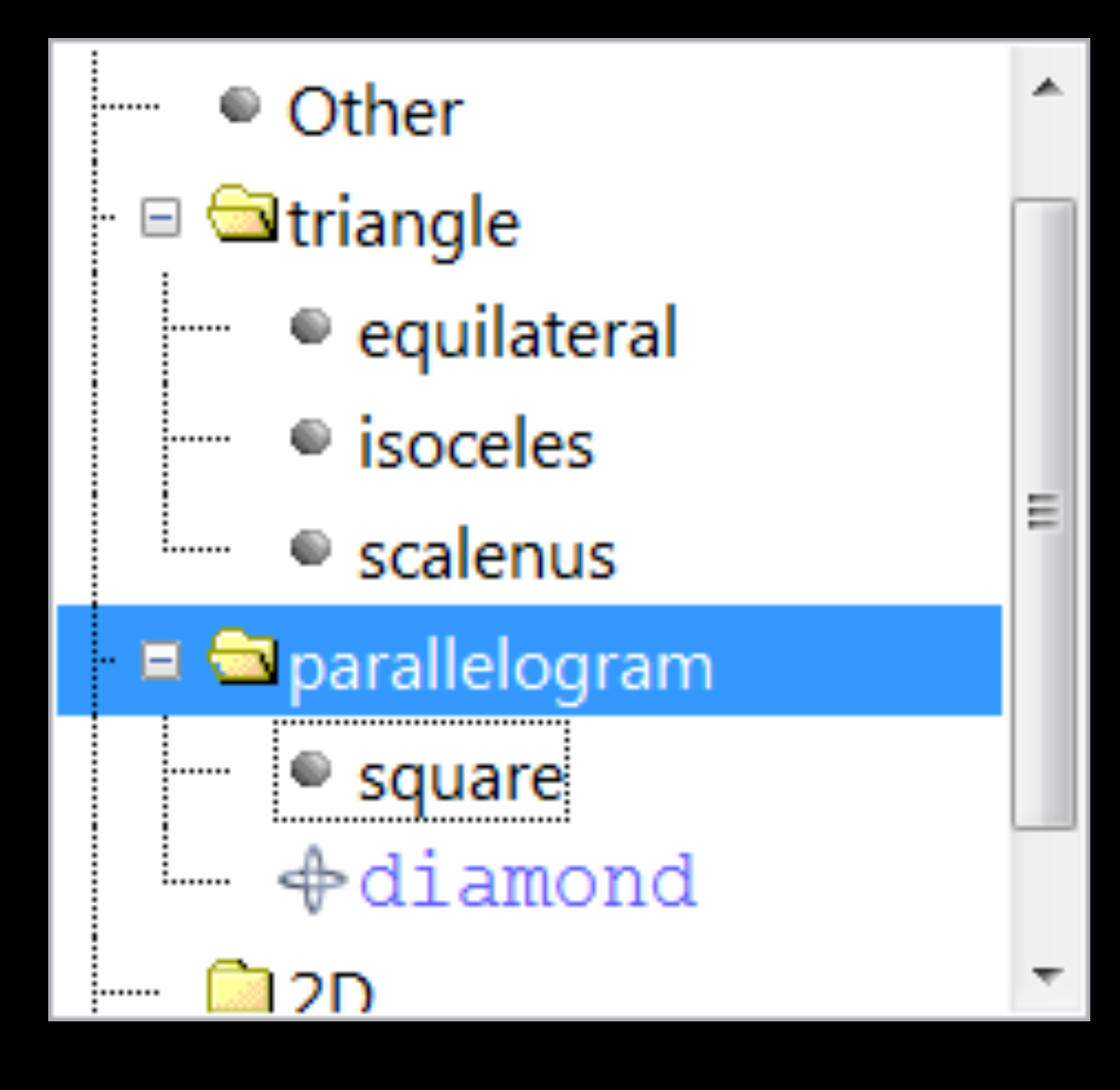

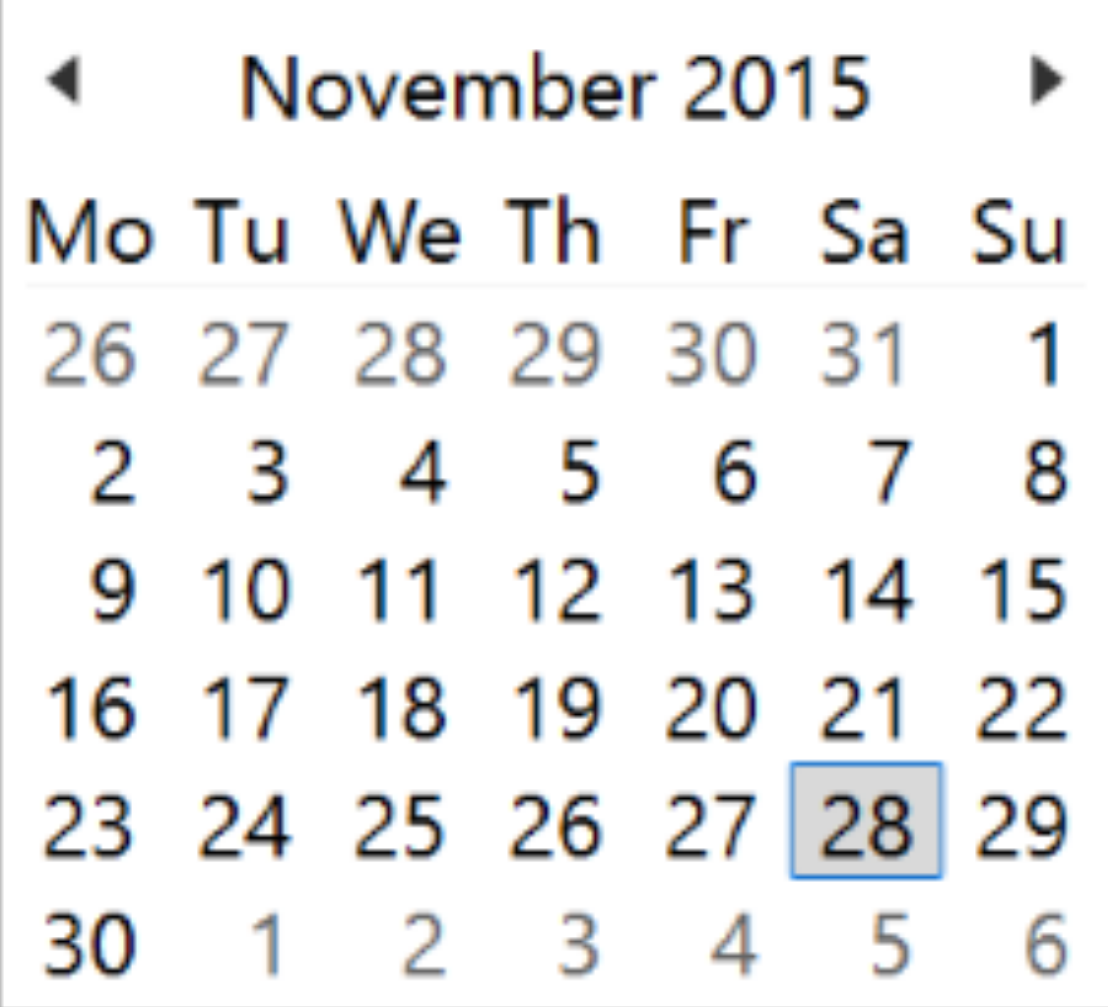

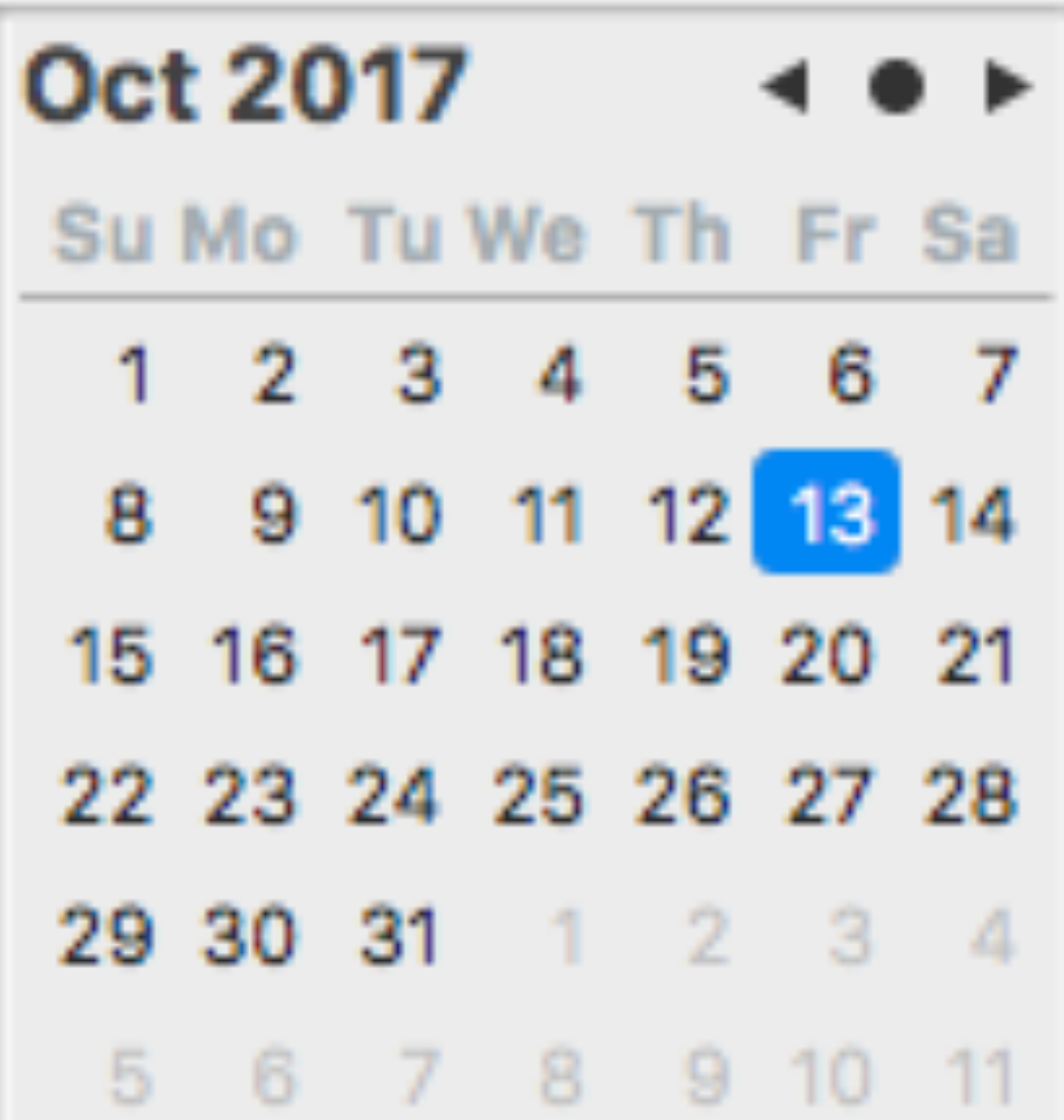

## Calendar

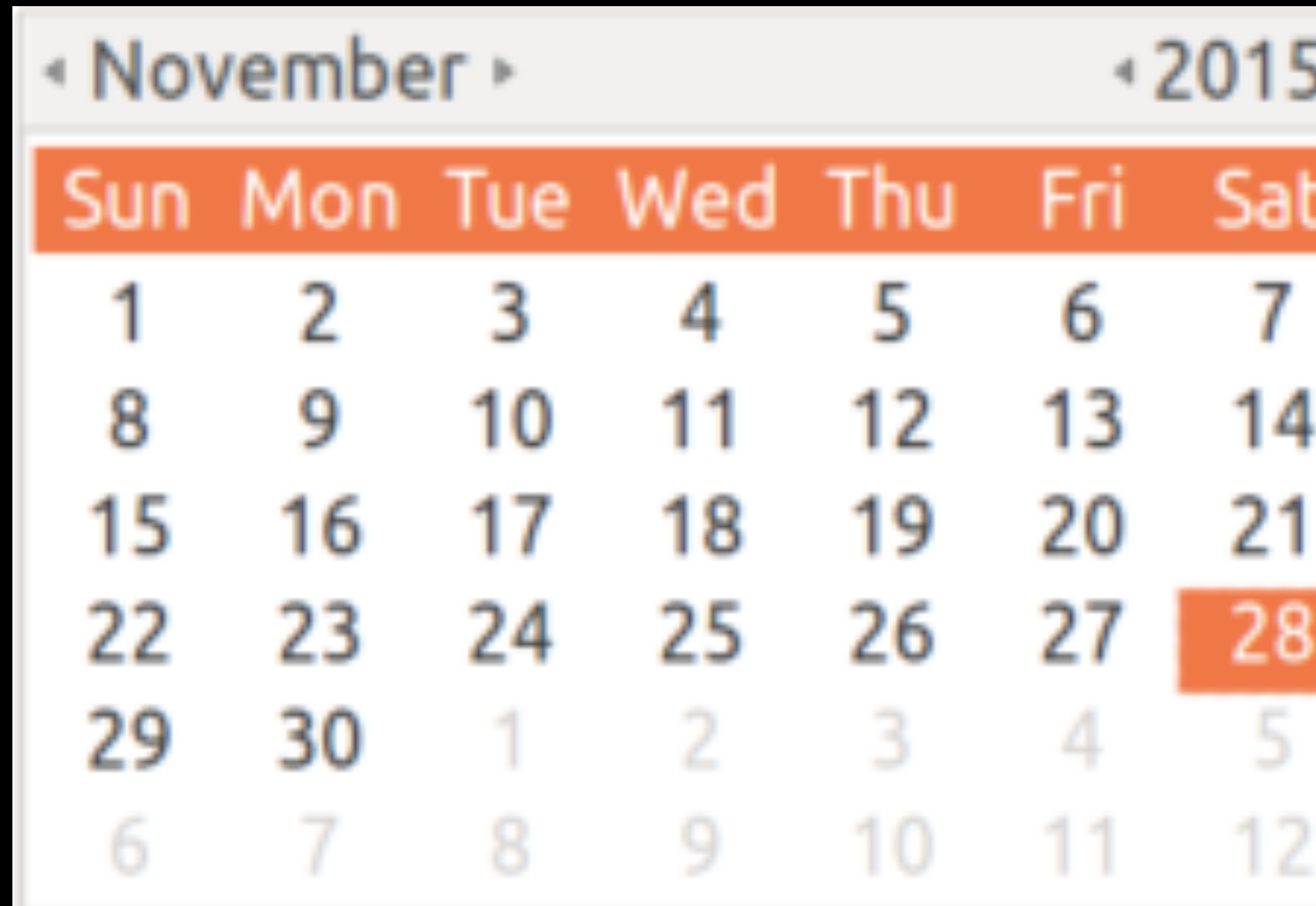

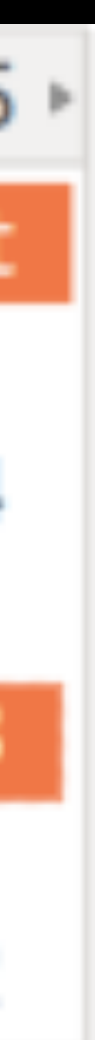

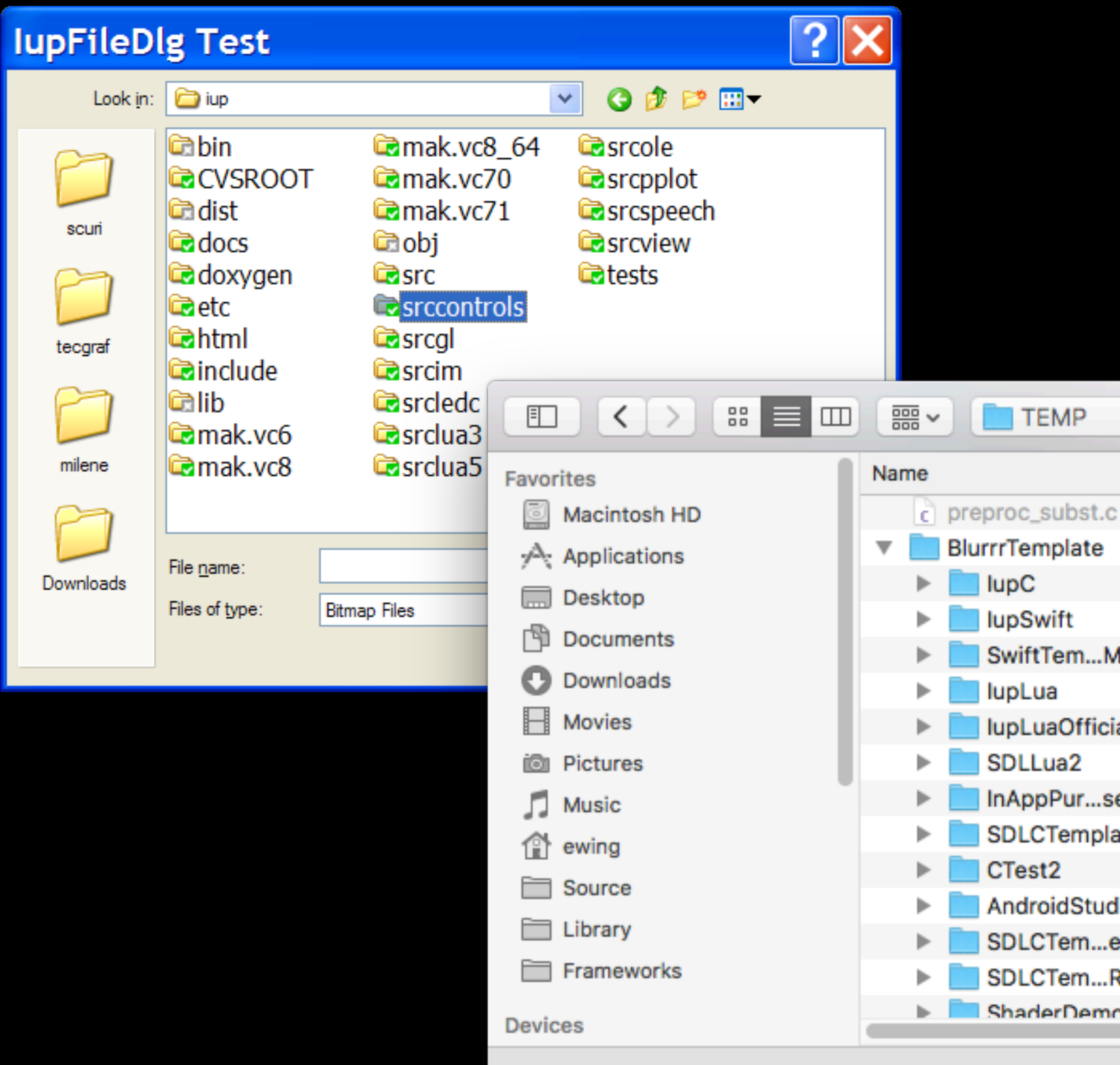

## File Dialogs

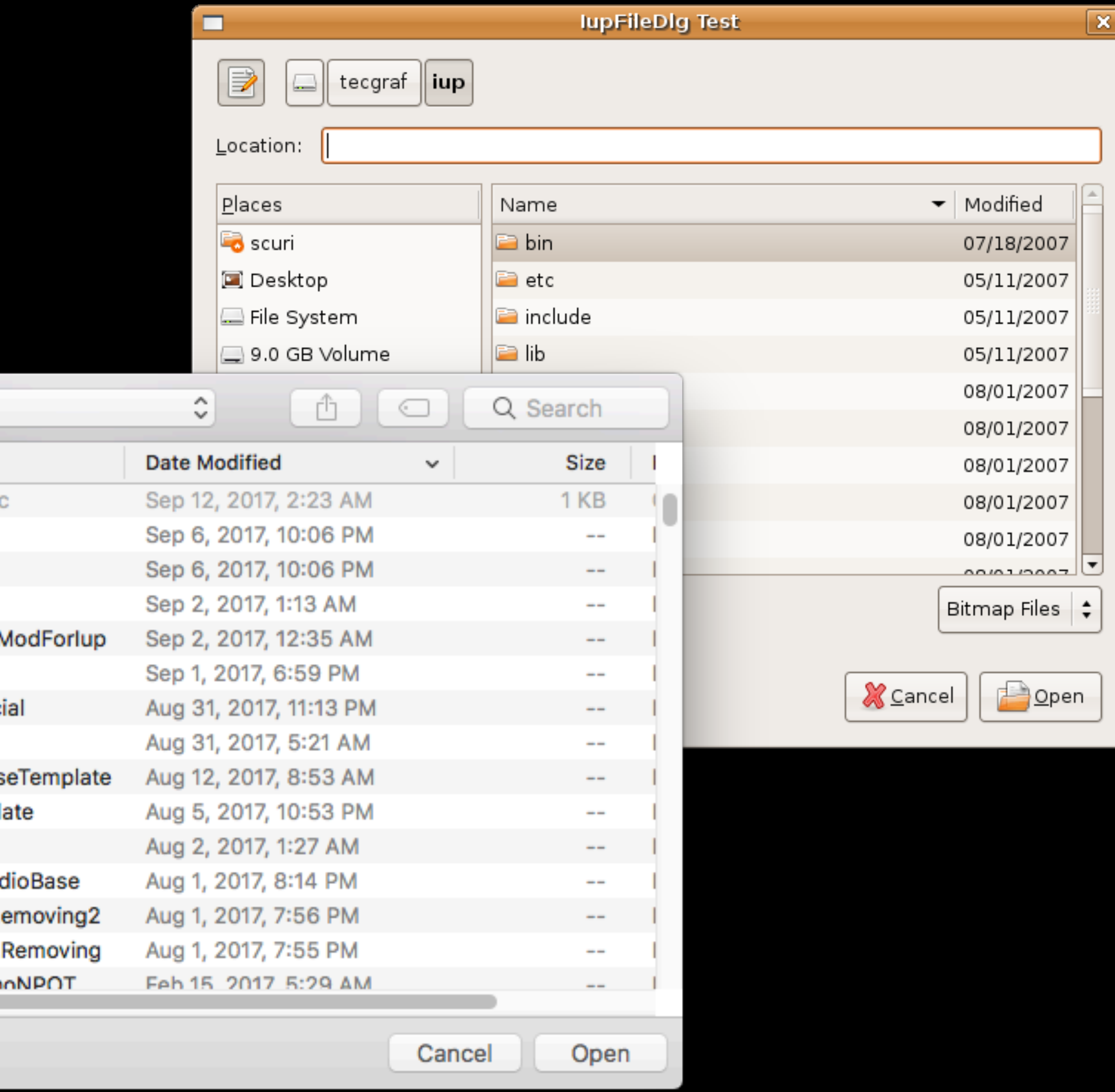

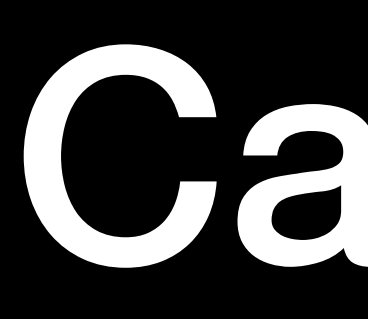

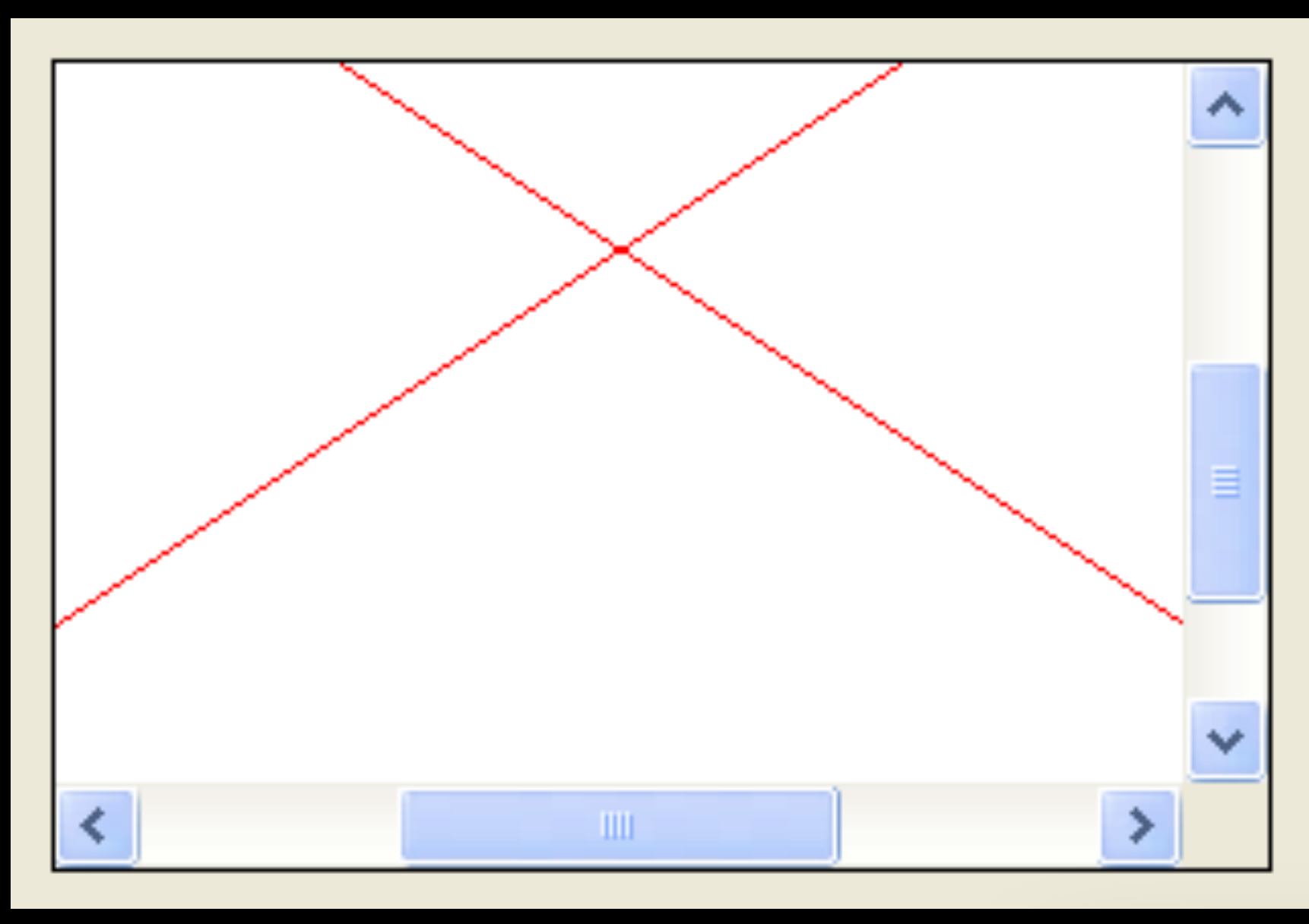

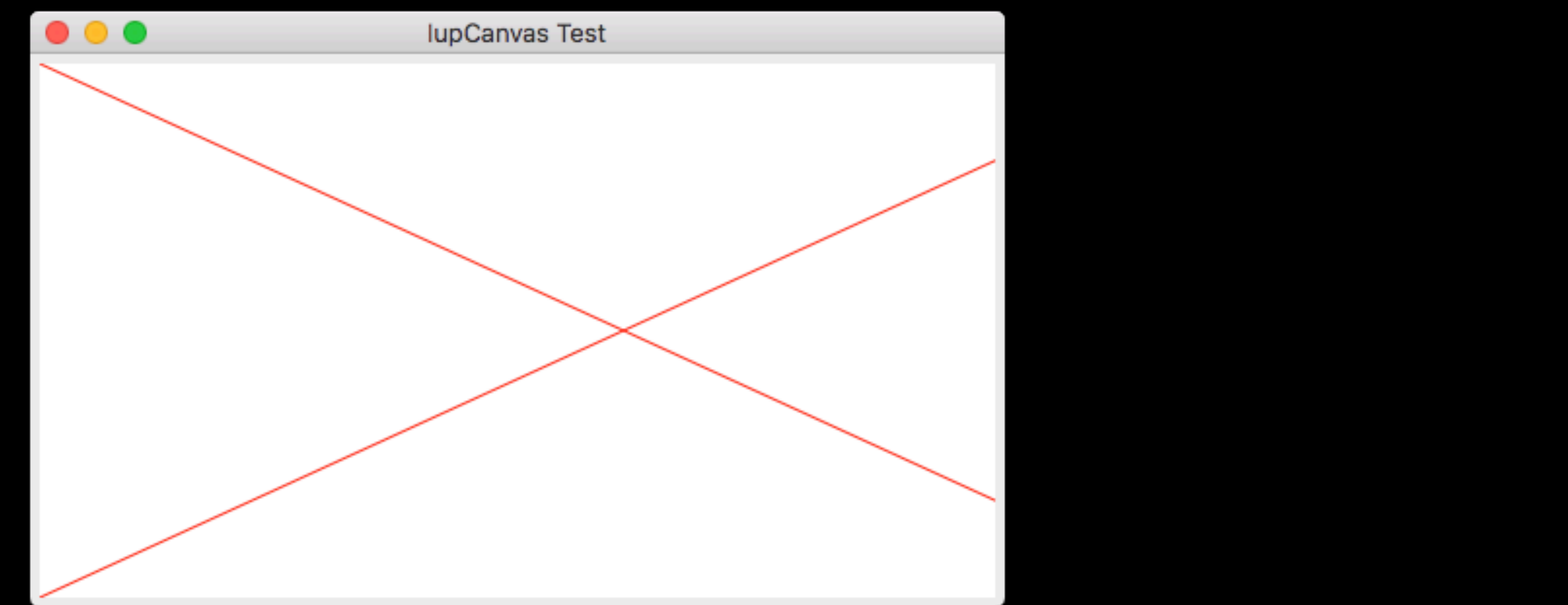

## Canvas

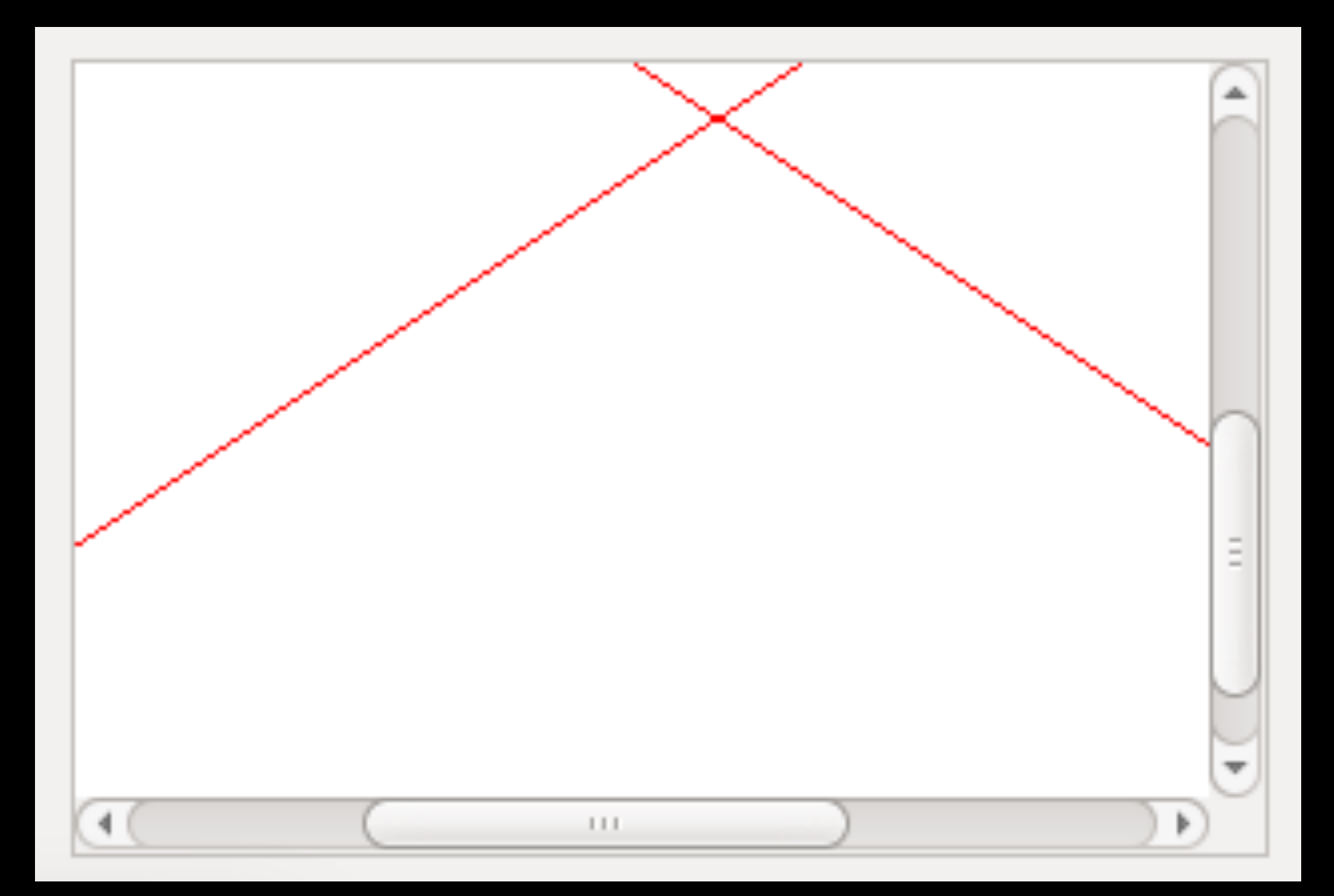

## Some Impedance Mismatches

- **Event Loop**
- **Application Menu system**
- 
- 
- 
- 
- 
- -
- -

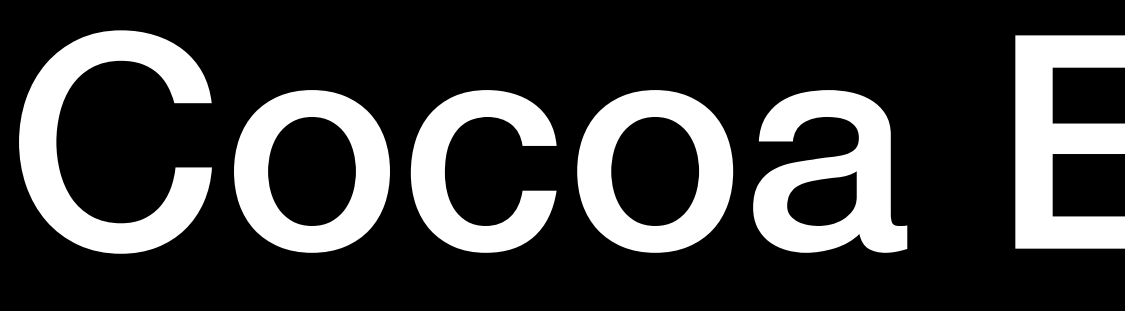

## Cocoa Event Loop

- Cocoa wants to control the event loop
	- You are not supposed to pump it yourself
	- Yes, there are ways around this, but has been known to break things
		- Modal windows
		- menu bar behavior
		- Game Center

### Application Menu

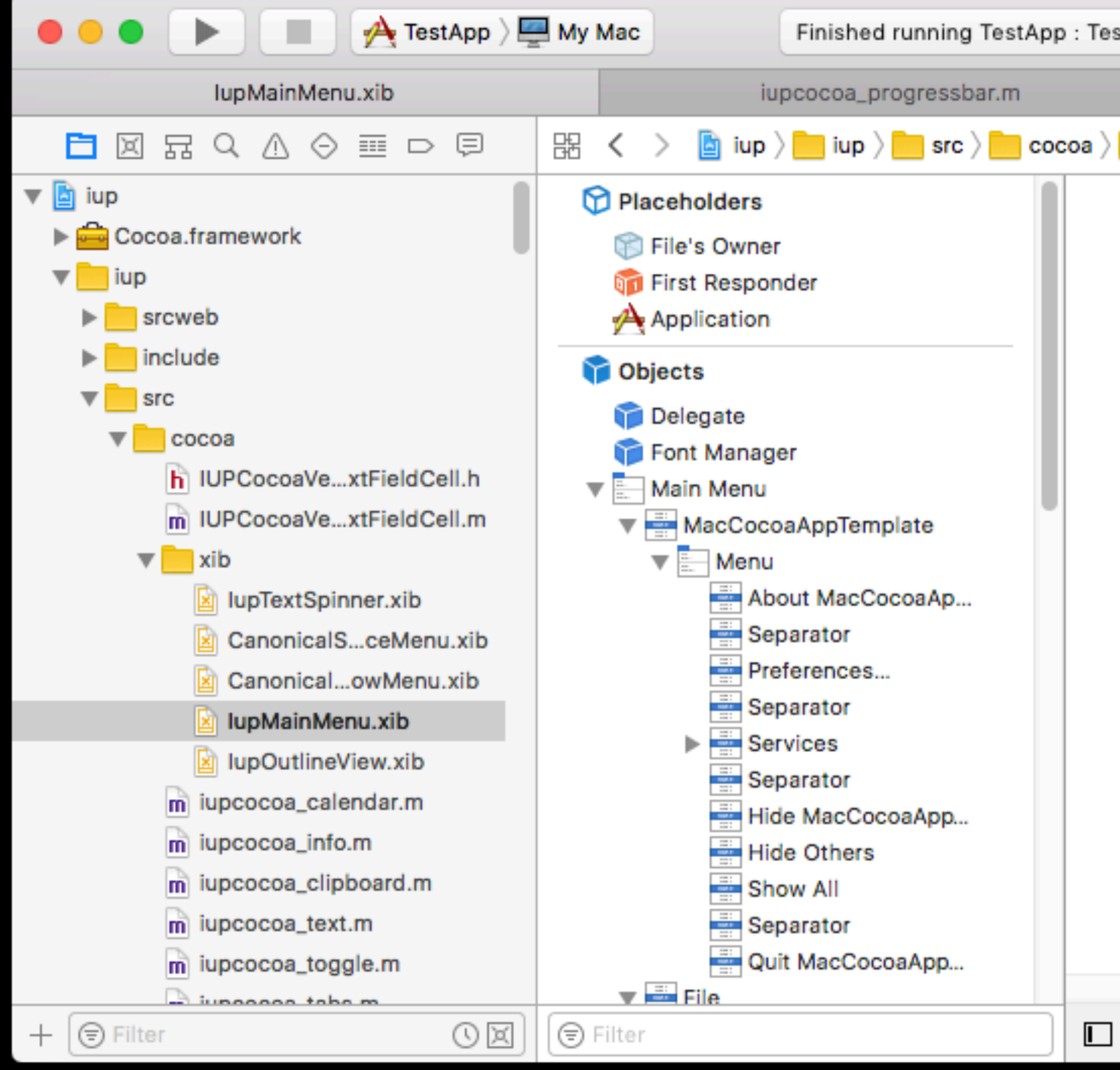

- Using: IupSetGlobal("MENU", (const char\*)main\_menu);
- 

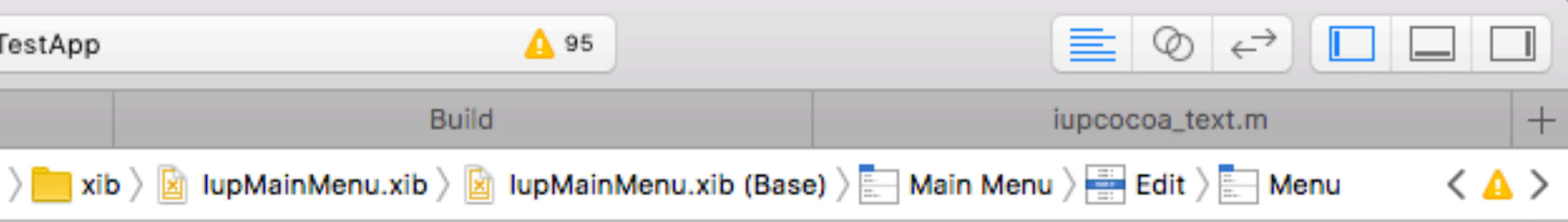

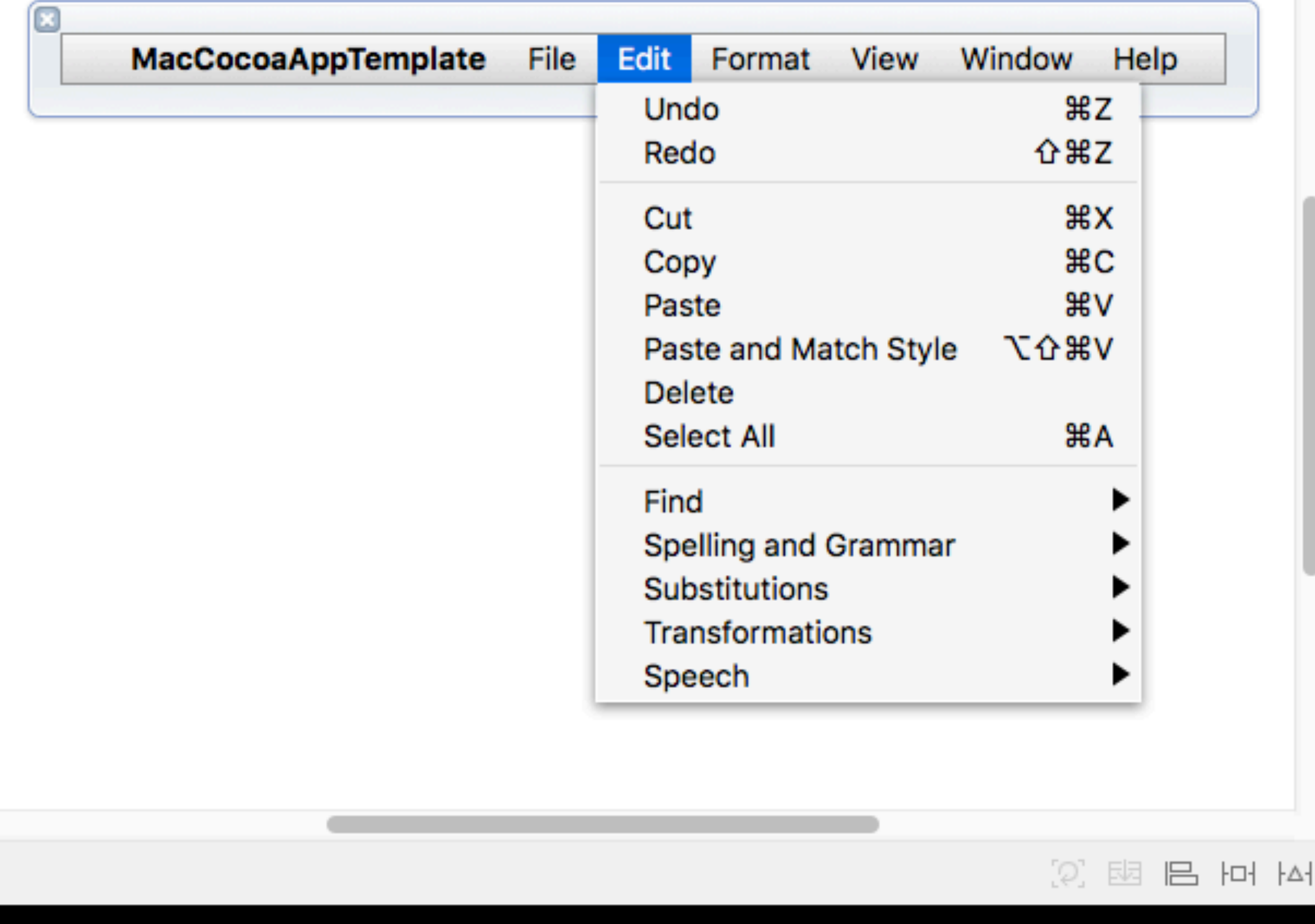

• Instead of per-window: IupSetAttributeHandle(dialog, "MENU", main\_menu);

# One More Thing…GNUStep

### • Courtesy: Germán Arias

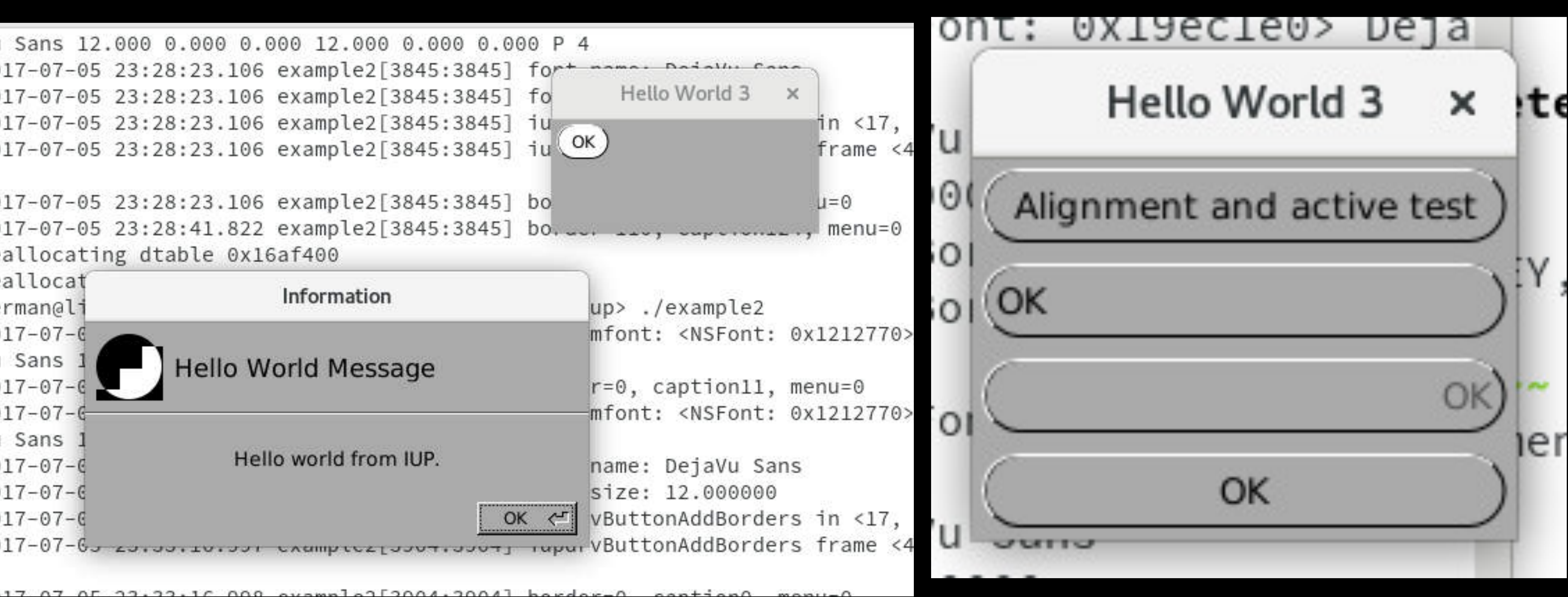

- **But...** 
	-

## That's IupCocoa

- 
- 
- 
- 
- -
- 
- 
- 
- -
- -
	-
- 
- - -
- - -
- 
- -
- 
- -
- 
- 
- 
- 
- 
- 
- 
- -
- 
- 
- 
- 
- 
- 
- 
- 
- 
- 
- 
- 
- 
- 
- 
- 
- 
- 
- 
- 
- 
- 
- 
- 
- 
- 
- 
- 
- 
- 
- 
- 
- 
- 
- 
- 
- 
- 
- 
- 
- 
- 
- 

### But it's 2017… Mobile Revolution started in 2007

- 270 million PCs shipped in 2016 (Gartner)
- 1.5 billion smartphones shipped in 2016 (Gartner)
- PC sales declining

### Gartner Says Worldwide PC Shipments Declined 3.6 Percent in Third Quarter of 2017

Traditional Promotions, Such as Back-to-School Sales, No Longer an Effective Growth Driver

October 10, 2017 04:41 PM Eastern Daylight Time

STAMFORD, Conn.--(BUSINESS WIRE)--Worldwide PC shipments totaled 67 million units in the third quarter of 2017, a 3.6 percent decline from the third quarter of 2016, according to preliminary results by Gartner, Inc. This is the 12th consecutive quarter of declining PC shipments.

"While there were signs of stabilization in the PC industry in key regions, including EMEA, Japan and Latin America, the relatively stable results were offset by the U.S. market, which saw a 10 percent year-over-year decline in part because of a very weak back-to-school sales season"

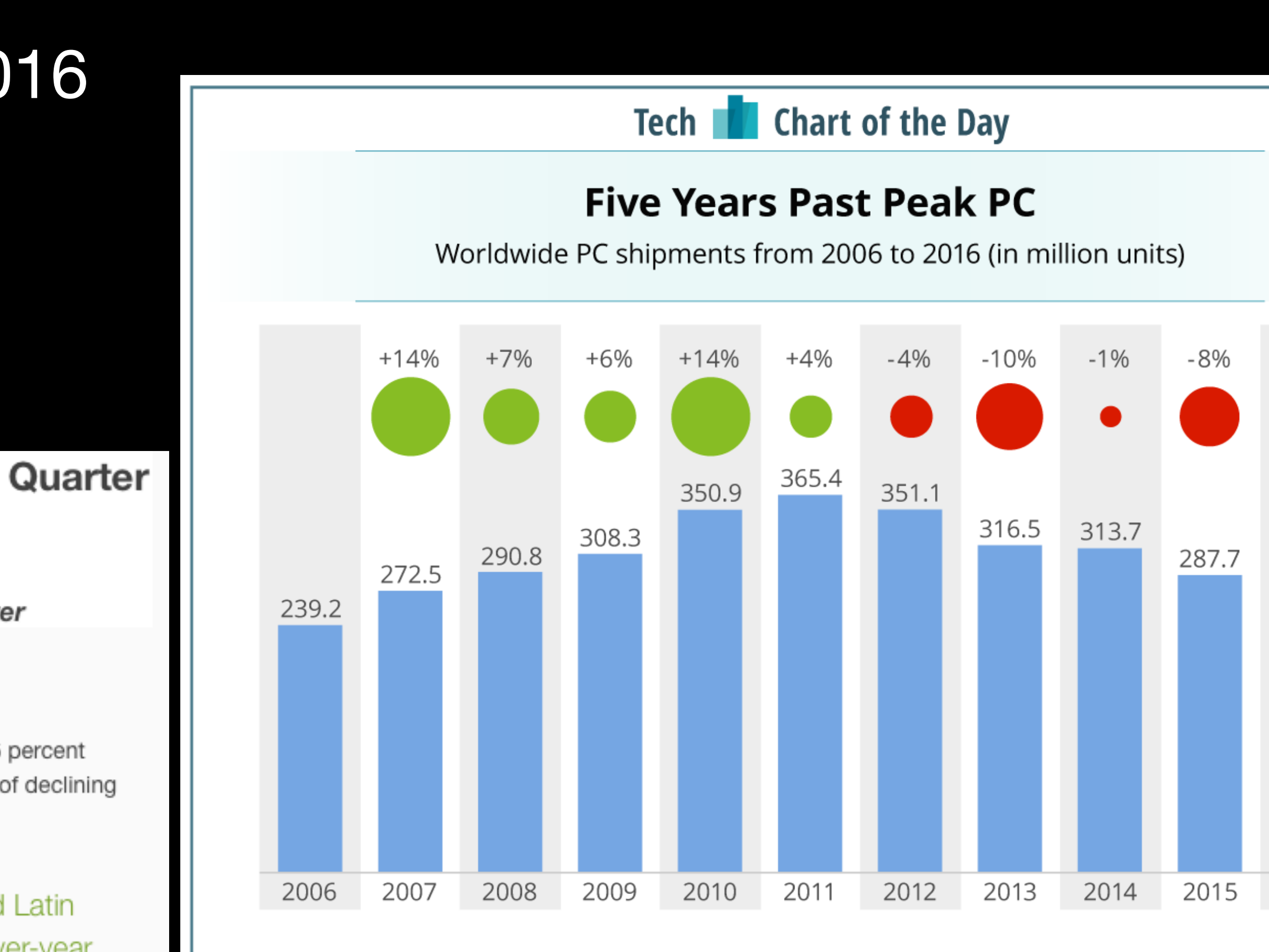

### **BUSINESS INSIDER**

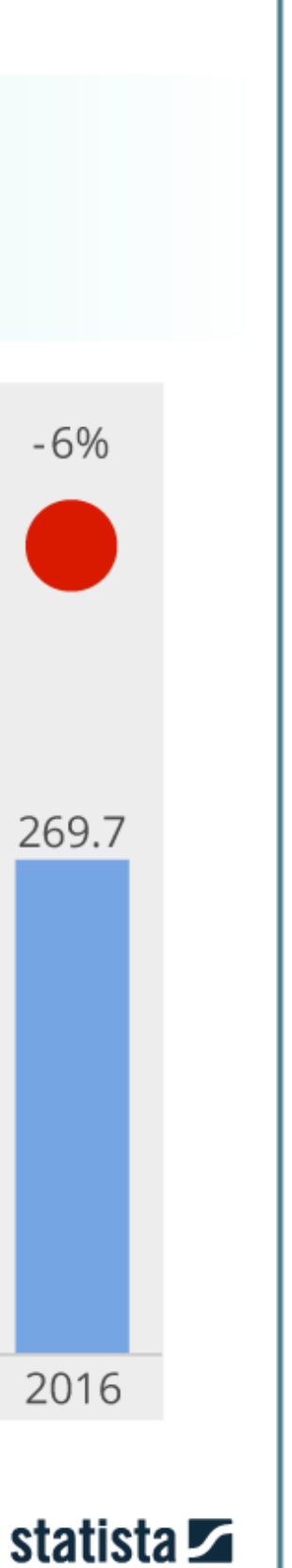

### Google switching to Mobile-first indexing

• Mobile versions of sites will be used for ranking

### Google Webmaster Central Blog

Official news on crawling and indexing sites for the Google index

### Mobile-first Indexing

Friday, November 04, 2016

Today, most people are searching on Google using a mobile device. However, our ranking systems still typically look at the desktop version of a page's content to evaluate its relevance to the user. This can cause issues when the mobile page has less content than the desktop page because our algorithms are not evaluating the actual page that is seen by a mobile searcher.

To make our results more useful, we've begun experiments to make our index mobile-first. Although our search index will continue to be a single index of websites and apps, our algorithms will eventually primarily use the mobile version of a site's content to rank pages from that site, to

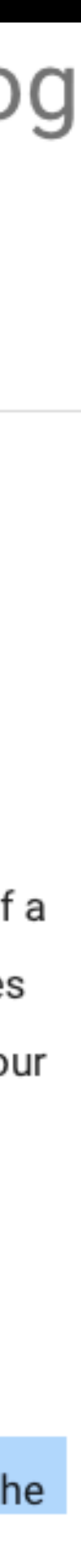

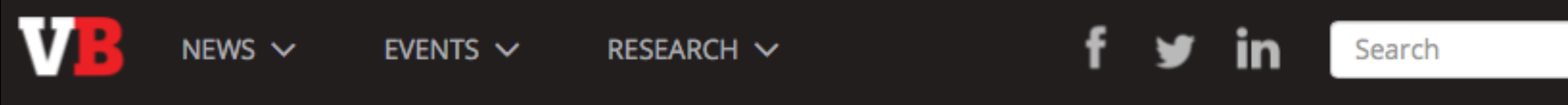

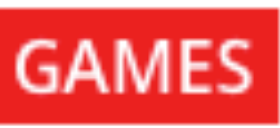

### Mobile game revenue finally surpasses PC and consoles

STEPHANIE CHAN @SWEIJUCHAN JULY 13, 2017 11:45 AM

Two-thirds of the world now has a mobile phone in their pocket, and apparently a lot of them are spending money on games. A new report from industry analyst DFC Intelligence found that mobile games revenue exceeded PC and console revenue for the first time ever in 2016.

The mobile games market grew 32 percent to reach \$38 billion last year, and according to market analyst Newzoo, will reach \$65 billion in 2020. In China, tech giants Tencent and NetEase both doubled their revenue. NetEase overtook Tencent as the No. 1 mobile publisher last year, but Tencent is still the largest gaming company in the world and has a huge presence in not just mobile but in the PC gaming world as well with subsidiaries like League of Legends studio Riot. It reported a 58 percent increase in Q1 this year and is currently valued at \$316 billion.

# IUP for iOS & Android

- Good News: IUP's original design seems flexible enough to handle this
	- "Attributes" instead of too many hardcoded APIs
	- We have "IupDialog" and not "IupWindow"
- But… requires some careful design/thought on how things should map/ work on mobile

### Example "Thought-Exercise": What does "Dialog" mean for mobile?

- "Dialog" is a "Window" on Desktop
- iOS: While a UIWindow exists, the paradigm isn't good for multiple dialogs
	- The more common and useful construct is the UIViewController
- Android: The corresponding construct is an Activity

### iOS: UIWindow is not the best mapping for Dialog

- Not obvious how to deal with multiple dialogs
- · Use Safari as an example of multiple UIWindows
- Safari "switching" behavior is not built-in

**iOS** Safari

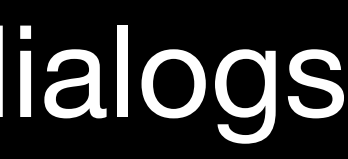

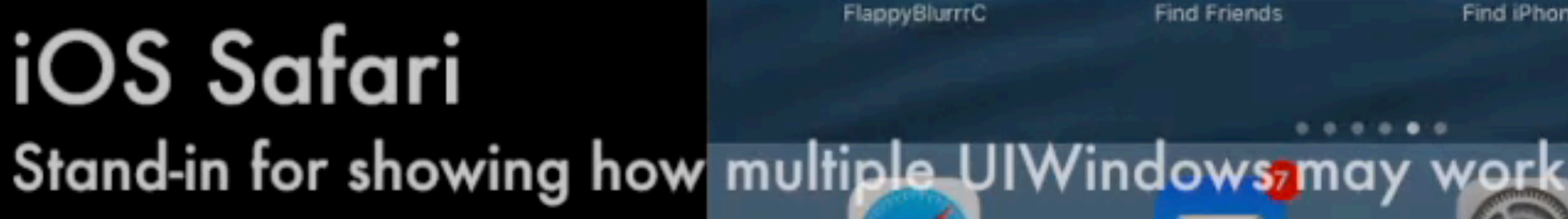

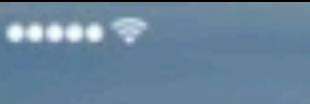

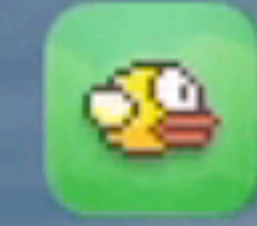

**Flappy Bird** 

**Swing Copters** 

ë

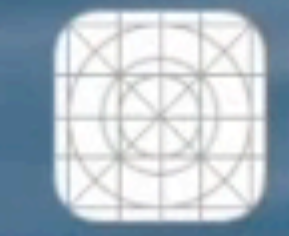

**BasicSDLC** 

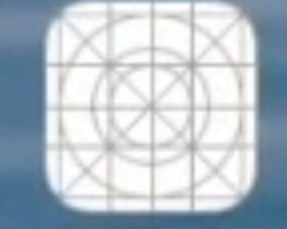

Limdo-JSCore

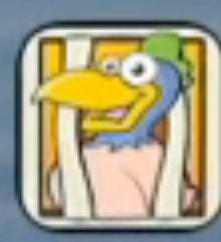

9:41 AM

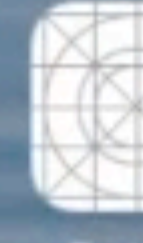

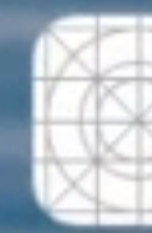

Limdo-C

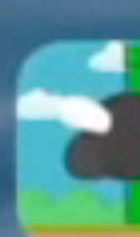

OblivionC

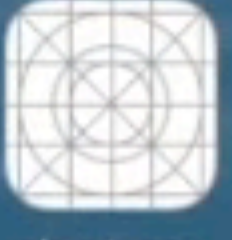

playstream

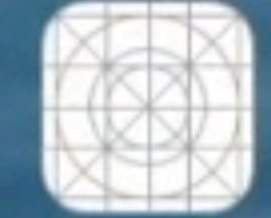

Limdo-Lua

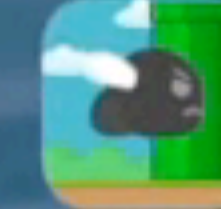

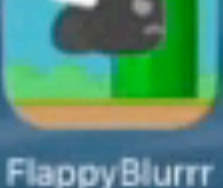

Limdo-LuaJIT

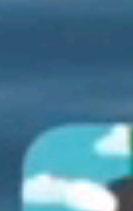

FlappyBlurrrJ.

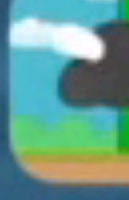

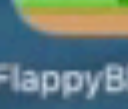

OblivionJava.

FlappyBlurrrC

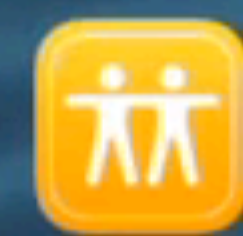

FlappyBlurrrLua

**Find Friends** 

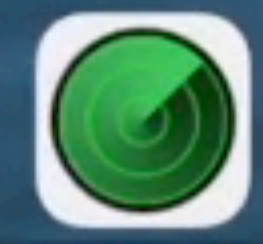

Find iPhone

Settings

OblivionGPUC

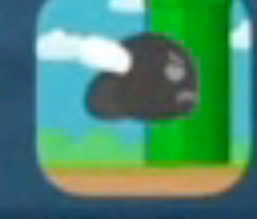

**MyBlurrrProject** 

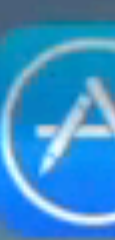

App Store

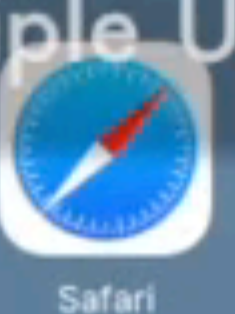

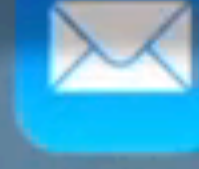

Mail

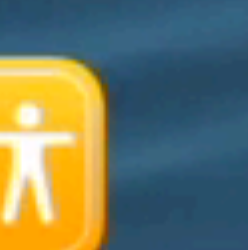

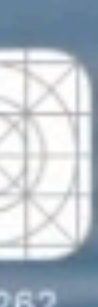

 $100%$ 

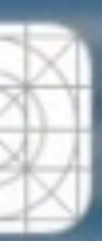

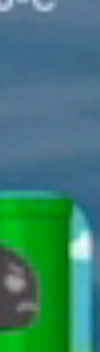

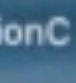

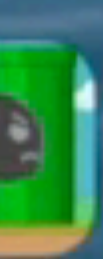

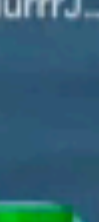

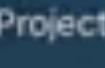

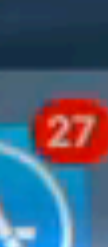

## iOS UIViewController & Android Activity

- Both UINavigationController & Activity drill down  $\bullet$ & back through a stack of views
- Users expect this behavior  $\bullet$
- **Behavior is built-in**  $\bullet$

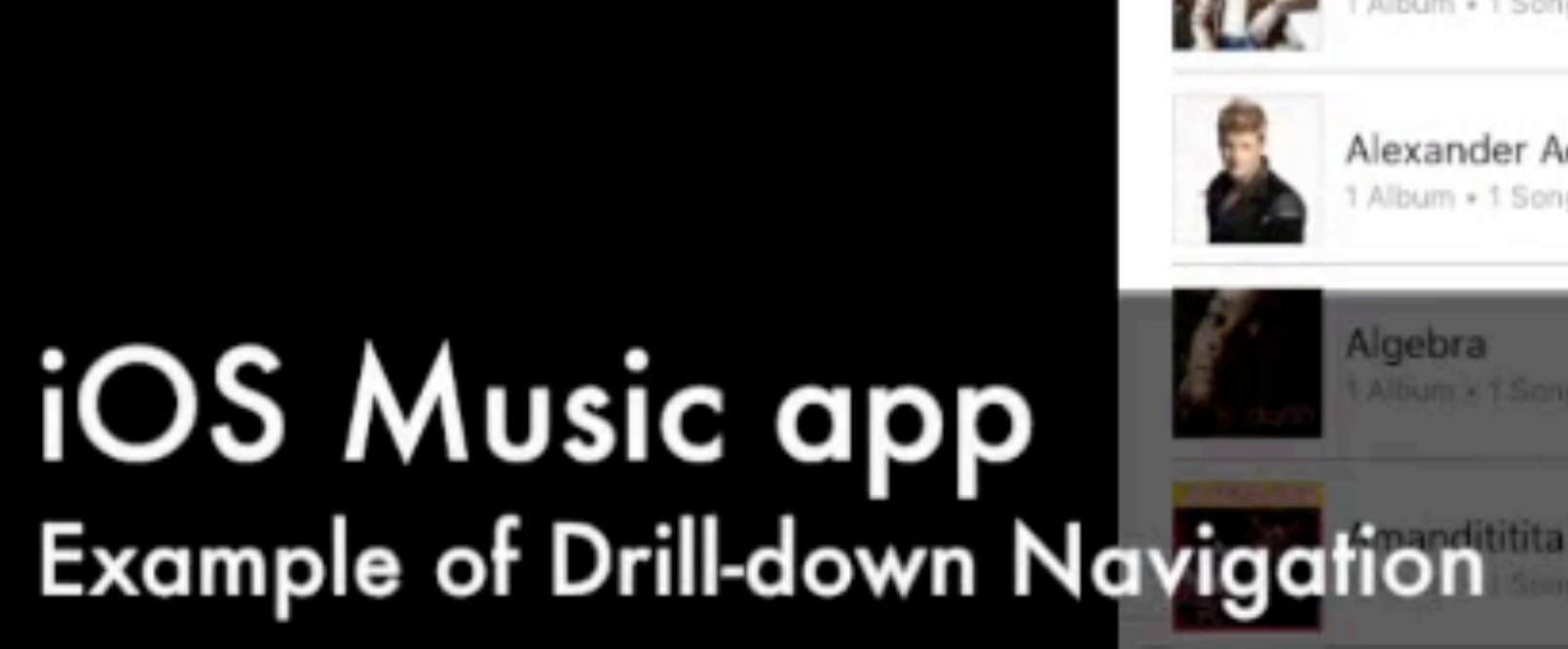

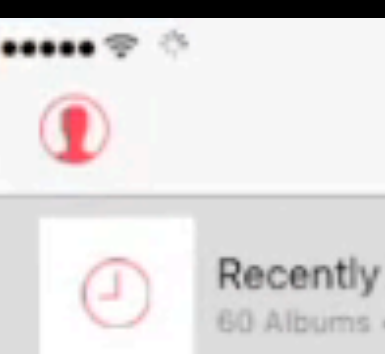

Recently Added 50 Albums + 71 Songs

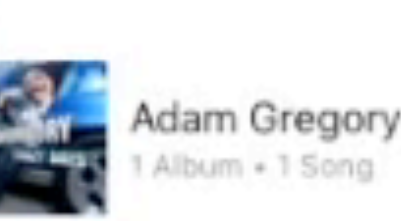

Addison Road Album + 1 Song

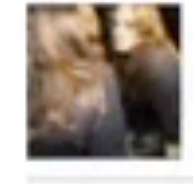

Album + 1 Song

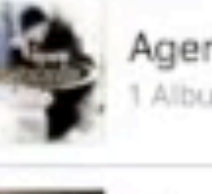

Agent Sasco (Assassin) Album + 1 Song

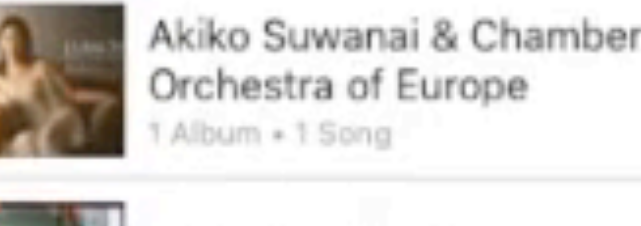

Orchestra of Europe bum + 1 Song

Alejandra Alberti Album + 1 Song

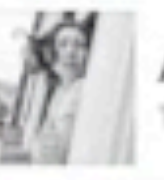

Alela Diane Album . 1 Song

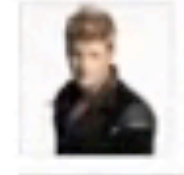

44

Alexander Acha Album + 1 Song

Vigebra

**MH** 

 $\equiv \uparrow$ 

Playlists

For You

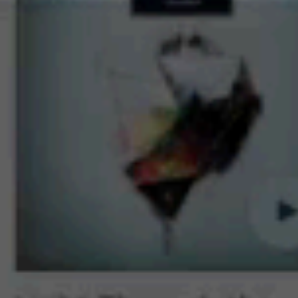

Light Through the Veins.

Christmastime Is Here (Instrument)

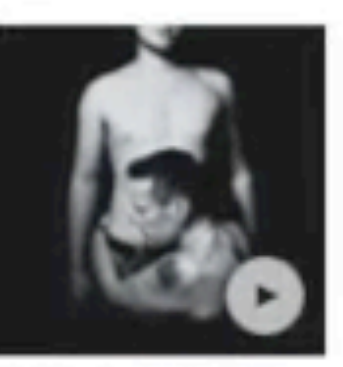

 $9:41$  AM

 $Artists-$ 

Songs of Innocence

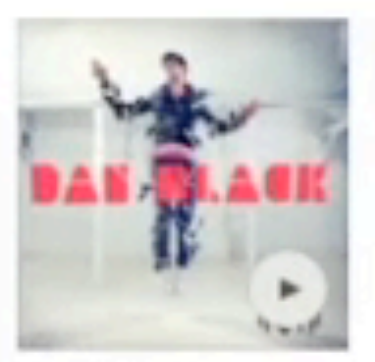

Symphonies Dan Black

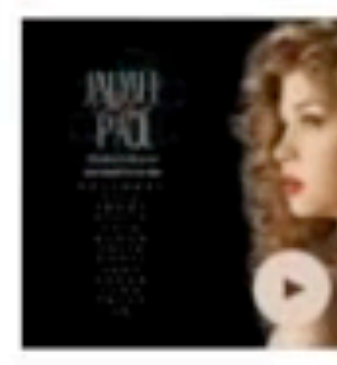

Cry Me a River laimee Paul

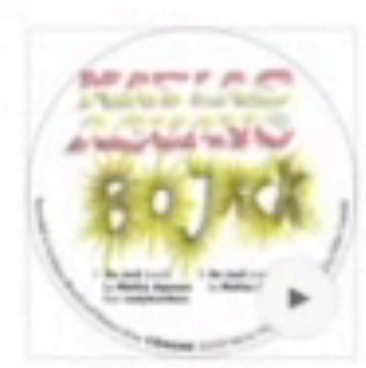

Bo Jack Pop Radio Matias Aguayo & Reb.

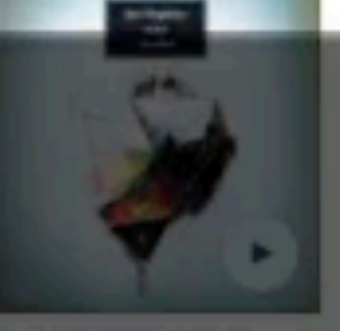

Nov

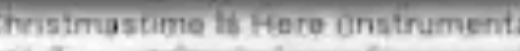

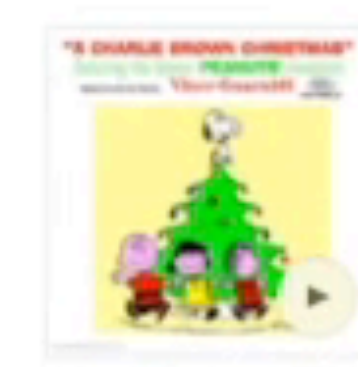

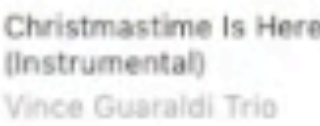

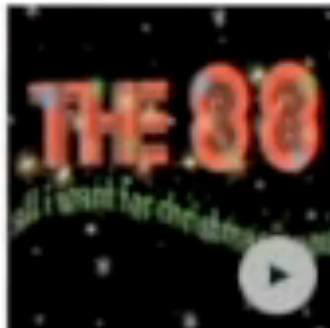

All I Want for Christmas Is You The RR

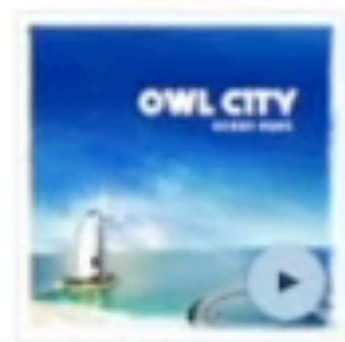

Fireflies Owl City

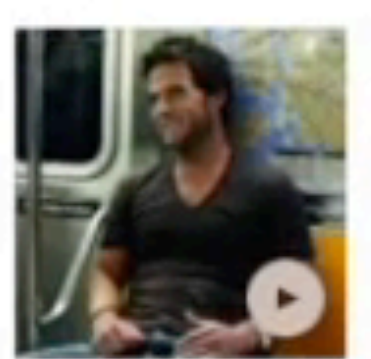

Red Light David Nail

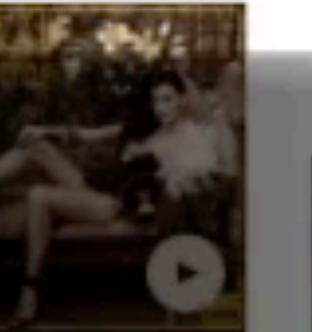

Mas Fuerte

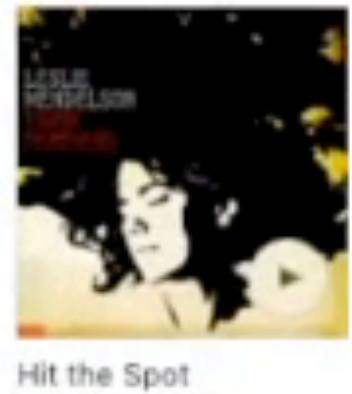

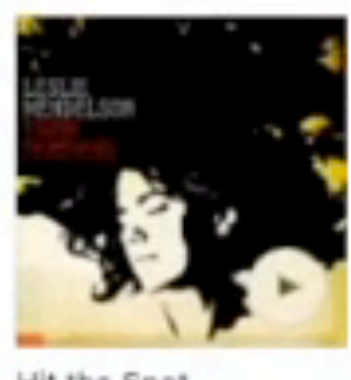

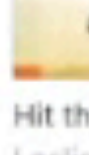

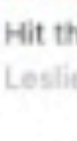

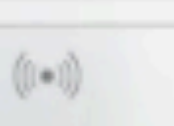

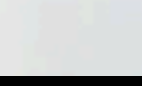

Radio

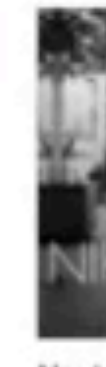

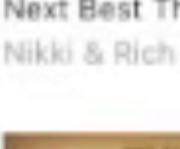

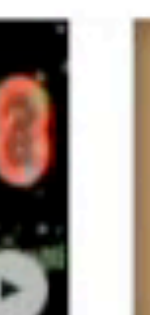

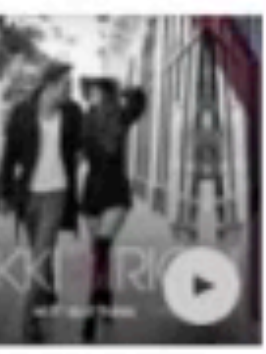

100%

Next Best Thing

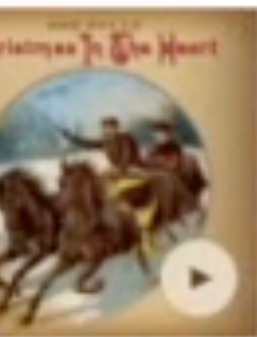

Must Be Santa

Bob Dylan

Leslie Mendelson

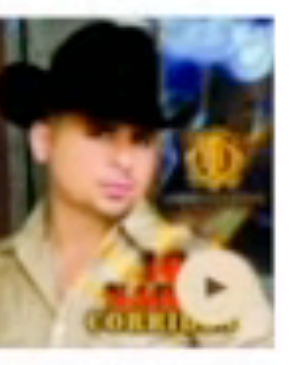

El Querendón y

Cajetoso

Larry Hernandez

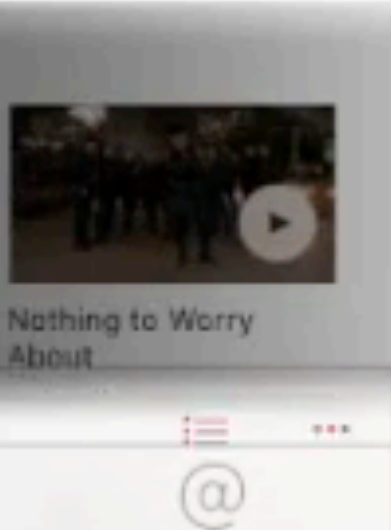

Connect

### So let's implement it and put it all together

- Demo: Show a singular IUP program
	- Runs native on all platforms
	- Feels natural for every platform

```
var q buttonCounter = 0;
```
func BlurrrMain() -> Int32 { IupOpen(nil, nil) IupSetFunction("ENTRY\_POINT", IupEntryPoint); IupMainLoop() return 0;

```
} 
func IupEntryPoint(_ ih:OpaquePointer?) -> Int32 { 
    g_buttonCounter = 0
     return ShowNewDialogCallback(nil)
```
}

Demo Program: Create Dialog & Button (recursive) \*Fun Fact: Written in Swift using bindings to IUP

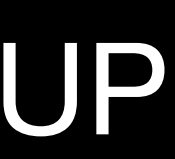

func ShowNewDialogCallback(\_ ih:OpaquePointer?) -> Int32 { let button = IupButton(nil, nil) IupSetStrAttribute(button, "TITLE", "Iup Button \(g\_buttonCounter)") IupSetCallback(button, "ACTION", ShowNewDialogCallback) let dialog = IupDialog(button) IupSetAttribute(dialog, "SIZE", "QUARTERxQUARTER") IupSetStrAttribute(dialog, "TITLE", "Iup Dialog \(g\_buttonCounter)") IupShow(dialog)  $g_b$ uttonCounter += 1 return IUP\_DEFAULT

### Ubuntu Linux (amd64)

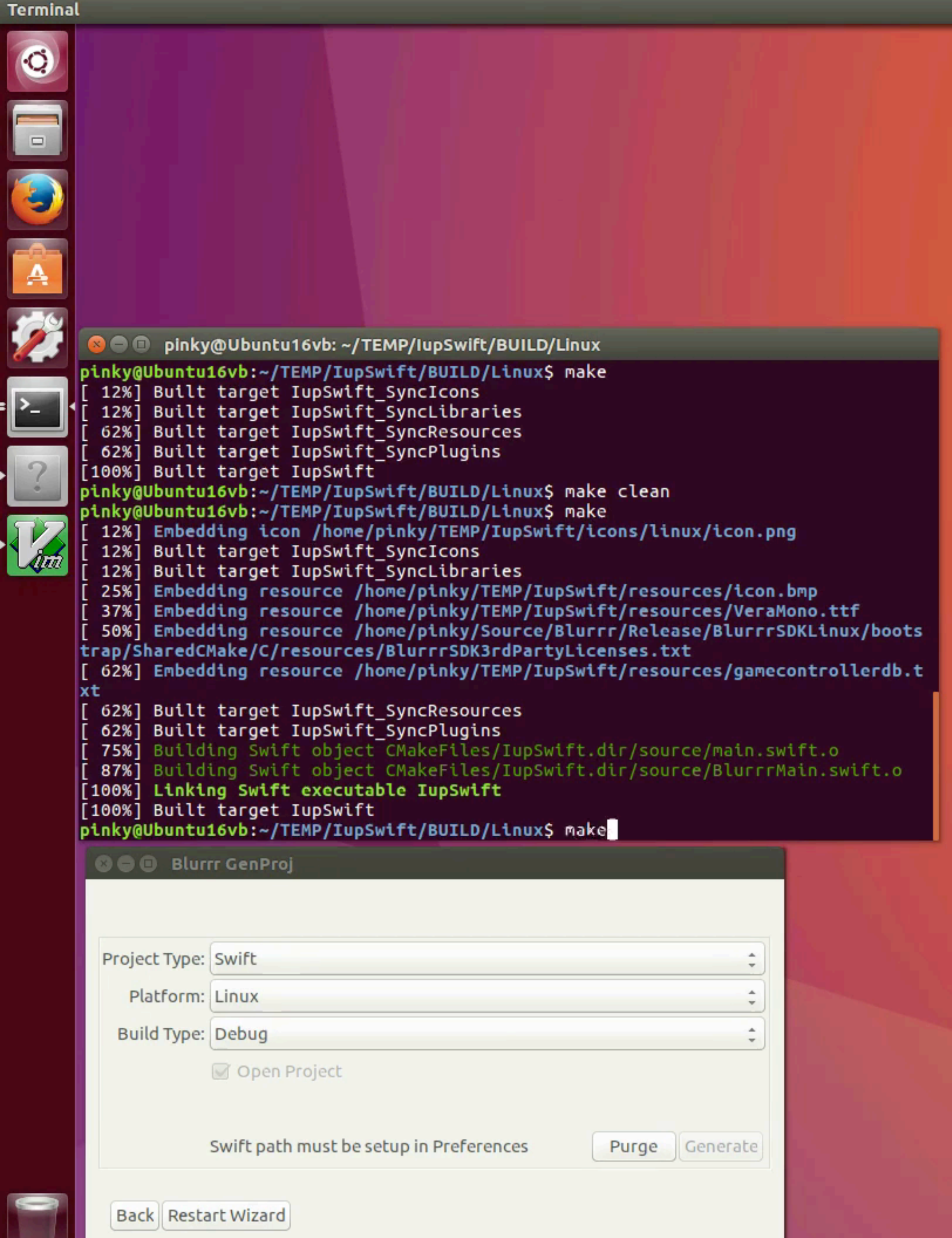

 $\bigcirc$   $\bigcirc$  En (1) 7:38 AM  $\mathfrak{P}$ 

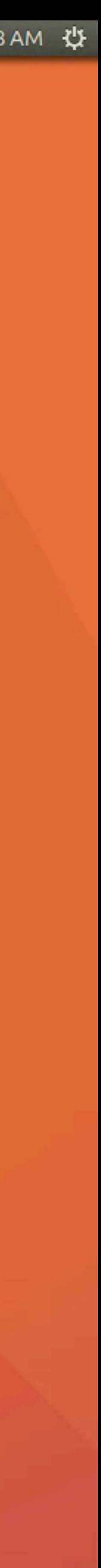

### Raspberry Pi (Raspbian)

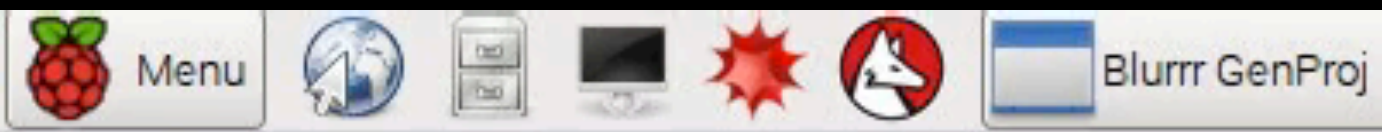

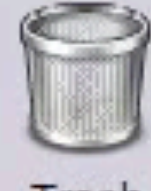

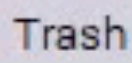

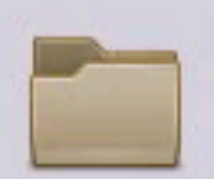

New

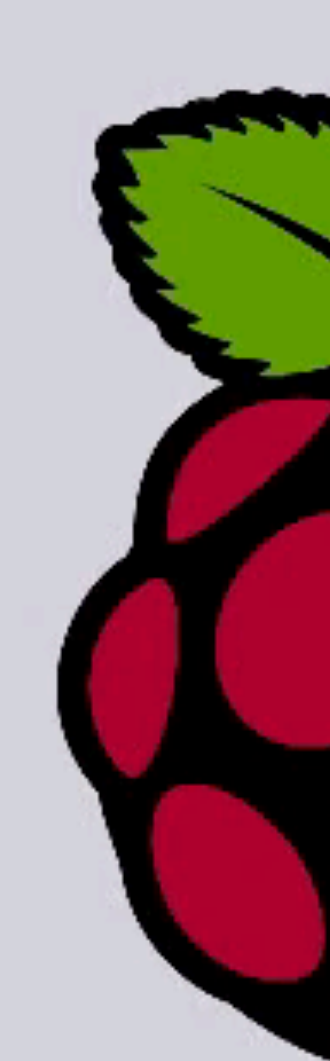

 $\Box$ 

pi@raspberrypi: ~/TEMP/iupswift/BUILD/Raspbian

File Edit Tabs Help

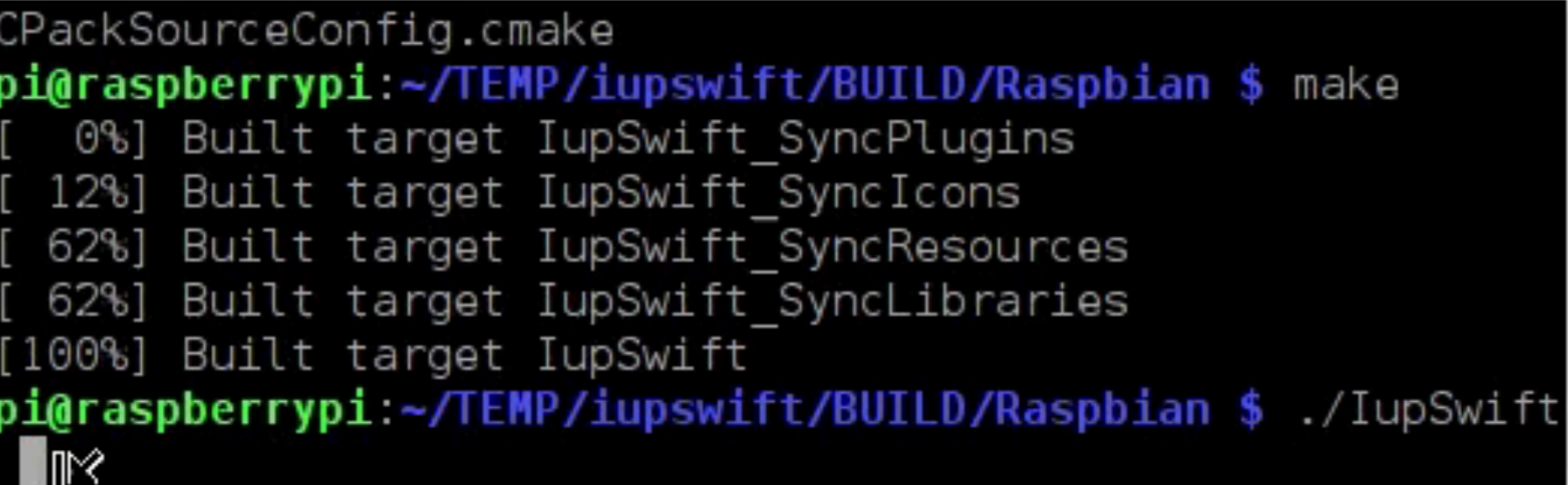

pi@raspberrypi: ~/TEMP/iu...

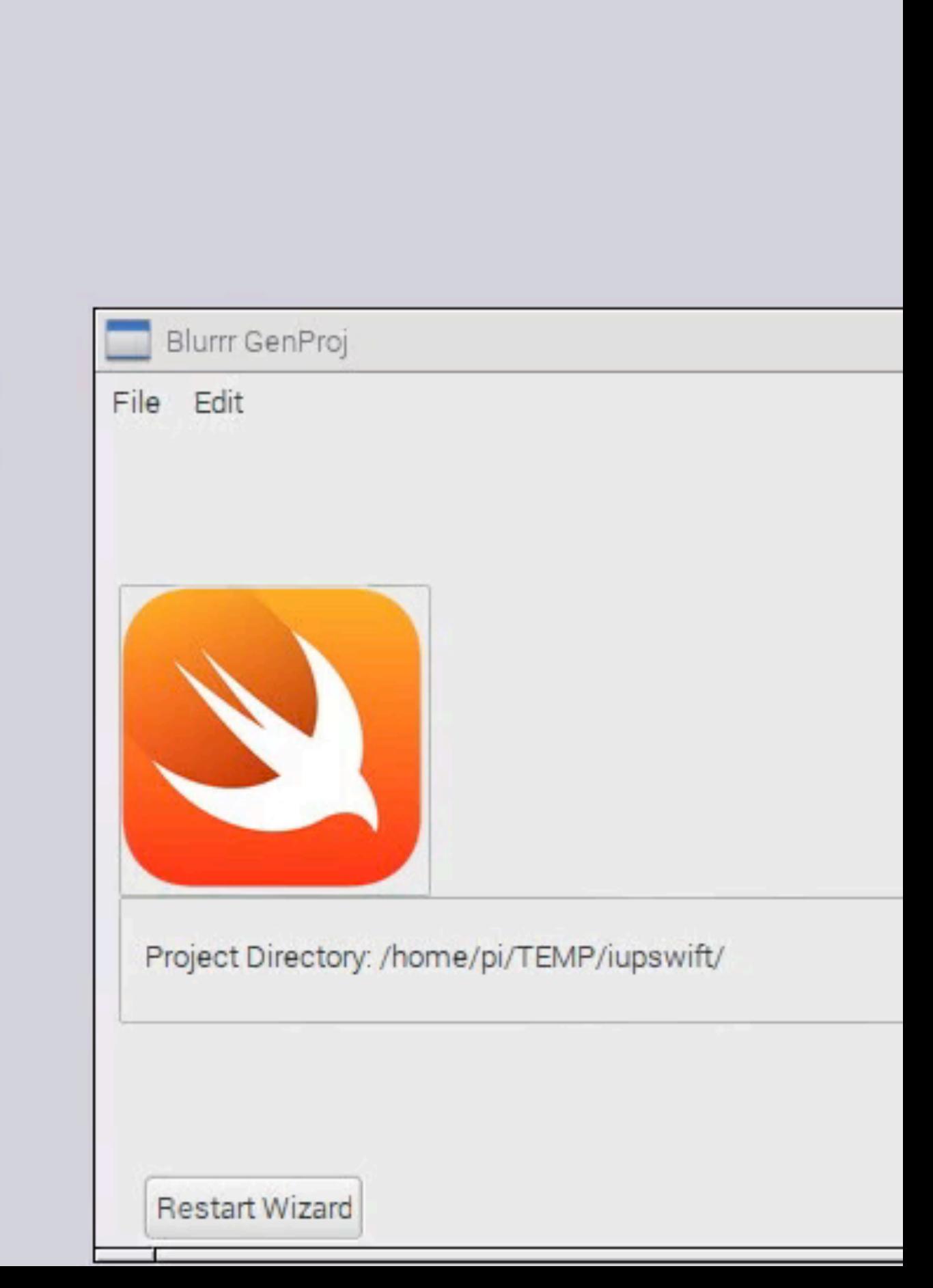

 $0 = 0$ 

 $0 8 06:14$ 

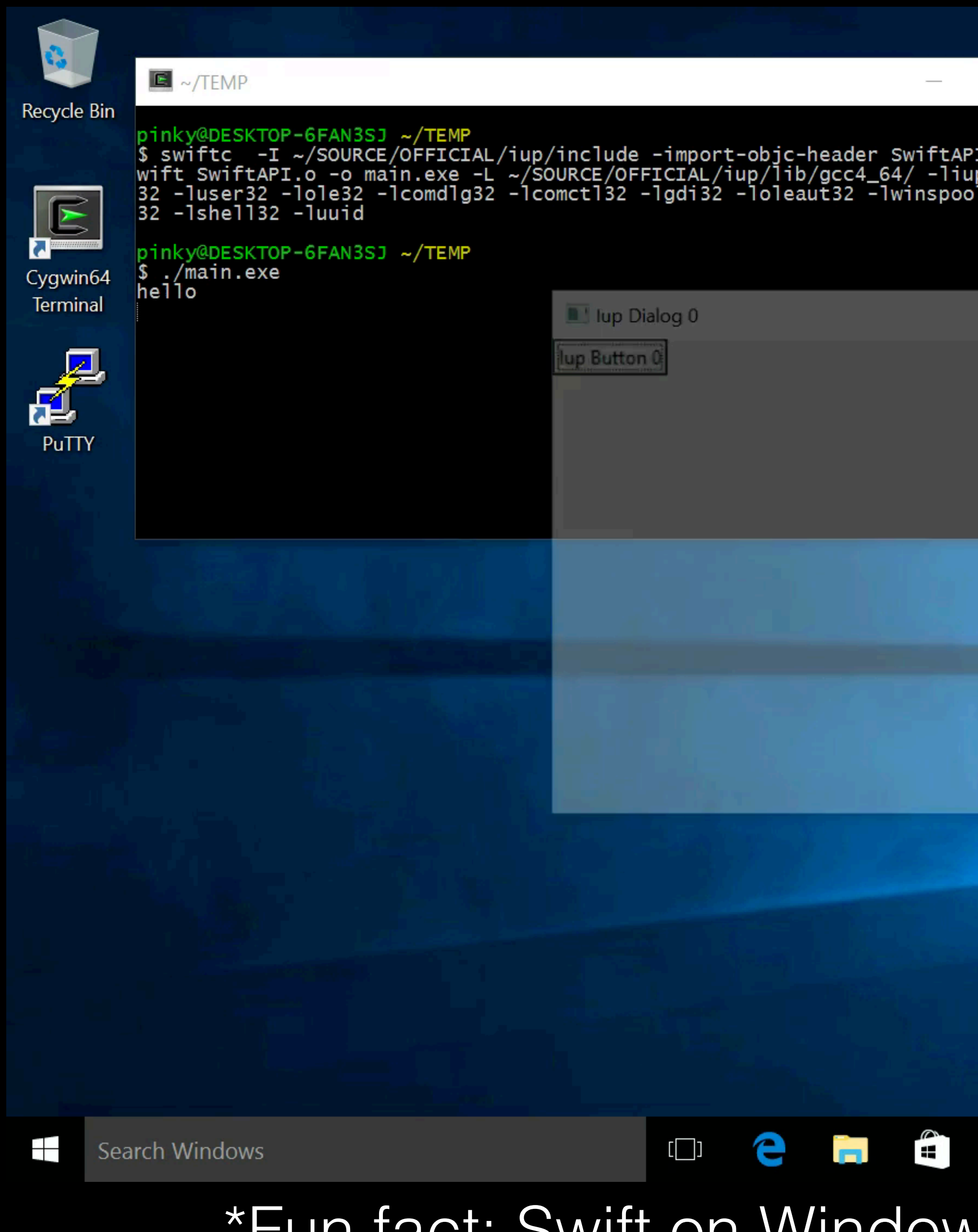

### Windows

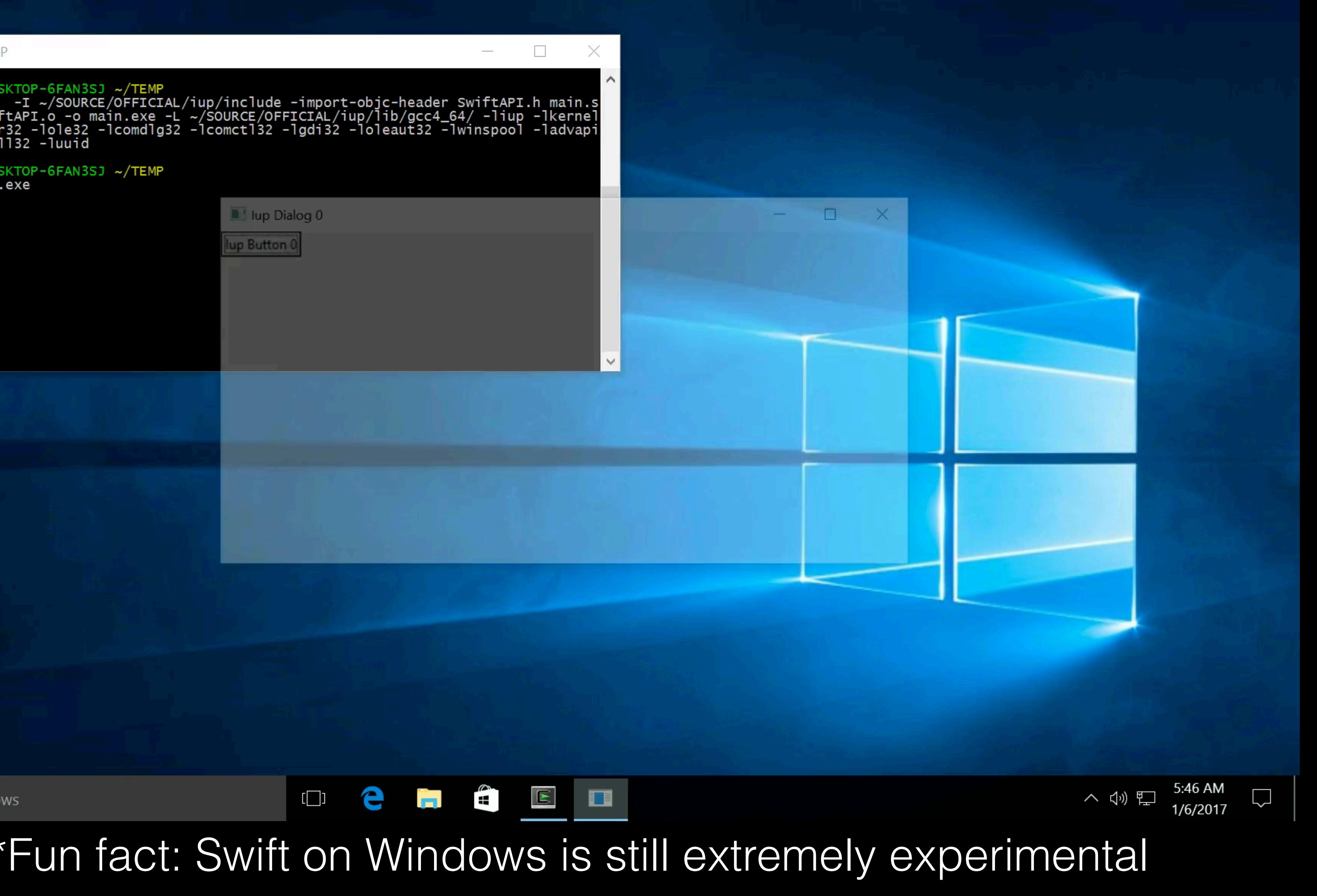

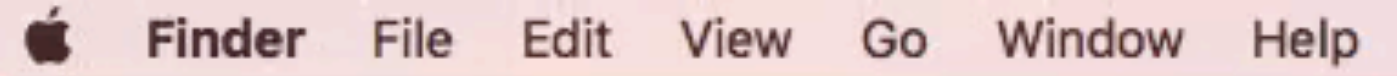

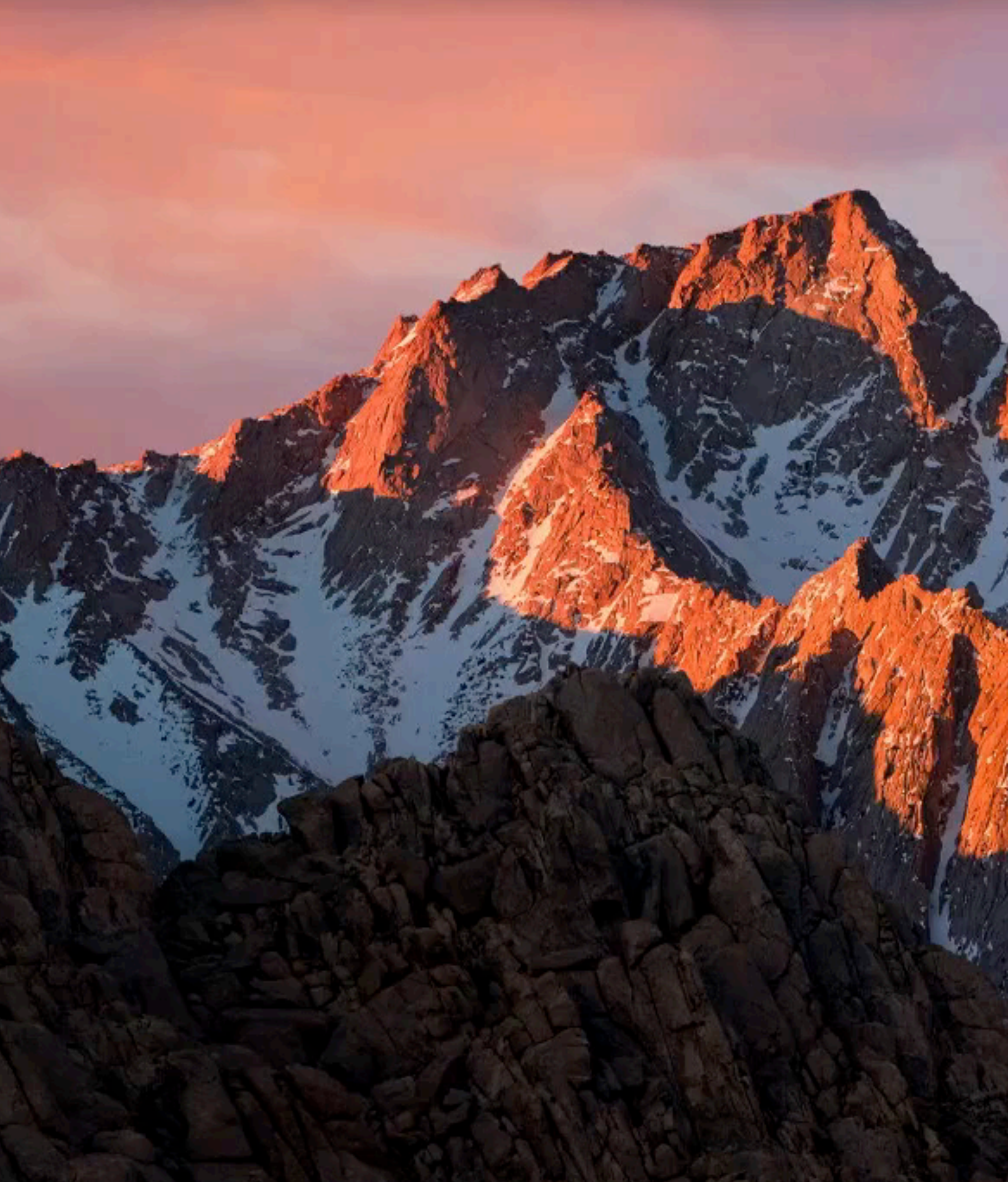

### Mac

### $\Box$   $\heartsuit$  Fri 1:47 AM screencast  $\Box$

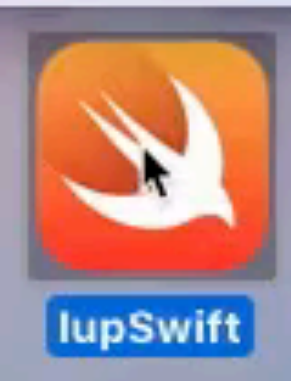

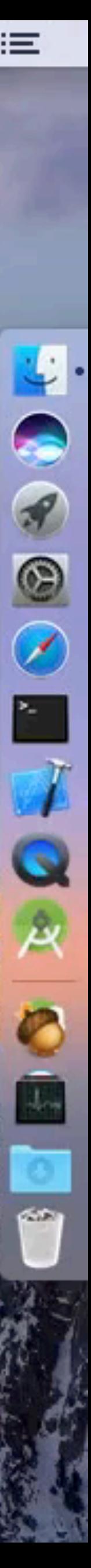

### iOS

 $\bullet\bullet\bullet\bullet\mathbin{\widehat{\tau}}$ 

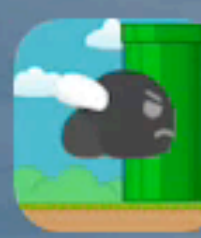

BlurrrShader...

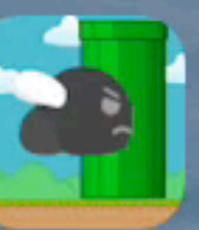

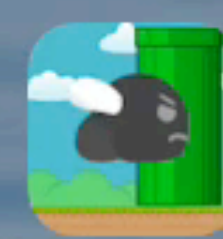

SimpleCurlJS

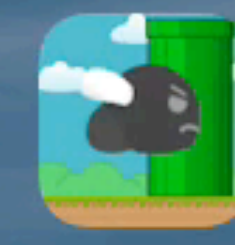

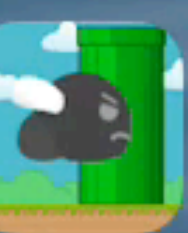

FairyDance

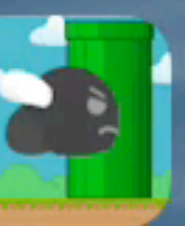

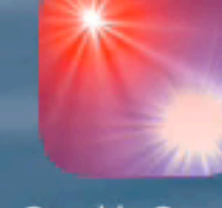

Sparkle Sparkle

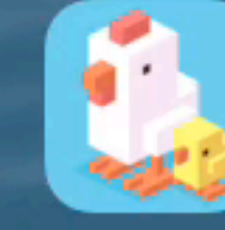

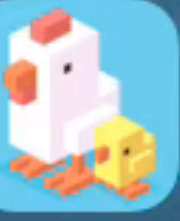

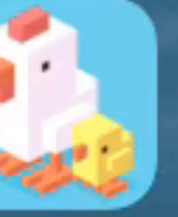

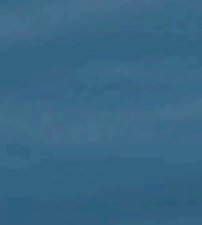

Crossy Road

 $\left($ 

Angry Birds 2

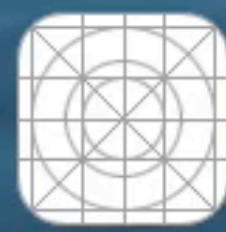

TestApp

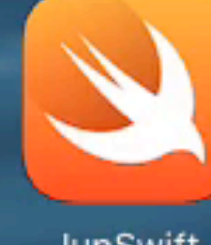

lupSwift

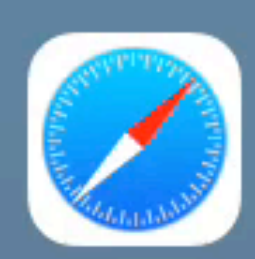

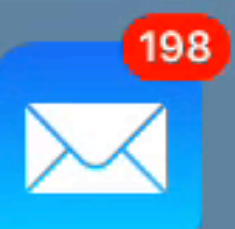

Safari

Mail

9:41 AM

 $* 100\%$  +

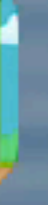

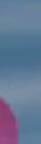

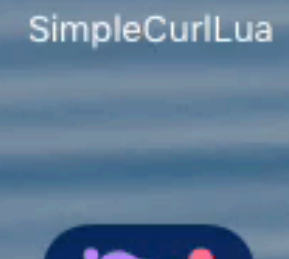

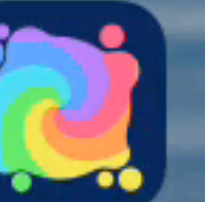

ð

Snakebird

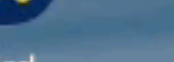

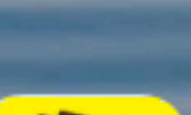

8

Pocket Agent

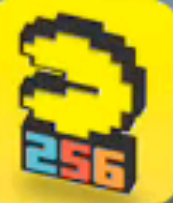

PAC-MAN 256

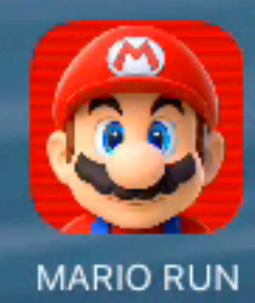

VOY

Spider

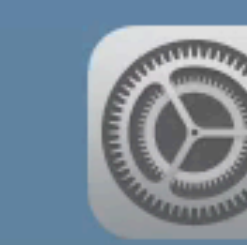

 $. 0.0.0.0.0.0.1$ 

Settings

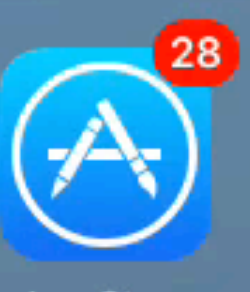

App Store

### Android

 $\begin{picture}(20,20) \put(0,0){\line(1,0){10}} \put(15,0){\line(1,0){10}} \put(15,0){\line(1,0){10}} \put(15,0){\line(1,0){10}} \put(15,0){\line(1,0){10}} \put(15,0){\line(1,0){10}} \put(15,0){\line(1,0){10}} \put(15,0){\line(1,0){10}} \put(15,0){\line(1,0){10}} \put(15,0){\line(1,0){10}} \put(15,0){\line(1,0){10}} \put(15,0){\line(1$ 

**APPS** 

**WIDGETS** 

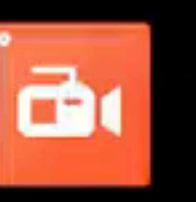

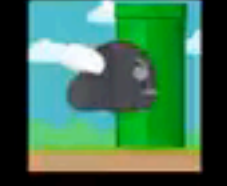

AZ Screen<br>Recorder

BlurrrShaderTutor<br>ial

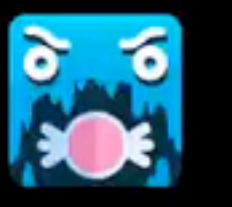

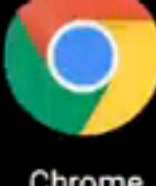

Candy Cave

Chrome

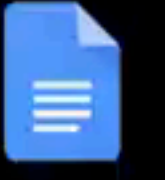

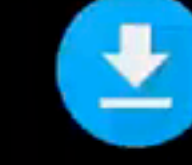

Docs

Downloads

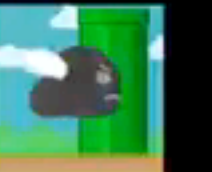

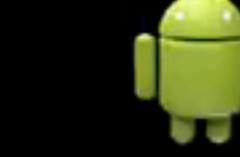

FlappyBlurrrC

Google

FlappyBlurrrJavaS<br>cript

 $G$ 

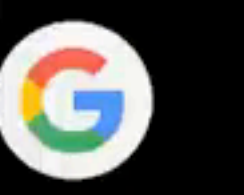

**Google Settings** 

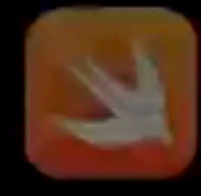

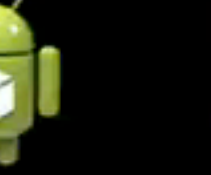

lupSwift

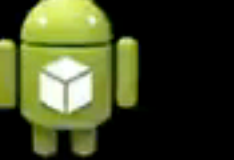

HelloAndroidJava **ScriptCore** 

\_

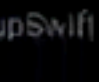

 $\Delta$ 

 $\heartsuit$   $\ddot{\mathbf{u}}$  3:49

Ê

 $\bullet$ 

Camera

**COV** 

Currents

 $\circ$ 

Email

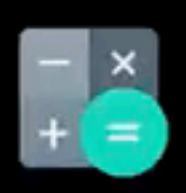

Calculator

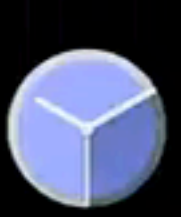

 $\Delta$ 

31

Calendar

Contacts

Clock

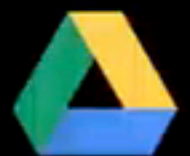

Drive

Earth

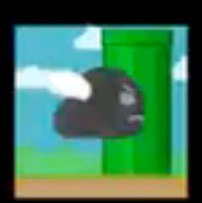

**TAB** 

FlappyBlurrrLua

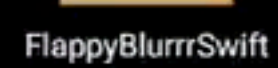

 $\overline{\mathbf{H}}$ 

Hangouts

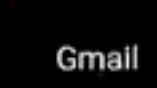

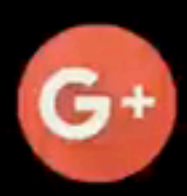

Google+

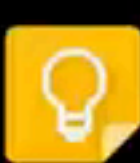

Keep

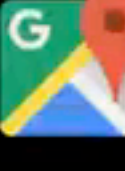

Maps

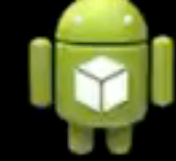

HelloAndroidALm ixer

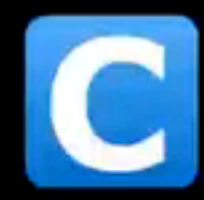

MyBlurrrlupProjec  $\ddot{\phantom{1}}$ 

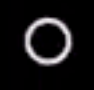

 $\Box$ 

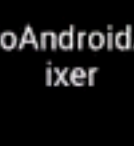

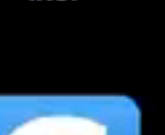

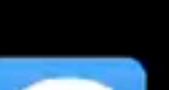

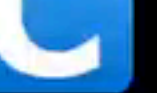

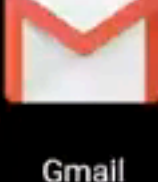

## lupCocoaTouch

- Very similar to Mac
	- similar

• APIs are a little different (UIView instead of NSView), but semantically

## iOS Event Loop

- Apple controls the event loop (same as Mac)
	- More rigid than Mac

## IupAndroid

- *All* Android apps *must* use the Android **S**DK which is in Java
	- You cannot escape this
- Android GUI APIs are completely in Java
- Android **N**DK was later added to allow for C & C++ development

## The Android NDK "Really Does Suck"

- John Carmack "Half-baked", "Really does suck"
- Second class citizen on Android
- Almost no Android libraries are provided in the NDK
- Lots of things are broken, slow to get fixed, if ever
- Word on the street (few years ago): Only 2 full-time Google engineers + a few part time
	- Consistent with number of Google employees on NDK mailing list
	- No slight intended on those 2 engineers. Valiant effort. Google treats them as the black sheep.
		- Google: Among the richest, powerful companies in the world with #1 dominance in mobile, and this is the best effort Google chooses to put in. Shameful.
		- Android is 9 years old. Our pleas are ignored. Public ridicule is the only tool we have left.

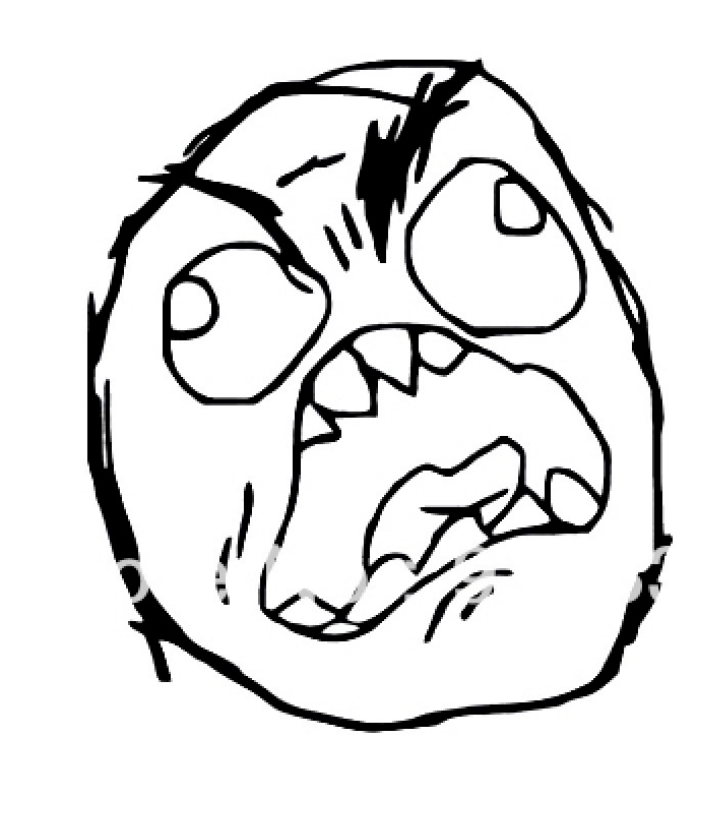

# Android's obsession with (Java) God Objects

- Context class
- Activity class
- Application class

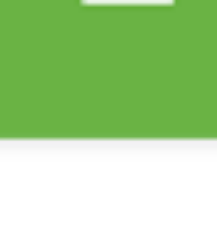

 $\sim$ 

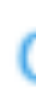

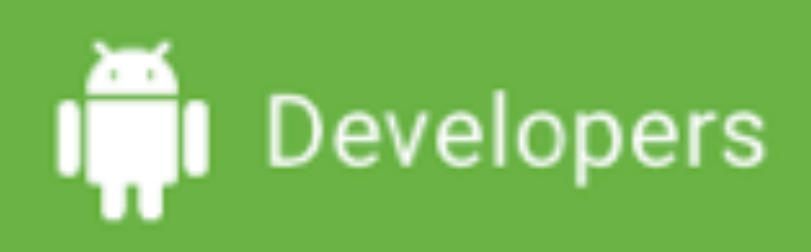

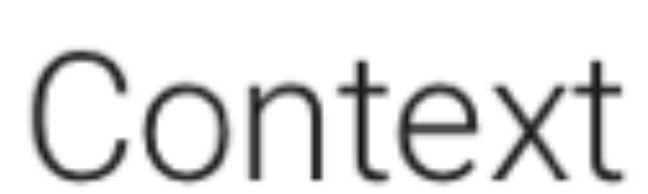

added in API level 1 Summary: Constants | Ctors | Methods | Inherited Methods | [Expand All]

- public abstract class Context
- extends Object
- java.lang.Object
- $\rightarrow$  android.content.Context
	- Known Direct Subclasses
	- ContextWrapper, MockContext

Q

## Android file system and the .apk

- Files that ship with your app are inside the ".apk" (think .zip)
	- Can't use standard C file family (fopen, fread)
	- Needs a "God" object from a Context class to get an AAssetManager
		- AAsset\* AAssetManager open(AAssetManager \*mgr, const char \*filename, int mode);
	- Existing cross-platform (ANSI) C/C++ libraries won't work without modification

## An Activity is a Context

- Common mistake is to try to keep a reference to an Activity for the life of a program
	- They typically come-and-go in most apps

### Developers

### added in API level 1

Activity

≡

Summary: Constants | Inherited Constants | Fields Ctors | Methods | Protected Methods | Inherited Methods | [Expand All]

public class Activity extends ContextThemeWrapper implements LayoutInflater.Factory2, Window.Callback, KeyEvent.Callback, View.OnCreateContextMenuListener, ComponentCallbacks2

java.lang.Object

- $\rightarrow$  android.content.Context
	- $\rightarrow$  android.content.ContextWrapper
		- $\rightarrow$  android.view.ContextThemeWrapper
			- $\mapsto$  android.app. Activity

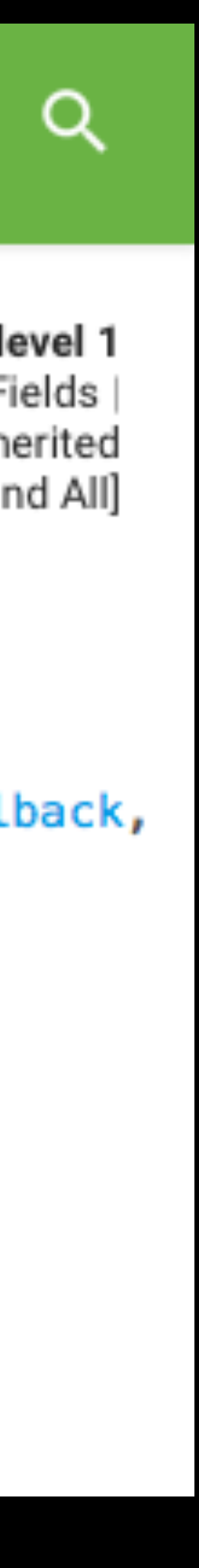

# An Application is a Context

- Created my own IupApplication class
	- Will provide a public way to retrieve it to help other libraries in your app
- Does mean that any other library that uses this same approach is incompatible with IupAndroid

Developers **DESIGN** 

### Application

public class Application extends ContextWrapper implements ComponentCallbacks2

java.lang.Object

 $\rightarrow$  android.content.Context

 $\rightarrow$  android.content.ContextWrapper

 $\rightarrow$  android.app. Application

Known Direct Subclasses

MockApplication, MultiDexApplication

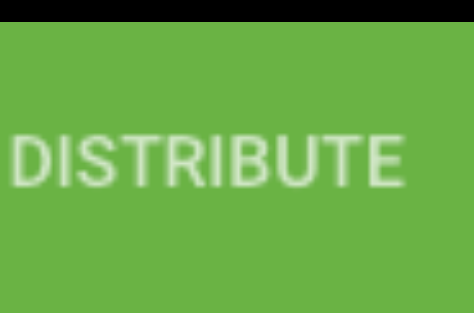

**DEVELOP** 

## Android Event Loop

- Android controls the event-loop. PERIOD.
- **Never** block the event loop
- You cannot manually pump the event loop
- Will impact IupMainLoop and start up sequence
- Also, there is no "int main" because we are Java, not C
# Android (main) UIThread

- All GUI APIs must be called from the UIThread
- Working around the event-loop design with a background thread is usually a mistake
	- Makes you second-class citizen on the platform (can't directly call APIs)
		- Road-block when using single-threaded languages
	- Must understand threading model of your app, the library, and the OS
		- Callbacks must be redirected back to the proper thread of the handler
	- Performance usually suffers because of so many locks, context switches

### IupEmscripten (Web Browser) Chris Matzenbach

- One other major platform to discuss
- Native vs. Web fight is not over

### IupEmscripten

Chris Matzenbach

### Core Idea

- make a choice
- 
- **platform**

• Do I write a native application or a web application? Must

• Why not treat the web browser like any other platform?

• This is our core idea: let's take our native programs and deploy them to the web browser - **as if it were any other** 

### JavaScript - the problem child

- While many options exist for native development, when it comes to the web, there's only one choice - JavaScript
- In the past this has always required a re-write for native apps
- Solution? The Emscripten compiler, released in 2014

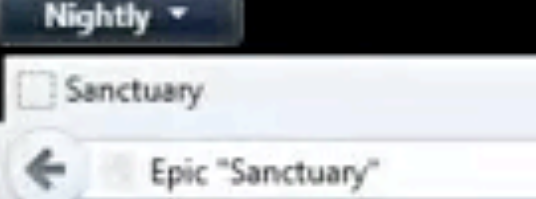

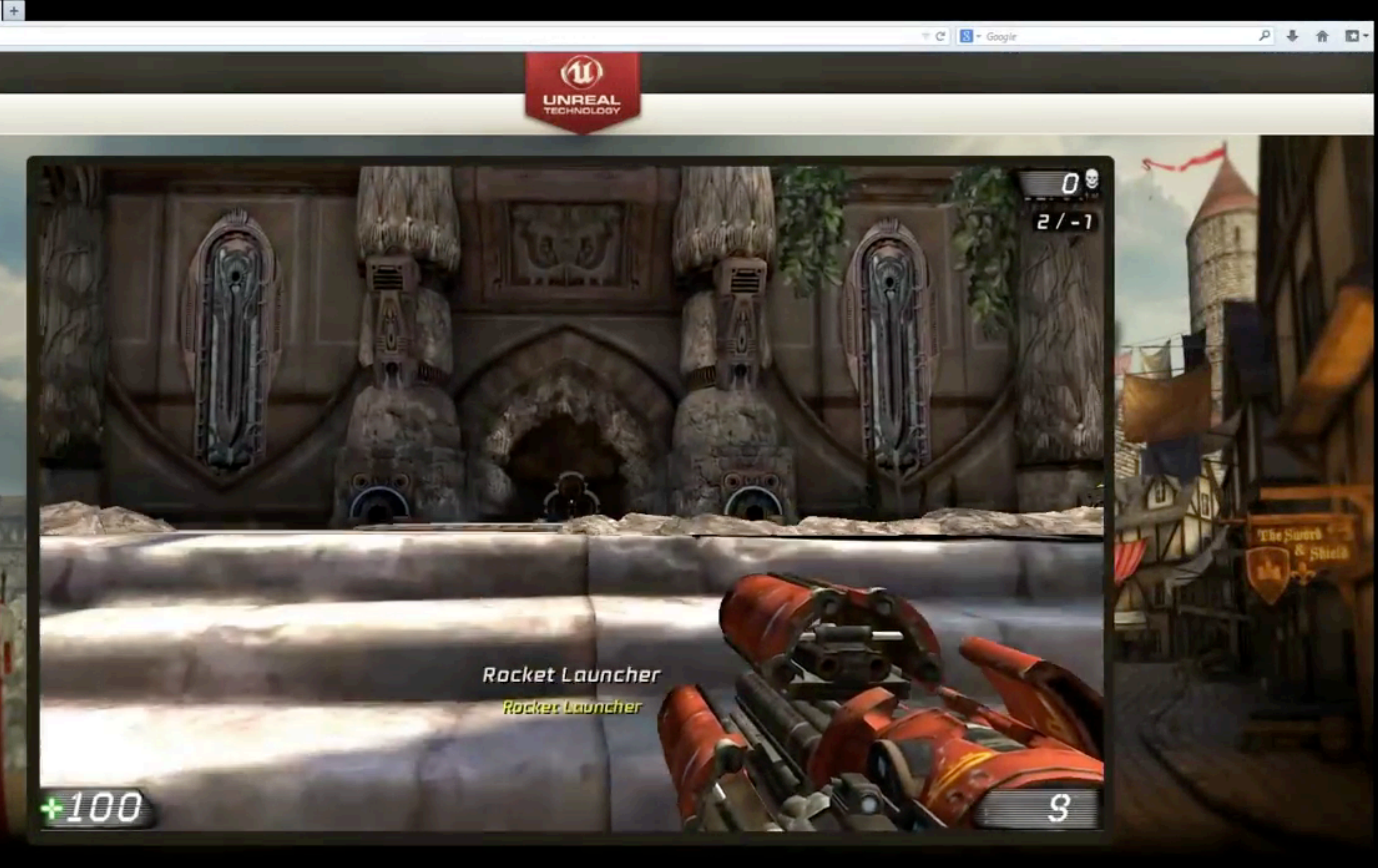

### Emscripten and the Birth of the Idea

- 
- The Unreal team ported Unreal Engine 3 to the browser using Emscripten *in just four days*
- better native web widgets
- own native widgets

• What is Emscripten? C/C++ to JavaScript compiler, released in 2013

• While impressive, everything is drawn onscreen. We need something

• IupEmscripten - the first cross-platform library using the browser's

### How does this work?

- In order to render native web widgets, we need to call into JavaScript to access the DOM APIs
- Emscripten didn't intend for us to modify the JavaScript side
- We do have the ability to call into external JavaScript functions from there, we can access the necessary APIs to draw native widgets
- This is what differentiates us from other cross-platform libraries that also compile for the web

# External Function Example

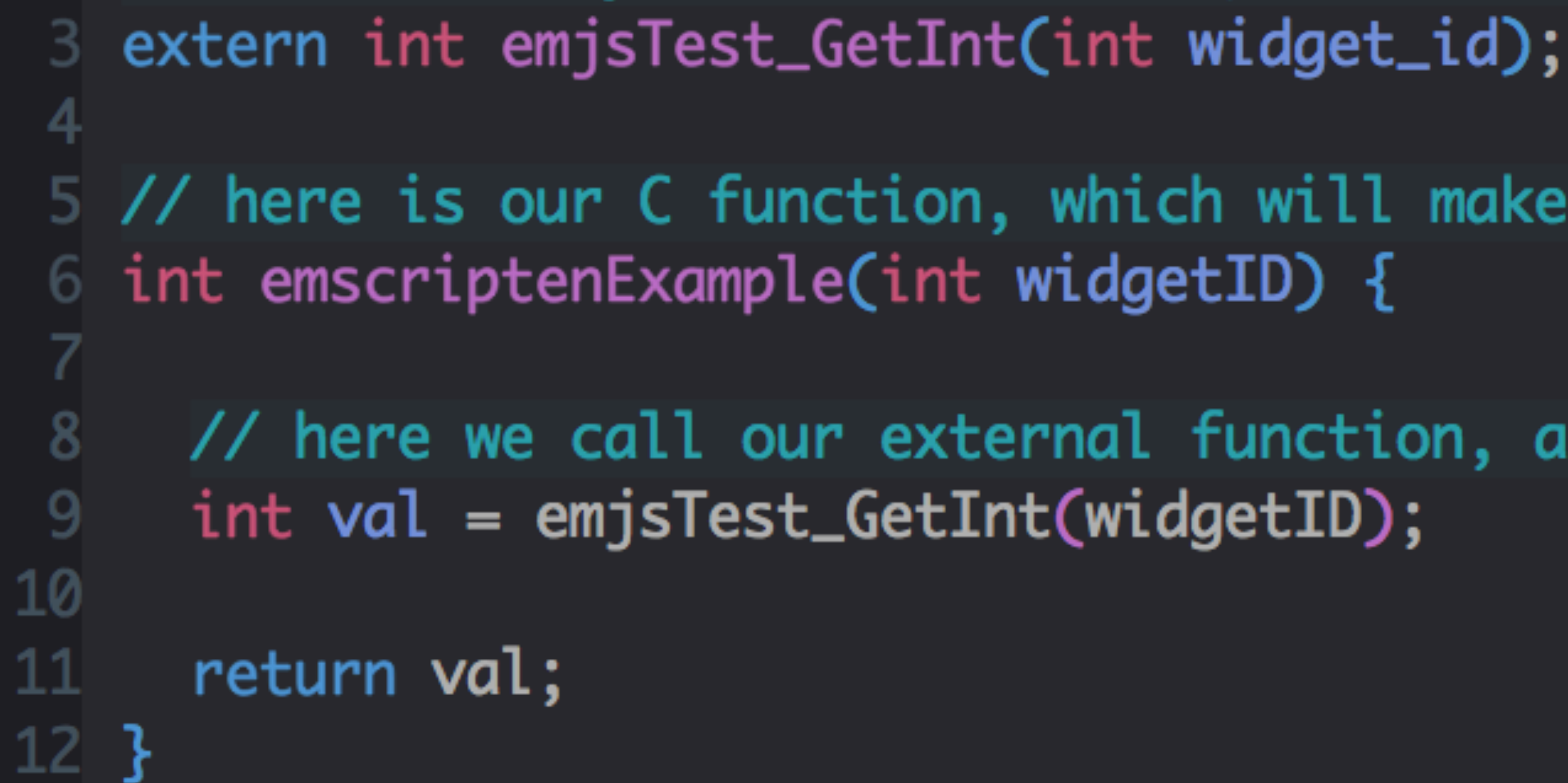

// library which holds our external JavaScript functions var Library =  $\{$  $\mathsf{Z}_{-}$ 3 emjsTest\_GetInt: function(widget\_id) {  $\left| \right|$ 5 return document.getElementById(widget\_id).innerHTML; 6 8  $9$  };

5 // here is our C function, which will make use of our external JavaScript function

// here we call our external function, as if it were any other C function

// pretending this returns an int (really returns a string)

• User defines the widget they want in Iup, which we can access on the C-side. How do

• Emscripten does not allow us to pass objects over the C/JavaScript bridge

## Widget Creation

- we get this over to JavaScript?
	-
	- No stack API like in Lua
	- We can, however, pass integers across
- We utilize a global ID map that maps integers to objects, serving as a proxy and allowing us object access on both sides of the bridge
- 

• Each side references the same ID along with their own 'interpretation' of the widget

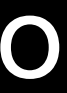

### Label, Input Text and Button

text and button widgets

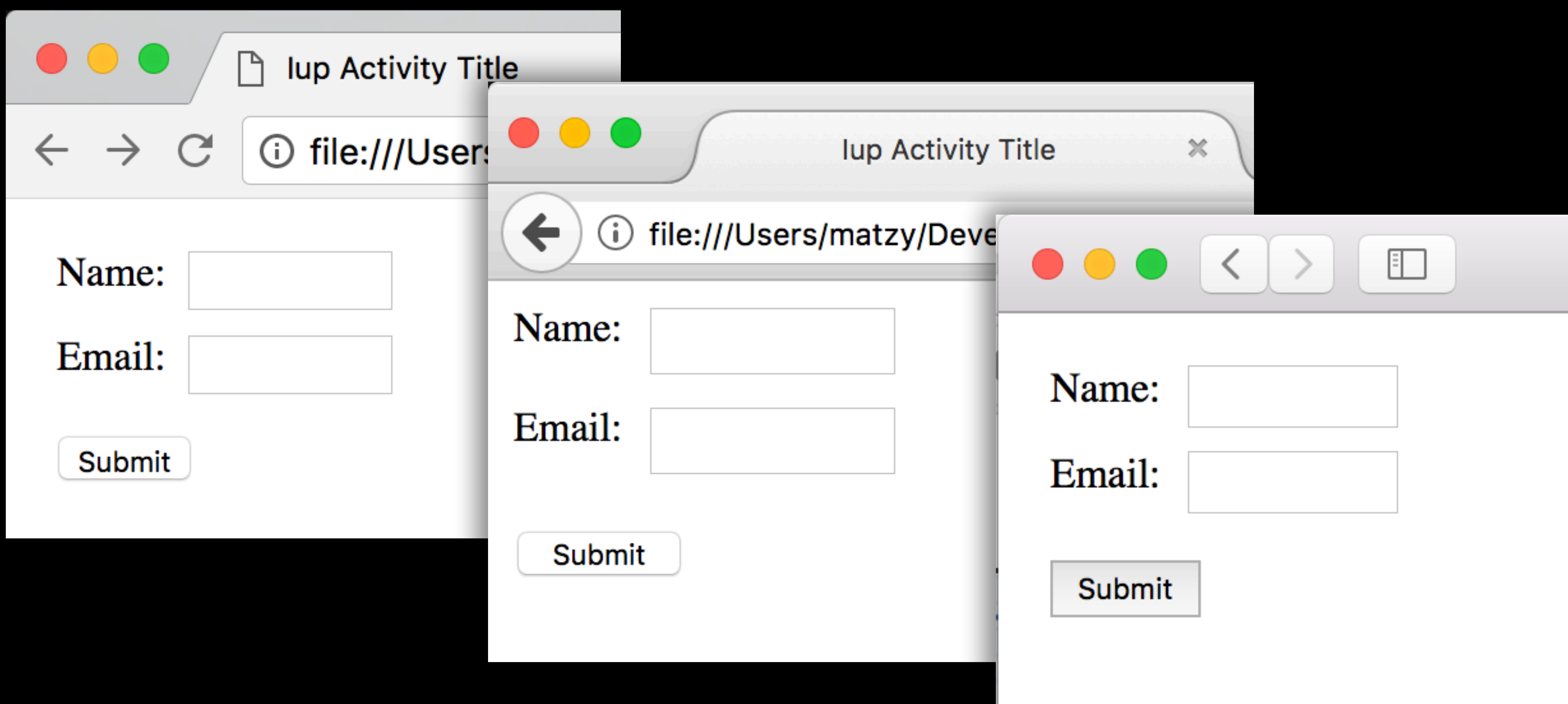

### • Here we have a super simple form, showing the label, input

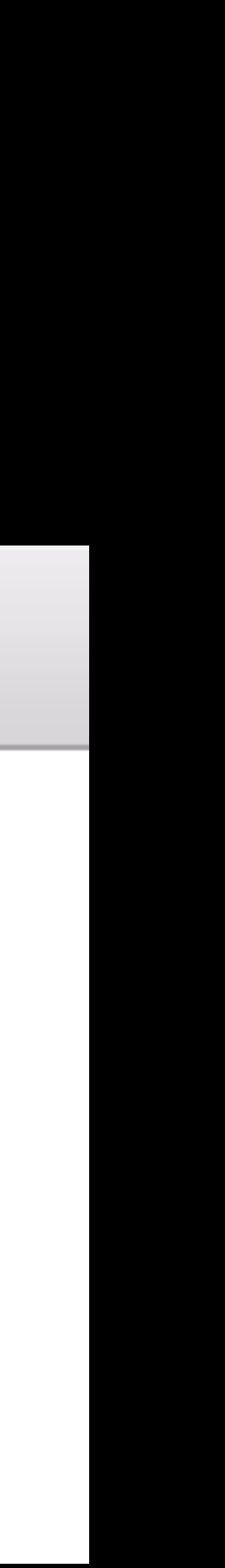

### Dialog, Label and Button • Here we have an external dialog (aka "pop-up") with a simple label and button

#### **Untitled**

### about: blank

#### Hello world from IupEmscripten!

#### **Button**

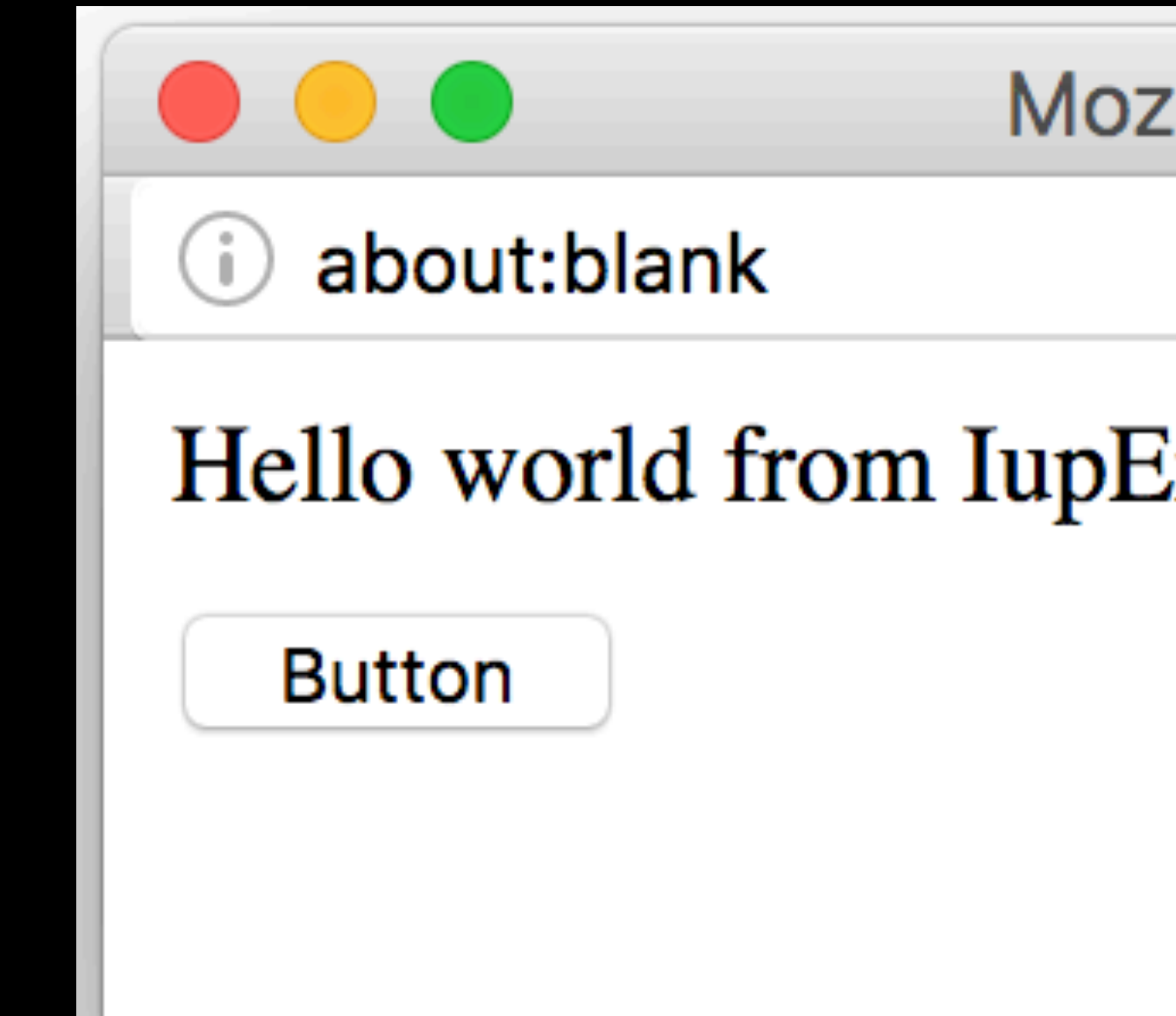

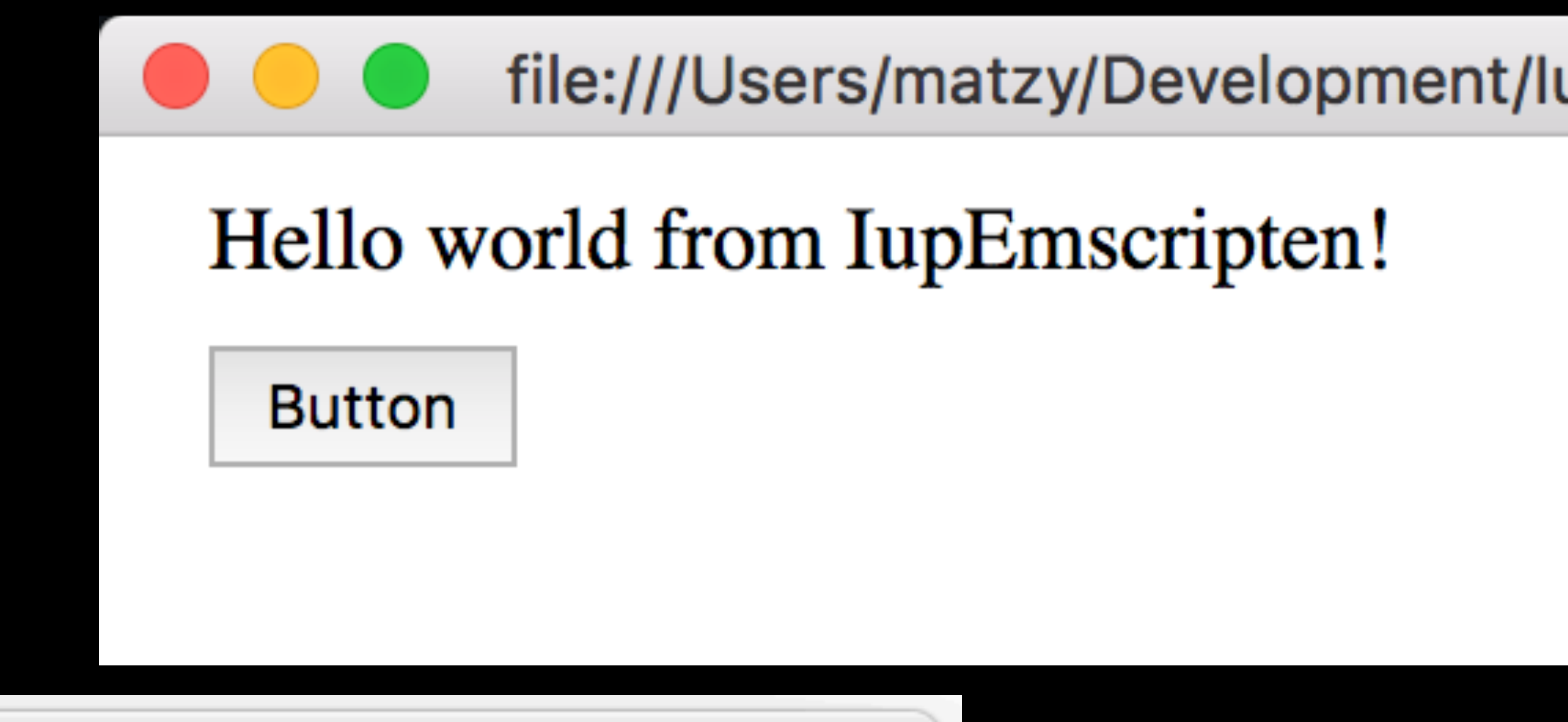

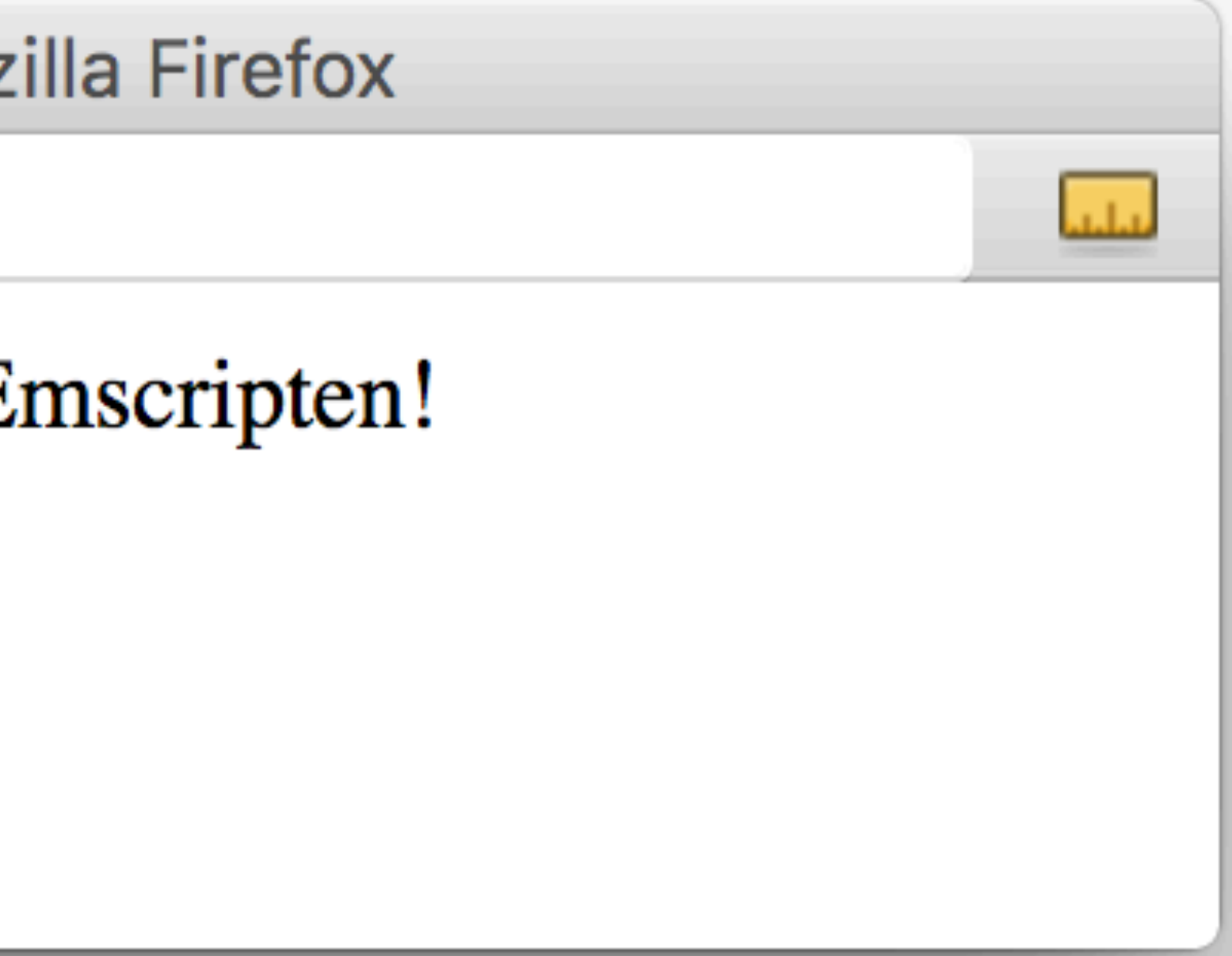

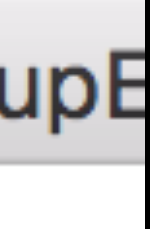

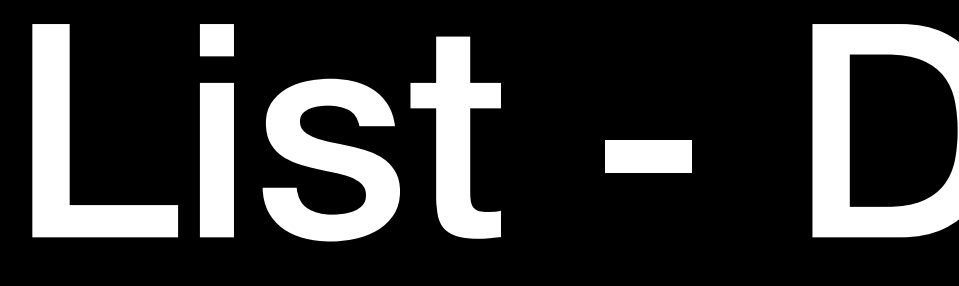

### List - Dropdown • Standard dropdown list; sizes automatically based off of largest item

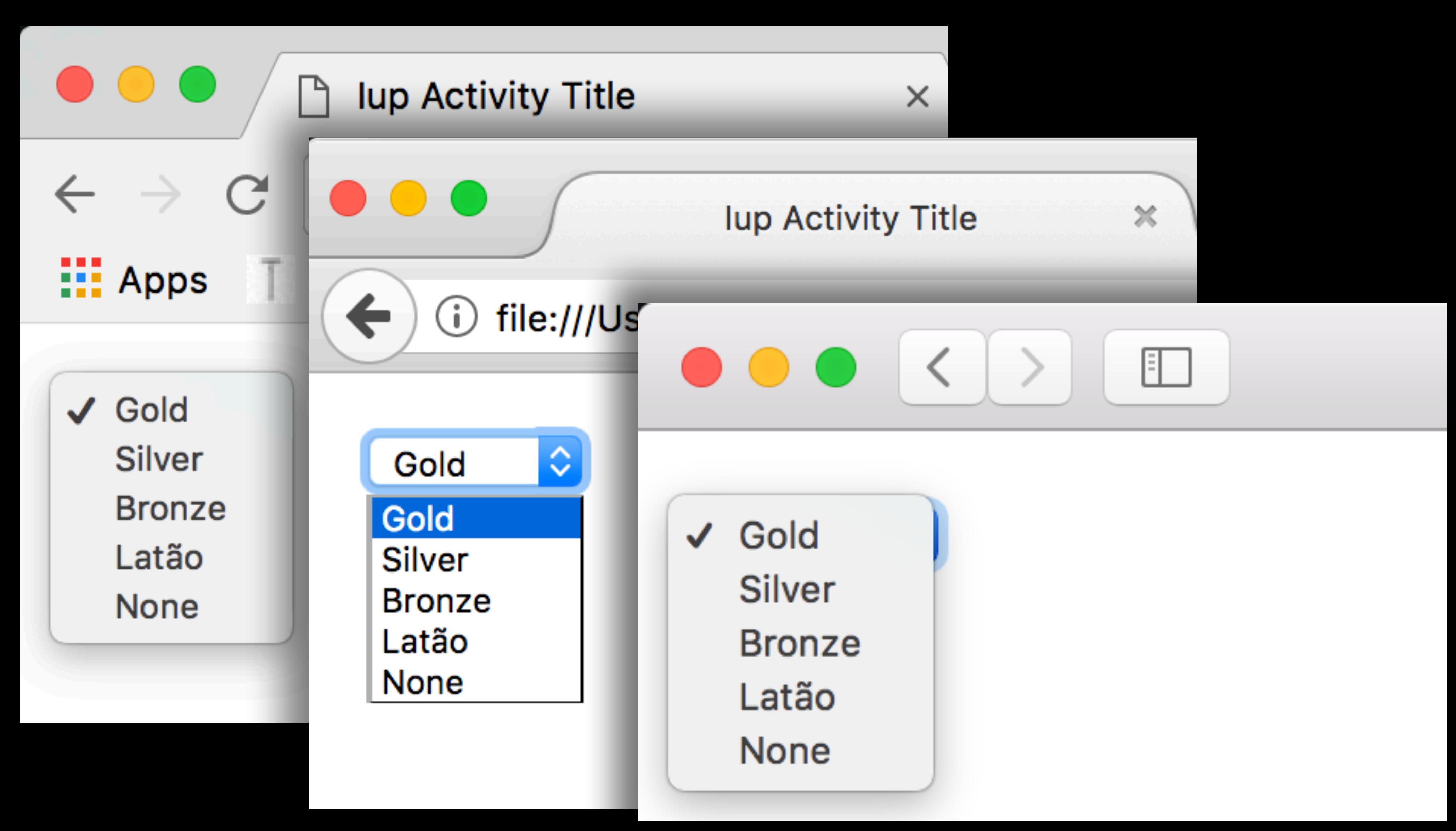

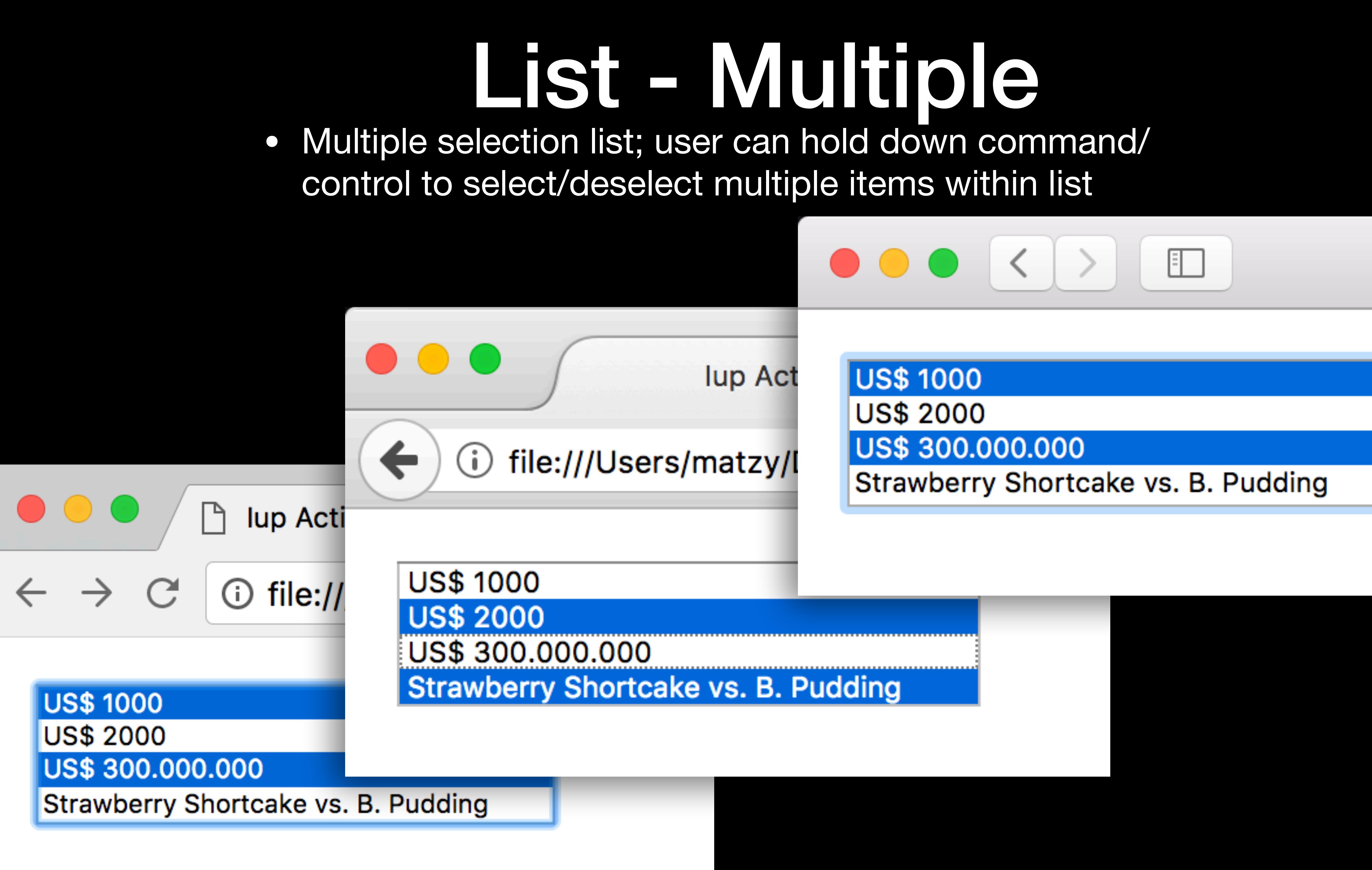

### List - Editbox+Dropdown

• List type that functions as a dropdown, but also allows user to type in the input box, narrowing down the selections

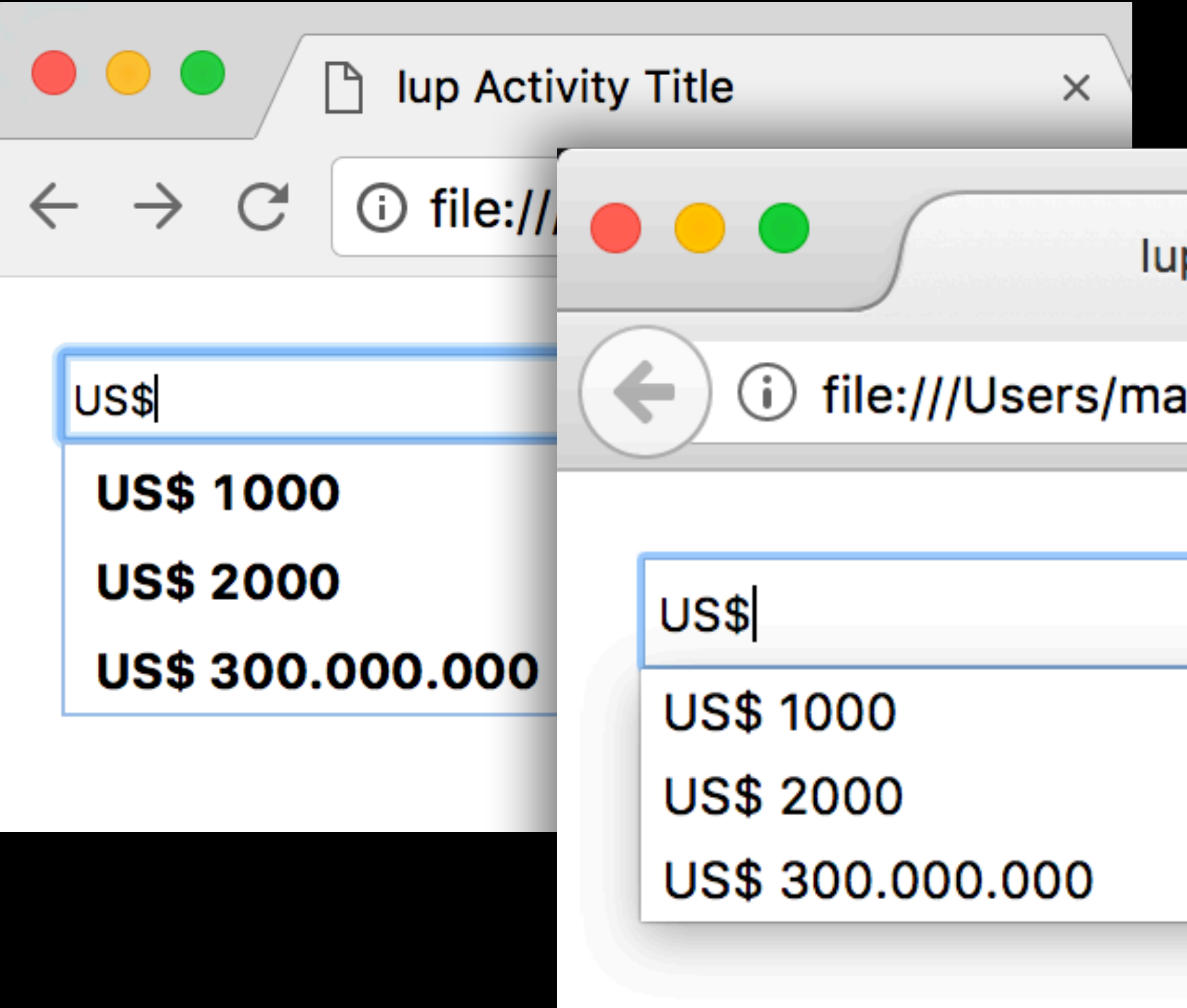

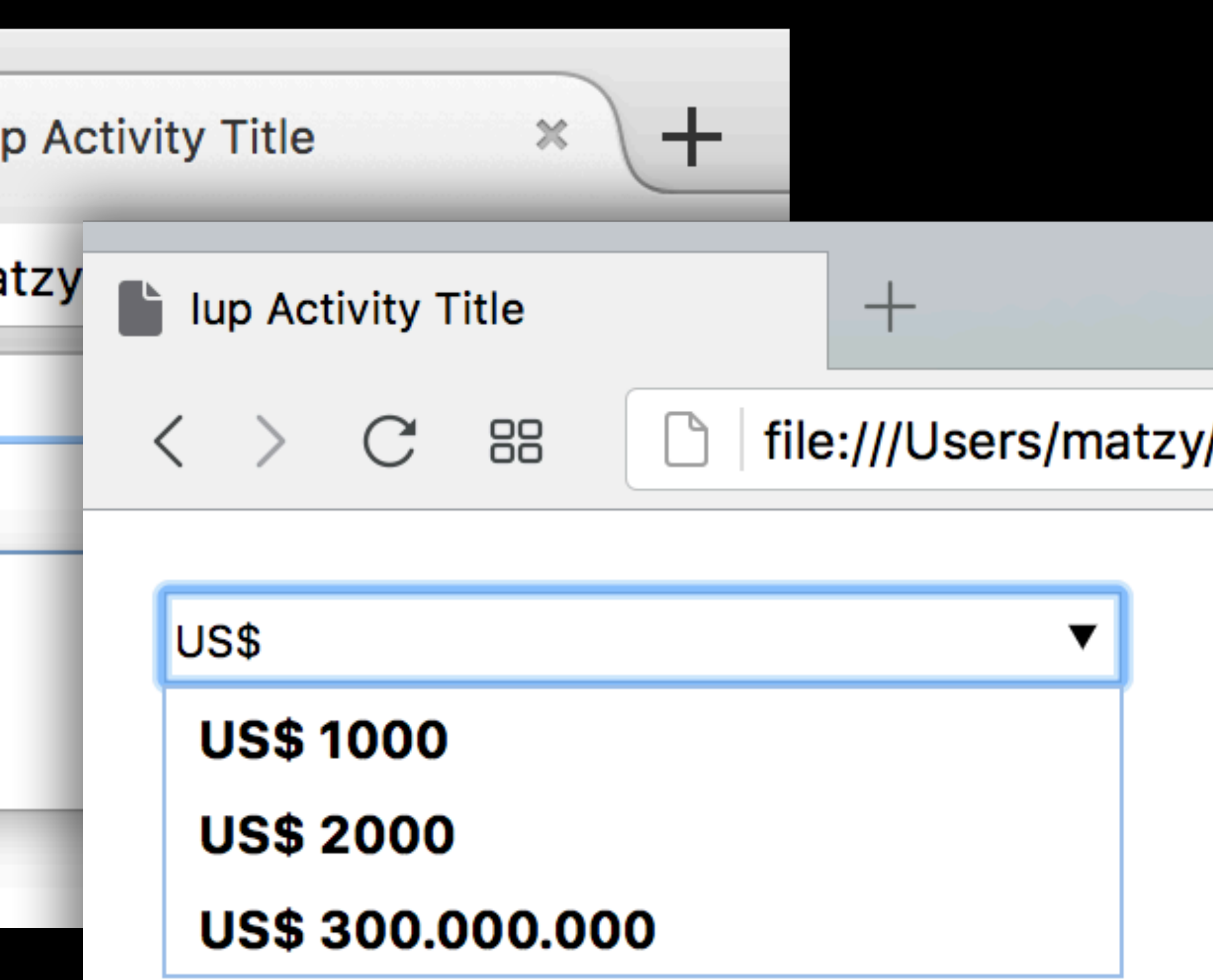

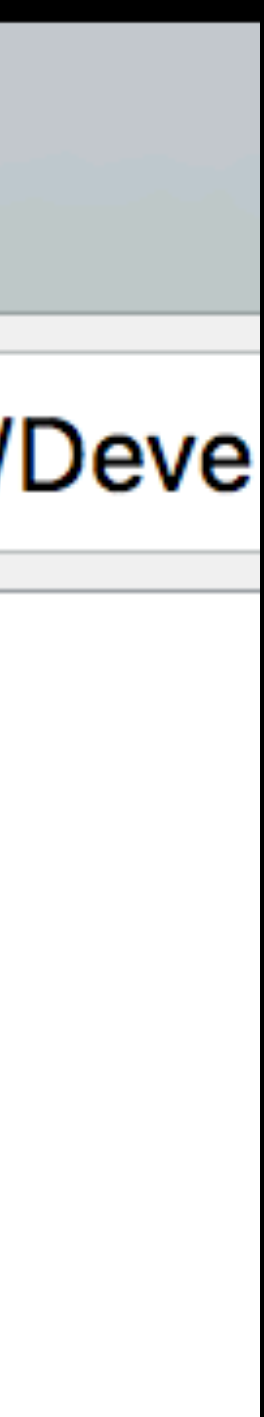

# Memory Management

- Emscripten follows a C/C++ paradigm and assumes we manage memory ourselves - no garbage collector
- Iup manages the memory for us through the use of Map and UnMap functions
- However, any objects we create on the JavaScript side *will be garbage collected* once we return from the external function call
- How do we prevent this from happening?

• The answer is our global ID map - because a reference to the object exists in the ID map, it prevents the object from

• Likewise, by calling into JavaScript from Iup's UnMap function, we can remove the object from the ID map,

## The Global ID Map!!

- being garbage collected by JavaScript
- ensuring it is garbage collected by JavaScript

### Event Loop

• As Eric mentioned, Iup wants to control the Event Loop.

- We cannot let that happen!
- Event Loop. There is no other option.

• We need to let the web browser and JavaScript control the

### What have we learned?

- The native experience Iup promises can be brought to the web
- The web backend allows your applications to be more portable than ever
- If your user's device can run a web browser, it can run your application
- You no longer have to make the choice between native vs web!

### Bringing Everything Together

• A few changes to IUP are needed

- 
- 
- 
- 
- 
- 
- 
- - - -
			-

# IUP needed changes (for all platforms)

- Rules:
	- (Unchanged) Legacy code must continue to still run as before
	- But those who want the new platforms must opt-in by conforming to the new (slight) changes
		- Existing platforms are updated to work with these new changes

# IUP Init (Legacy)

#### int main(int argc, char\* argv[]) { IupOpen(&argc, &argv); CreateYourGui(); // your stuff here IupMainLoop(); IupClose(); return 0;

#### int main(int argc, char $*$  argv[])  $\left\{ \right.$  IupOpen(&argc, &argv); CreateYourGui(); // your stuff here IupMainLoop(); IupClose(); return 0;

```
IUP Init (Old vs. New)
                       void IupExitPoint()
                       \mathcal{A} IupClose();
                       }
                       void IupEntryPoint()
                       \{ IupSetFunction("EXIT_CB",
                                         (Icallback)IupExitPoint);
                            CreateYourGui(); // your stuff here
                       }
                       int main(int argc, char* argv[])
                       \{ IupOpen(&argc, &argv);
                            IupSetFunction("ENTRY_POINT",
                                         (Icallback)IupEntryPoint);
                            IupMainLoop();
                            return 0;
                       }
```
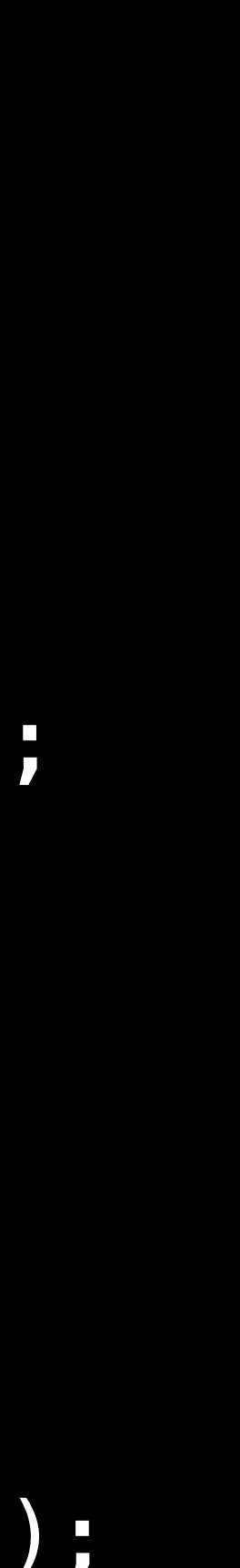

# IUP Init (Old vs. New)

#### int main(int argc, char $*$  argv[]) { IupOpen(&argc, &argv); CreateYourGui(); // your stuff here IupMainLoop(); IupClose(); return 0;

```
int main(int argc, char* argv[])
\mathbf{\mathbf{R}} IupOpen(&argc, &argv);
     IupSetFunction("ENTRY_POINT",
                    (Icallback)IupEntryPoint);
     IupMainLoop();
     return 0;
}
void IupEntryPoint()
\mathcal{A} IupSetFunction("EXIT_CB",
                    (Icallback)IupExitPoint);
     CreateYourGui(); // your stuff here
}
void IupExitPoint()
{
     IupClose();
}
```
Acts as explicit Opt-in for new behavior

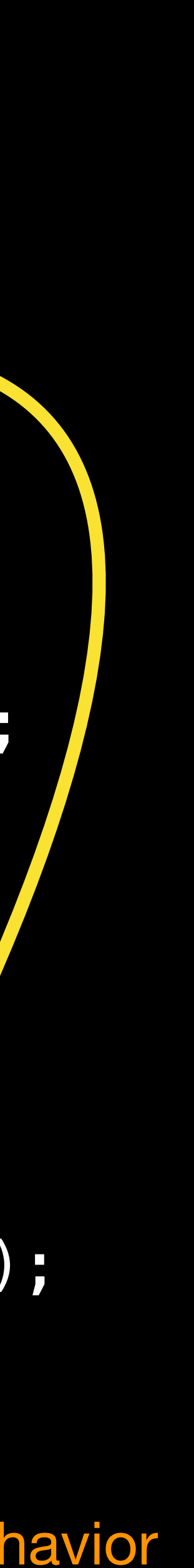

# IUP Init (Old vs. New)

```
void IupExitPoint()
\big\{
```
void IupEntryPoint() {

 IupOpen(&argc, &argv); CreateYourGui();///your stuff here IupMainLoop(); IupClose(); return 0;

{

```
 IupClose();
```
}

 IupSetFunction("EXIT\_CB", (Icallback)IupExitPoint); CreateYourGui(); // your stuff here

```
int main(int argc, char* argv[])
```
}

 $\big\{$ 

#### int main(int argc, char\*  $2$ rgv[])

 IupOpen(&argc, &argv); IupSetFunction("ENTRY\_POINT", (Icallback)IupEntryPoint); IupMainLoop(); return 0;

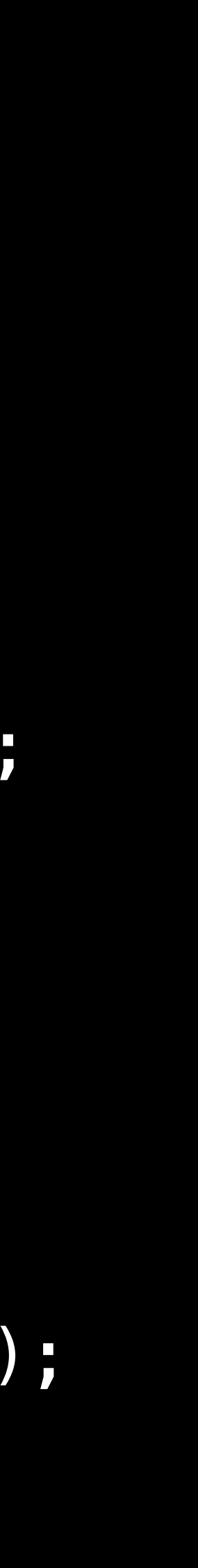

### IUP Init on Cocoa/CocoaTouch

```
void IupExitPoint()
\big\{ IupClose();
}<br>}
void IupEntryPoint()
{
     IupSetFunction("EXIT_CB",
                   (Icallback)IupExitPoint);
     CreateYourGui(); // your stuff here
}
int main(int argc, char* argv[])
\big\{ IupOpen(&argc, &argv);
     IupSetFunction("ENTRY_POINT",
                   (Icallback)IupEntryPoint);
    IupMainLoop();
     return 0;
}
```
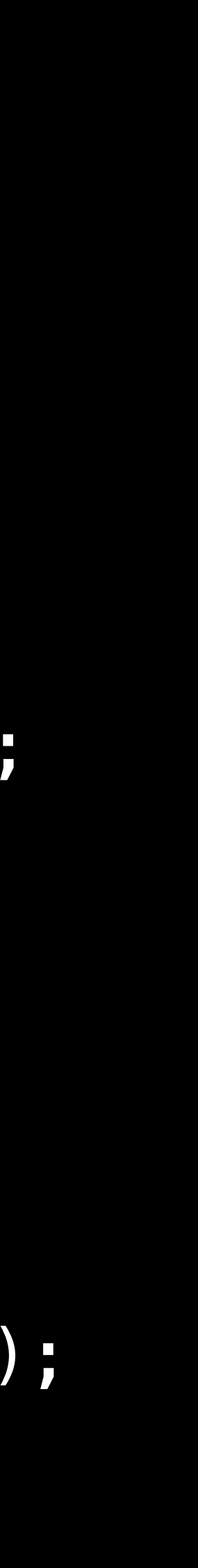

1. Starts native event loop 2.Calls IupEntryPoint 3.May never return

# IUP Init on Android

```
void IupExitPoint()
\big\{ IupClose();
}
void IupEntryPoint()
{
     IupSetFunction("EXIT_CB",
                   (Icallback)IupExitPoint);
     CreateYourGui(); // your stuff here
}
int ma<sup>in</sup>(int arc ochar* argv[])
\big\{Iup<sup>or</sup>, Iupon, C, &argv);
    Iups cion("ENTRY_POINT",
                   (Icallback)IupEntryPoint);
                  () ;
return 1
}
```
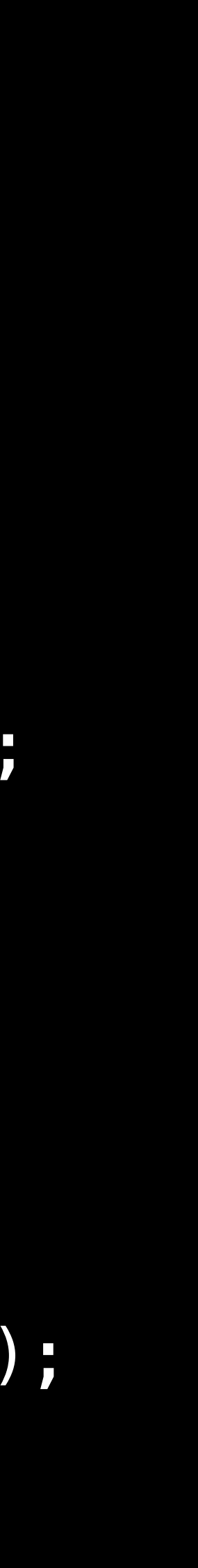

### Never gets called

### Designated EntryPoint for Android

## IUP Init on Emscripten

```
void IupExitPoint()
\big\{ IupClose();
}
void IupEntryPoint()
{
     IupSetFunction("EXIT_CB",
                  (Icallback)IupExitPoint);
     CreateYourGui(); // your stuff here
}
int main(int argc, char* argv[])
\big\{ IupOpen(&argc, &argv);
     IupSetFunction("ENTRY_POINT",
                   (Icallback)IupEntryPoint);
     IupMainLoop();
     return 0;
}
```
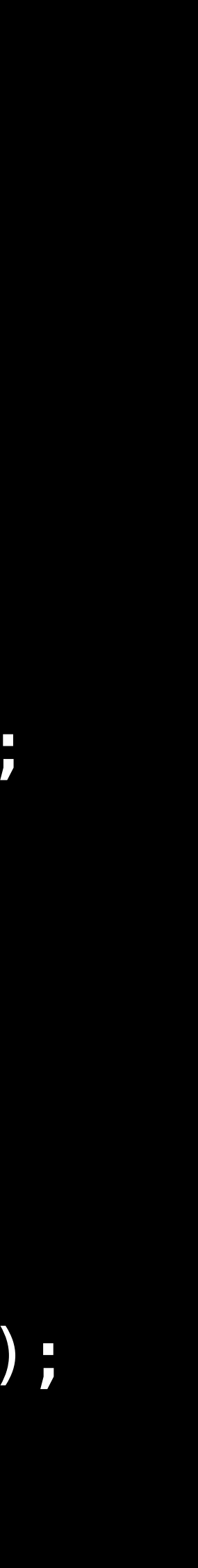

### 1.Must not block 2.Calls IupEntryPoint 3.Returns immediately

main finishes, but our application continues to run

### IUP Init on Updated Existing Platforms

```
void IupExitPoint()
\big\{ IupClose();
}<br>}
void IupEntryPoint()
{
     IupSetFunction("EXIT_CB",
                   (Icallback)IupExitPoint);
     CreateYourGui(); // your stuff here
}
int main(int argc, char* argv[])
\big\{ IupOpen(&argc, &argv);
     IupSetFunction("ENTRY_POINT",
                   (Icallback)IupEntryPoint);
     IupMainLoop();
     return 0;
}
```
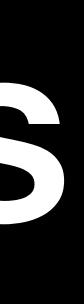

1.Blocks, manually pumps event loop 2.Calls IupEntryPoint on first time 3.Returns on Quit

Used to detect opt-in to activate new behavior

# Iup Init is cross-platform again

```
void IupExitPoint()
\big\{ IupClose();
}
void IupEntryPoint()
{
     IupSetFunction("EXIT_CB",
                  (Icallback)IupExitPoint);
     CreateYourGui(); // your stuff here
}
int main(int argc, char* argv[])
\big\{ IupOpen(&argc, &argv);
     IupSetFunction("ENTRY_POINT",
                   (Icallback)IupEntryPoint);
     IupMainLoop();
     return 0;
}
```
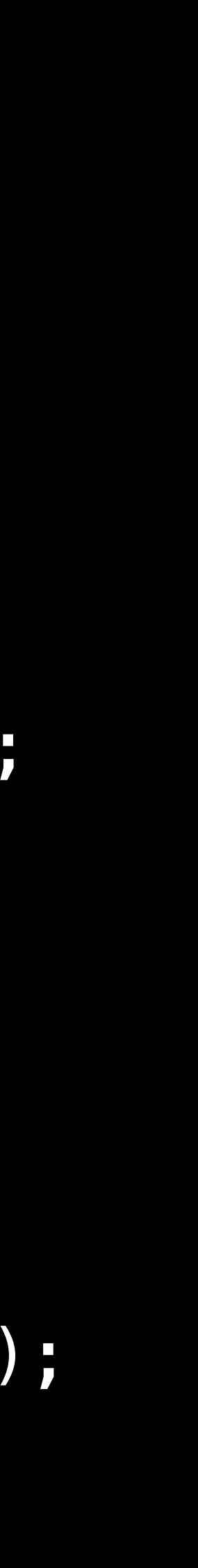

- Legacy Apps:
	- Don't design around manually pumping the event loop (nested IupMainLoop())
		- If you need to poll, use IupTimer to poll with periodic callbacks

### Threading Model becomes more rigorous

- 
- IUP was ambiguous about threads
	-

• Cocoa, CocoaTouch, Android, Emscripten all must be on the main thread

• That needs to be formalized to require people to write on the main thread

### Putting it all together: Final questions & demos

#### • "How far can I take it?"

### Can I use custom or platformspecific code in my IUP app?

• Yes!

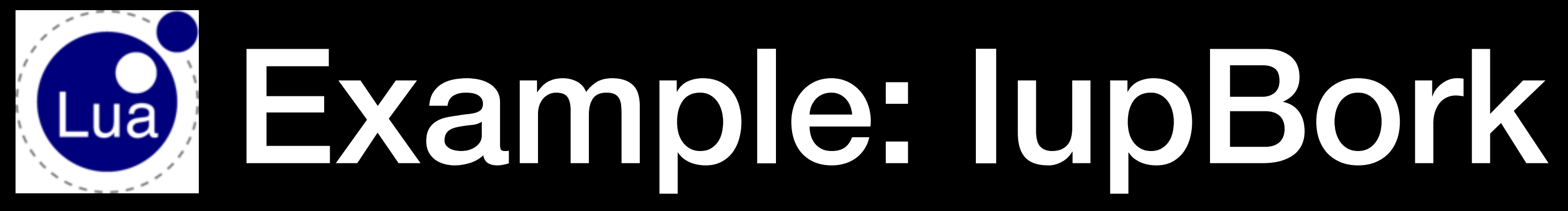

- Last year demo: LuaCocoa (Muppet) Swedish Chef translator
	- Written with LPeg / Lua
- This year: Ported to IUP
	- Single cross-platform UI written in IUP
	- Native speech synthesizer implementation for each platform

 AccentSyllable <- 'an' -> 'un' / 'An' -> 'Un' / 'au' -> 'oo' 'Au' -> 'Oo' / 'the' -> 'zee' / 'The' -> 'Zee' / 'v' -> 'f'  $/$  'V'  $\rightarrow$  'F' / 'w' -> 'v'  $\prime$  'W'  $\rightarrow$  'V'

bork = re.compile[[ text <-  $\{$  - item\* -} WordChar <- [A-Za-z'] NotWord <- [^A-Za-z'] item <- ProcessedWord / NotWord

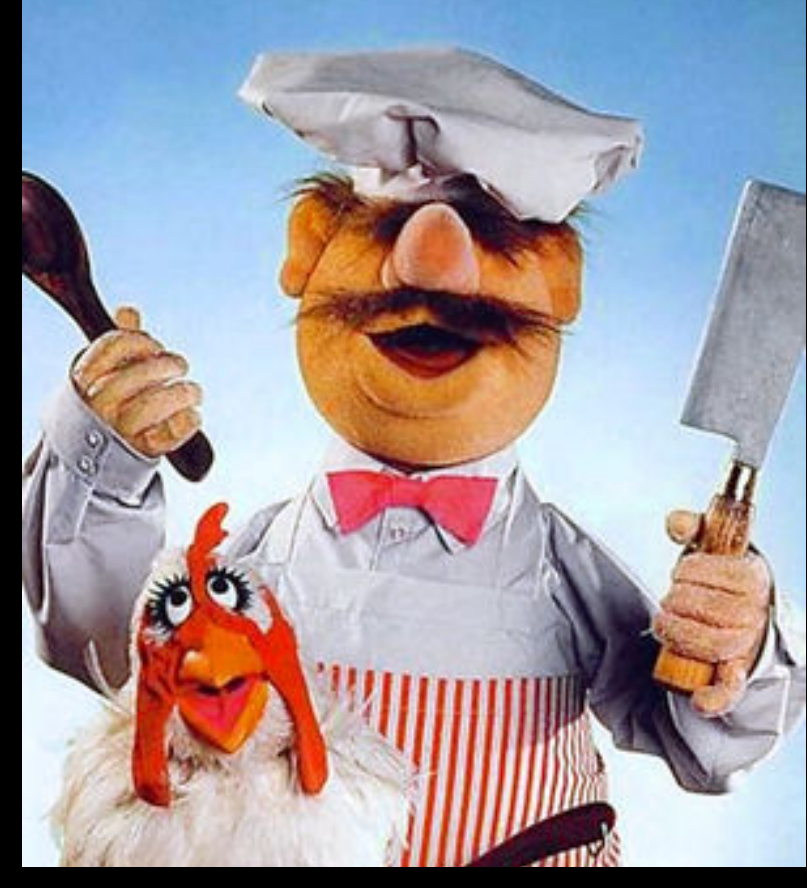

ExemptWord <- 'bork' / 'Bork'

EndOfParagraphPunctuation <- [.!?]%nl -> 'Bork Bork Bork!'

...

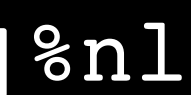

### IupBork: Windows **Uses ISpVoice via C++**

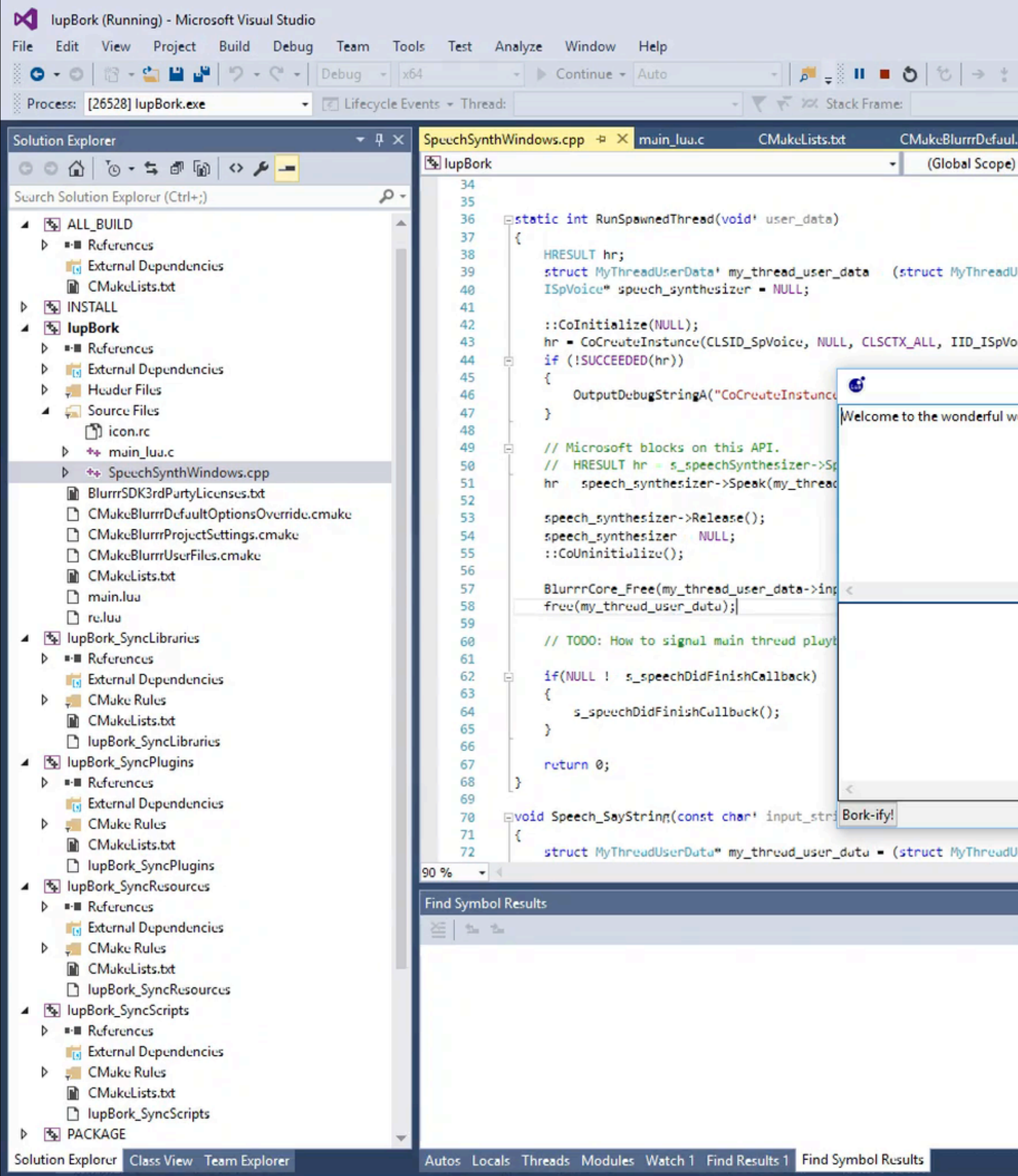

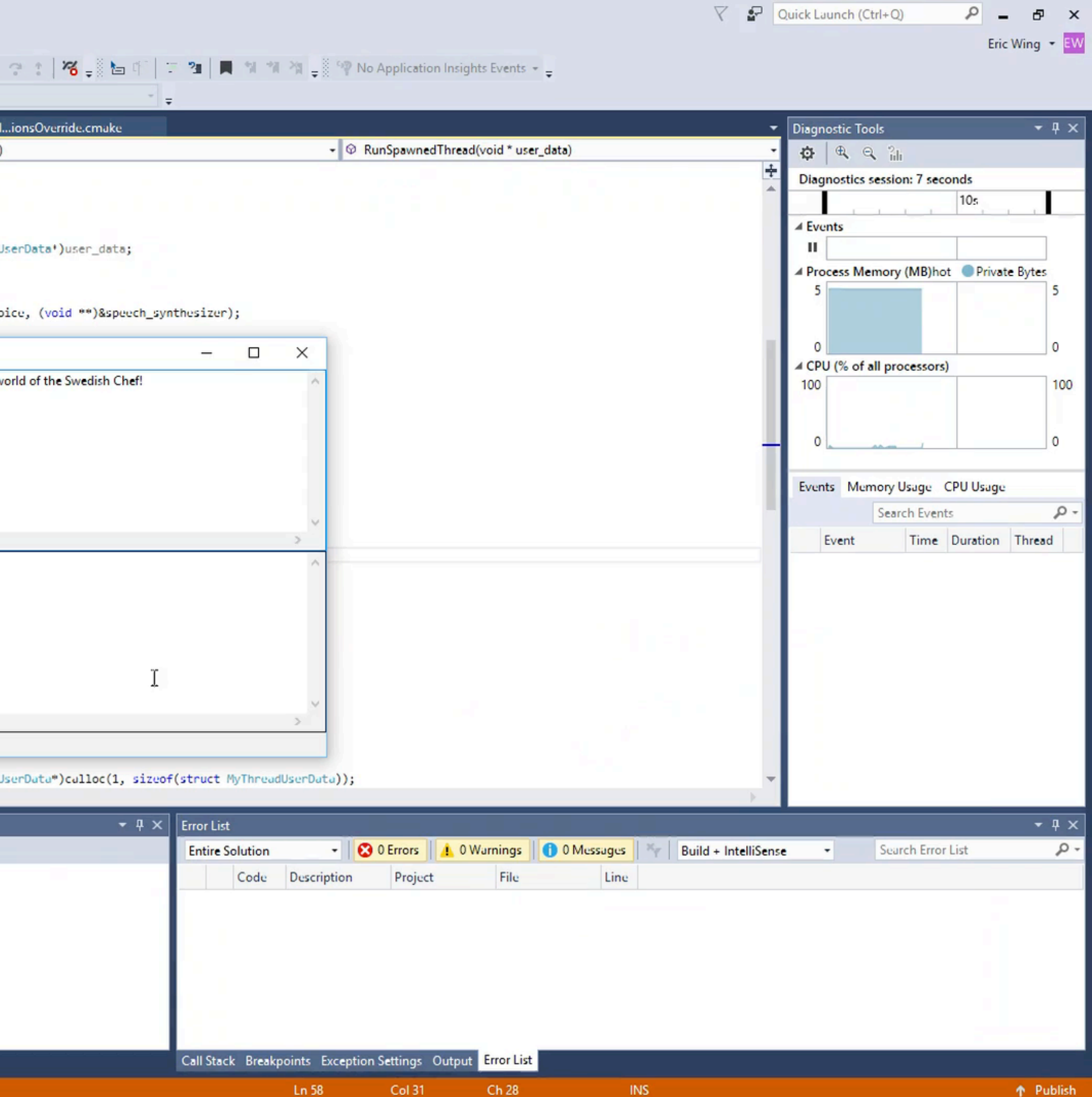

### IupBork: Linux **Fork/exec to external process 'spd-say'**

#### **Untitled window**

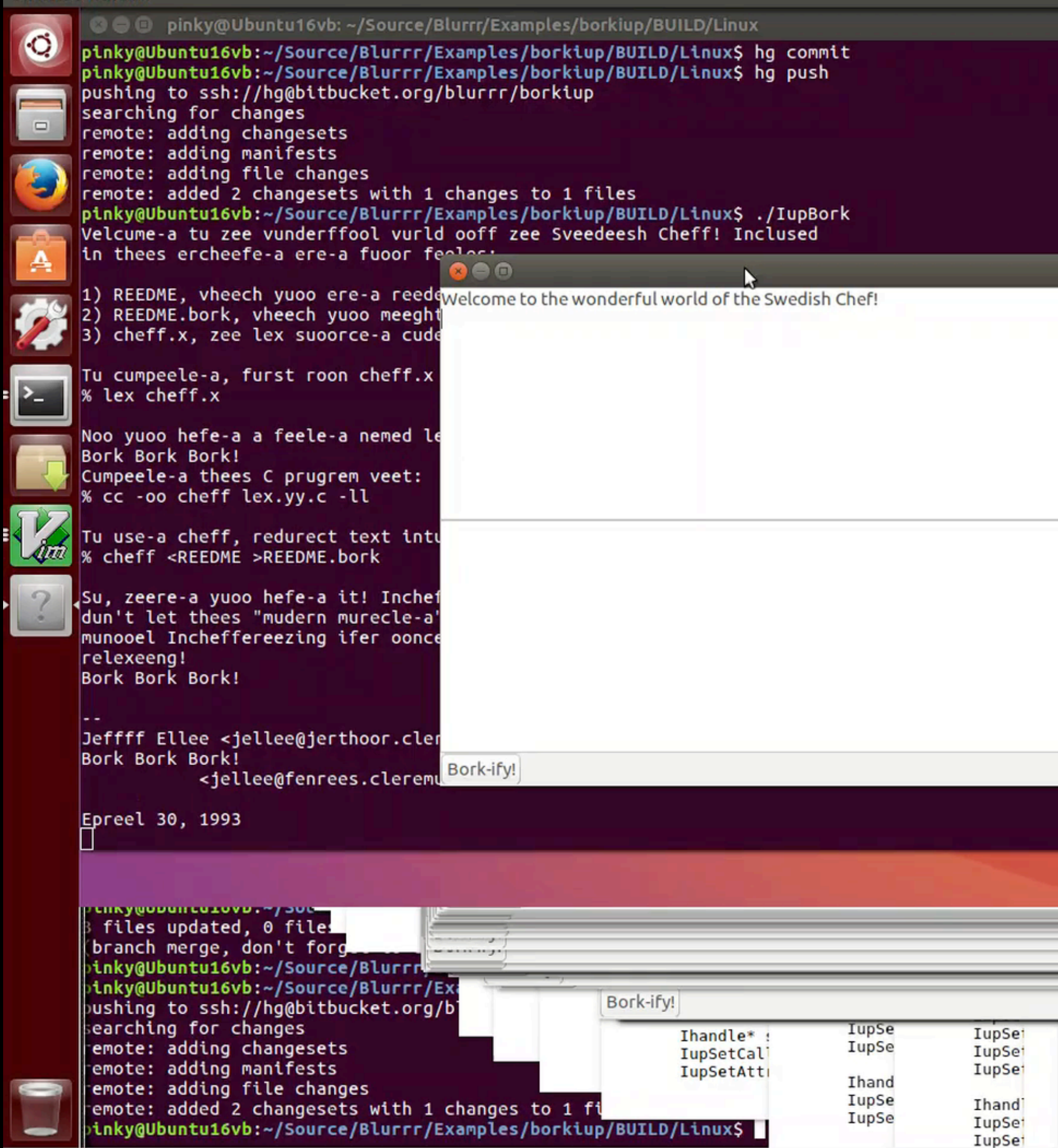

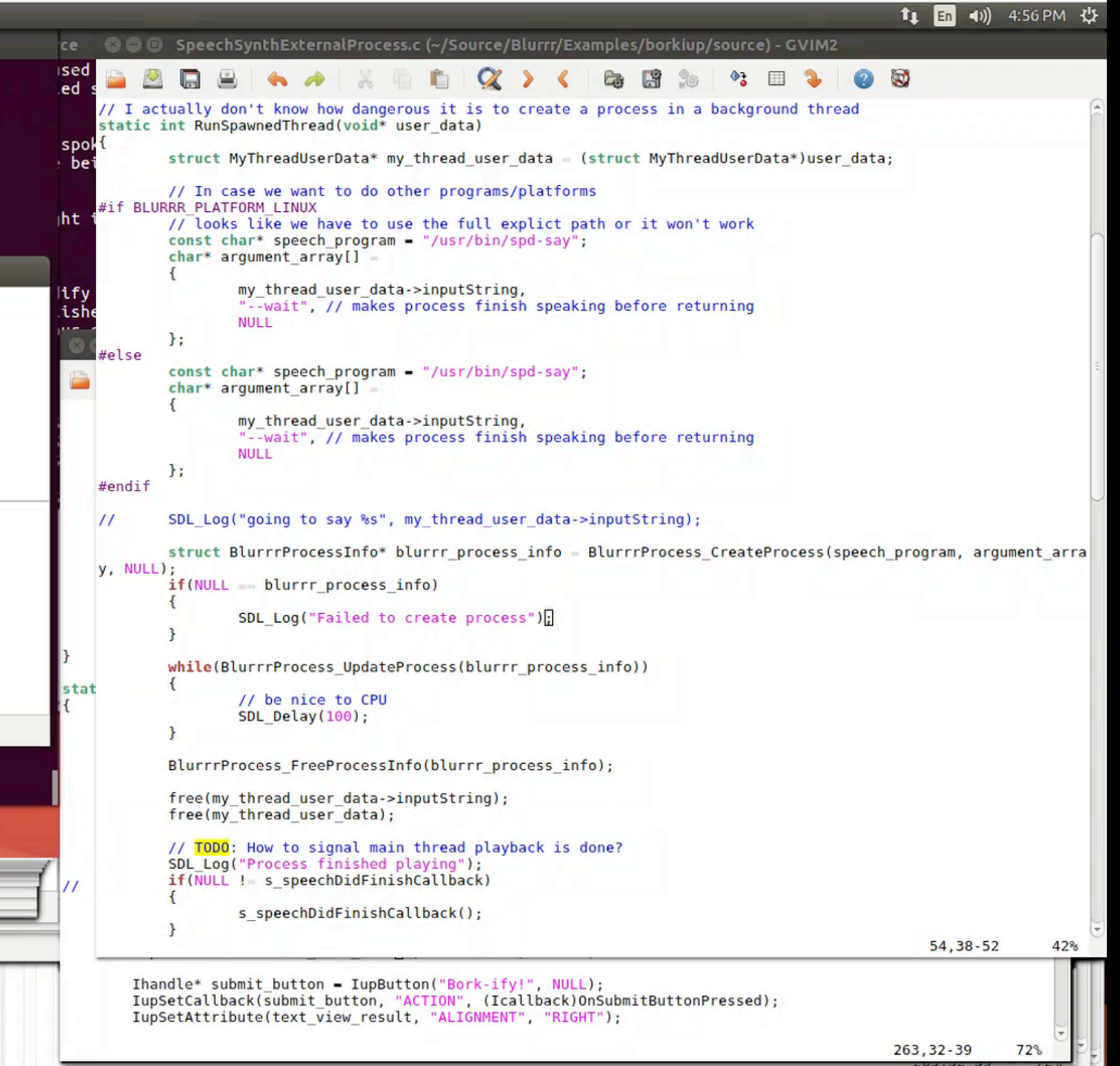
#### IupBork: Mac **Uses NSSpechSynthesizer via Objective-C or Swift**

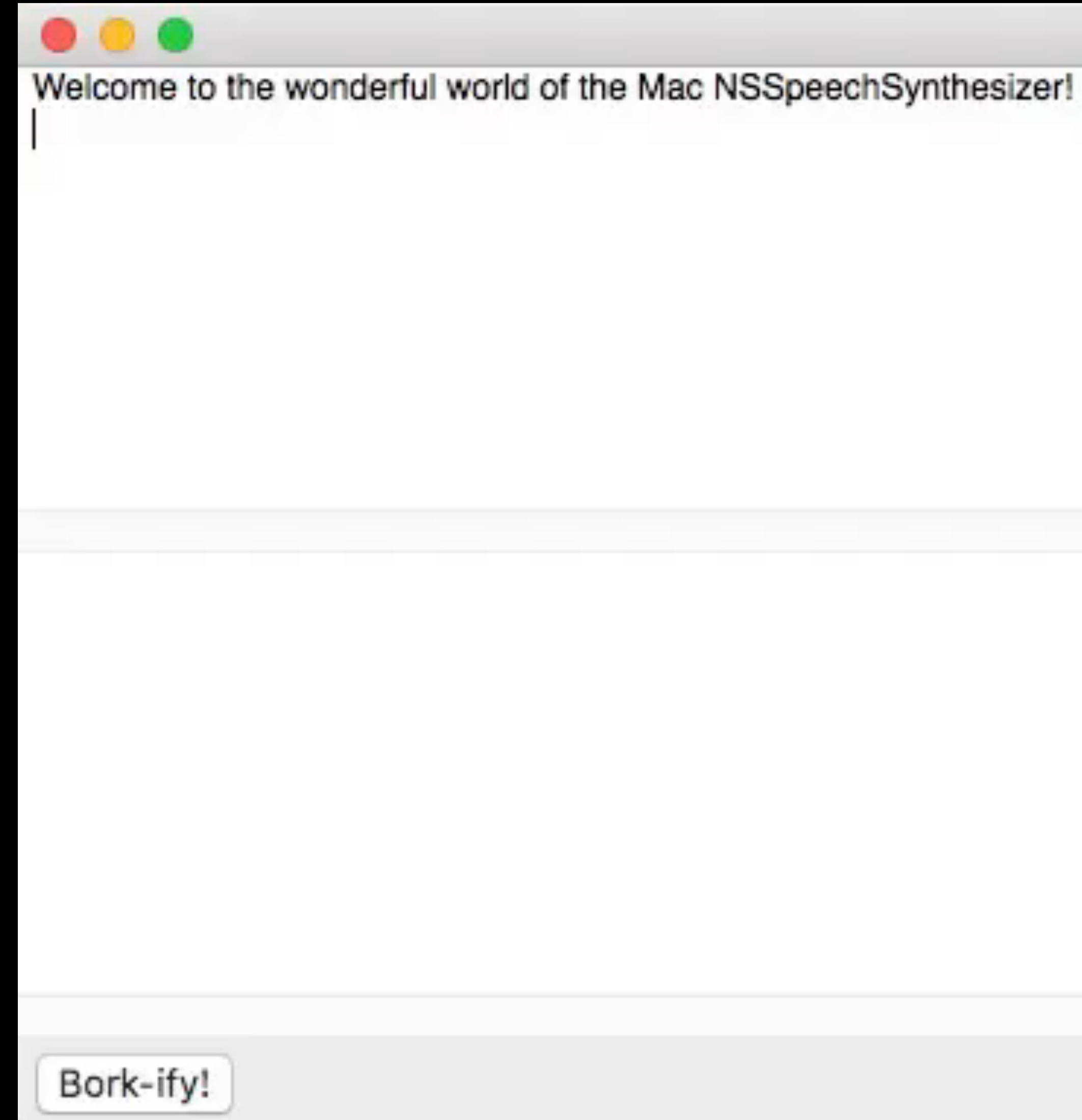

### IupBork: iOS

**Uses AVSpechSynthesizer via Objective-C or Swift**

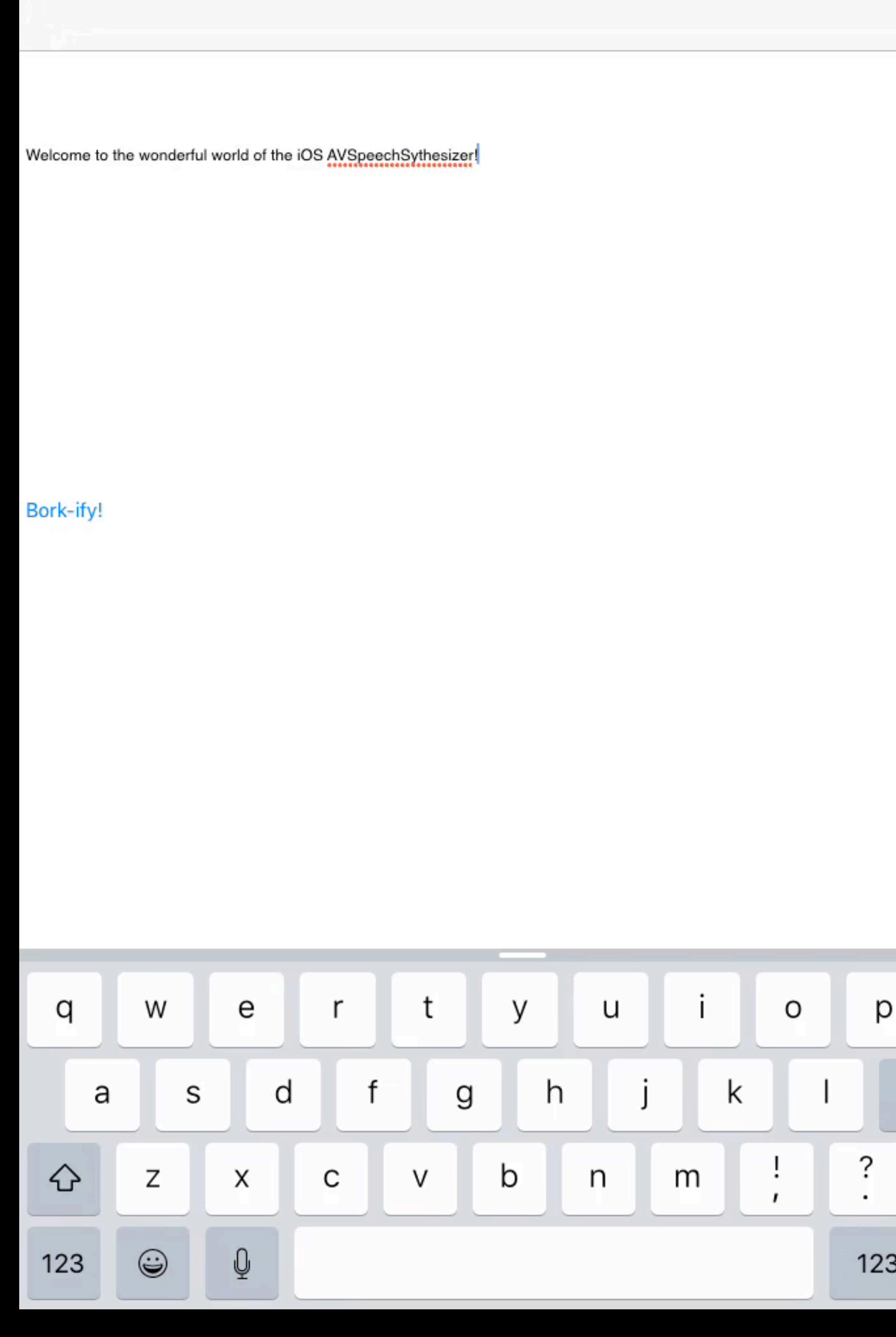

9:41 AM

 $\bullet \bullet \bullet \bullet \widehat{\tau}$ 

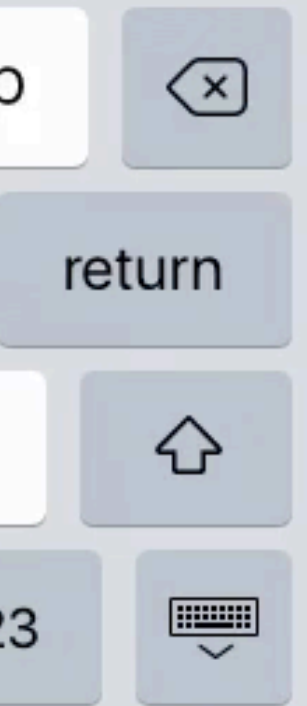

 $100\%$   $+$ 

#### IupBork: Android **Uses TextToSpeech via Java**

**lupBork** 

Welcome to the wonderful world of the Android TextToSpeech!

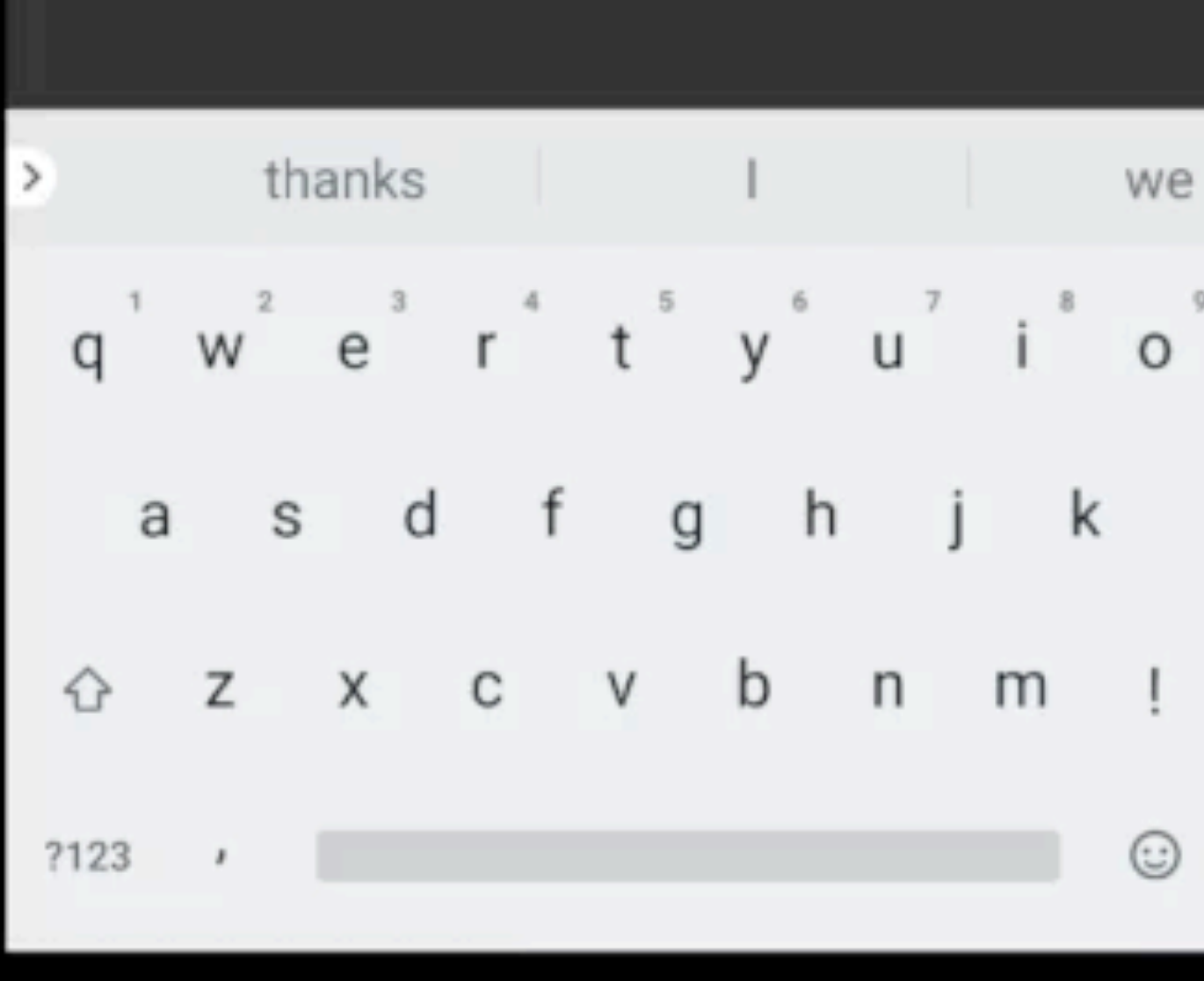

O

О

₫

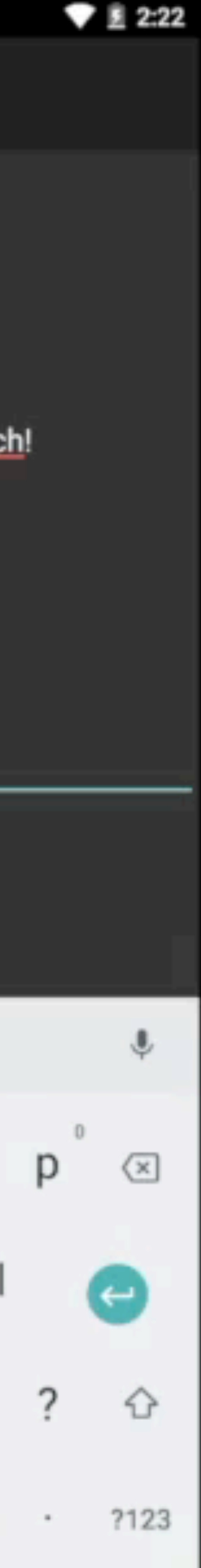

#### IupBork: Emscripten **Uses SpeechSynthesisUtterance via JavaScript/Web**

- Yes, convoluted/crazy…
	- 1. C code including IUP, Lua VM, LPeg all compiled to JavaScript via Emscripten
	- 2. Loading all compiled JS in a web browser
	- 3. Running Lua script inside JS-compiled LuaVM inside JS web browser VM
	- 4. Calling out to native JavaScript/Web APIs for speech (and GUI)

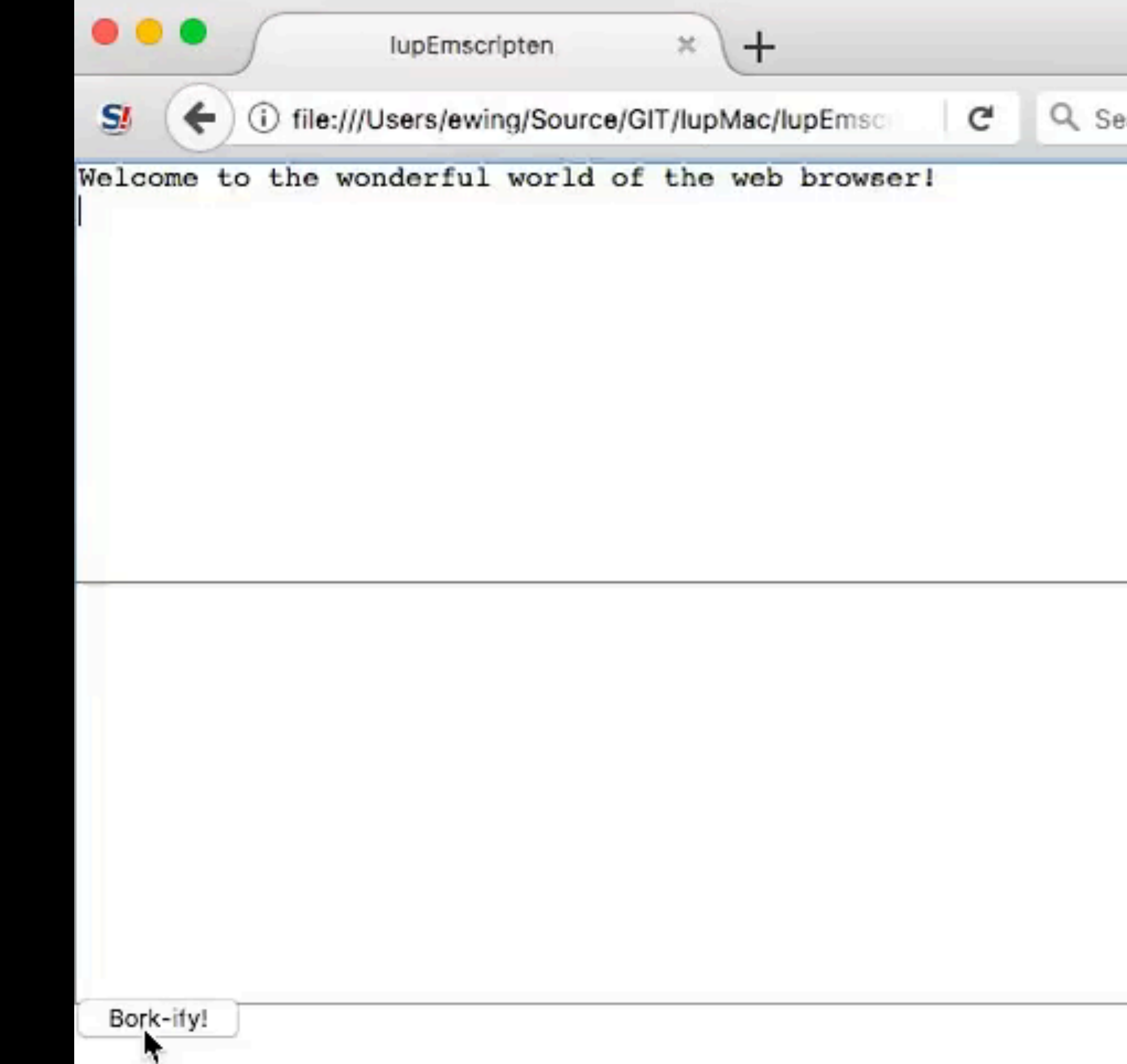

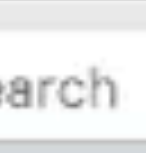

#### Can I integrate my own custom/ native views with IUP?

- Yes!
	- (In fact, that's exactly how we implement IUP in the first place)

### Example: IupWeb

- Separate, not part of the main IUP library
	- Each platform has a different native web widget
		- Native => tiny profile

IupSetAttribute(web, "VALUE", "https://www.blurrrsdk.com");

 web = IupWebBrowser(); dlg = IupDialog(web); IupShow(dlg);

### IupWeb: Windows

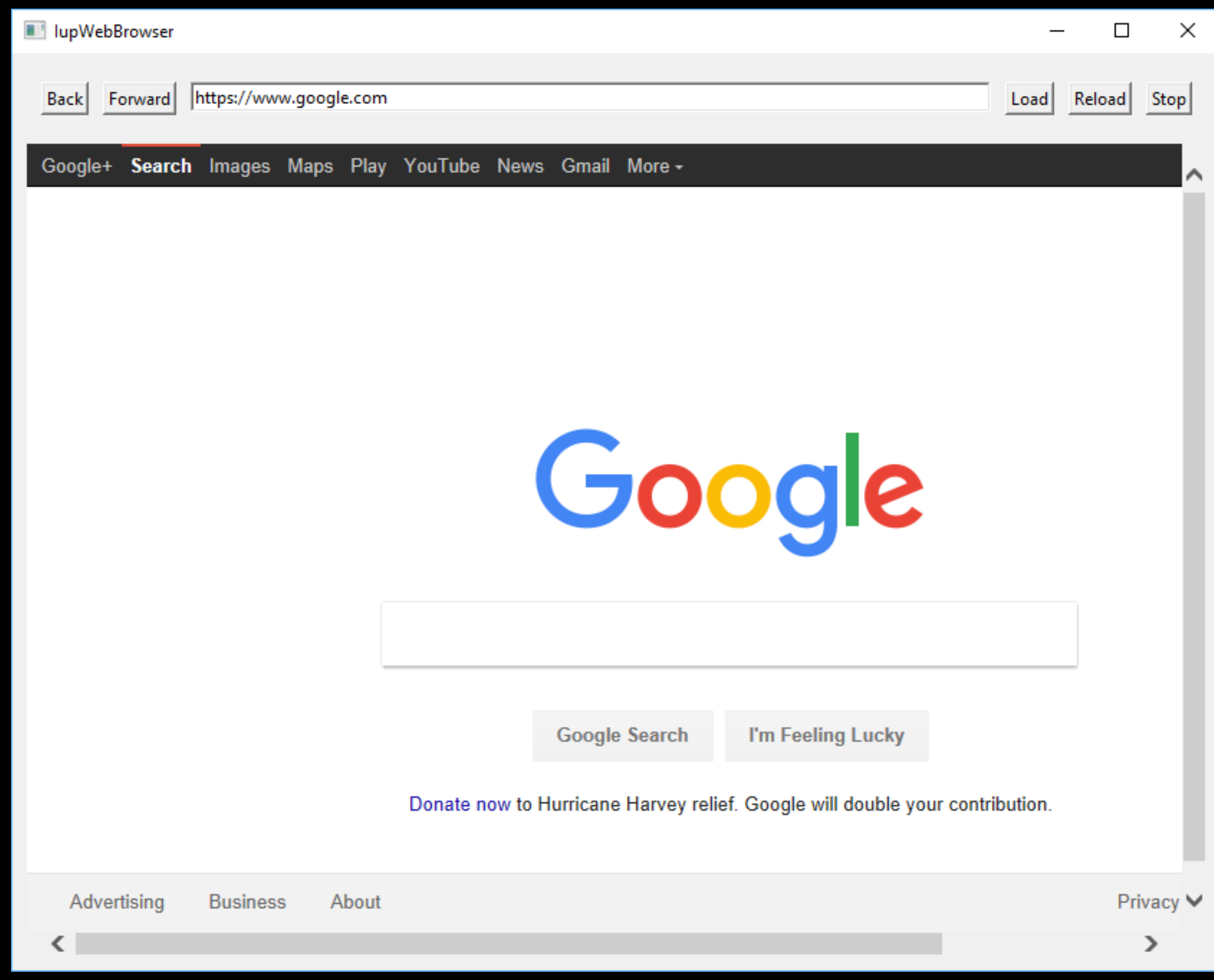

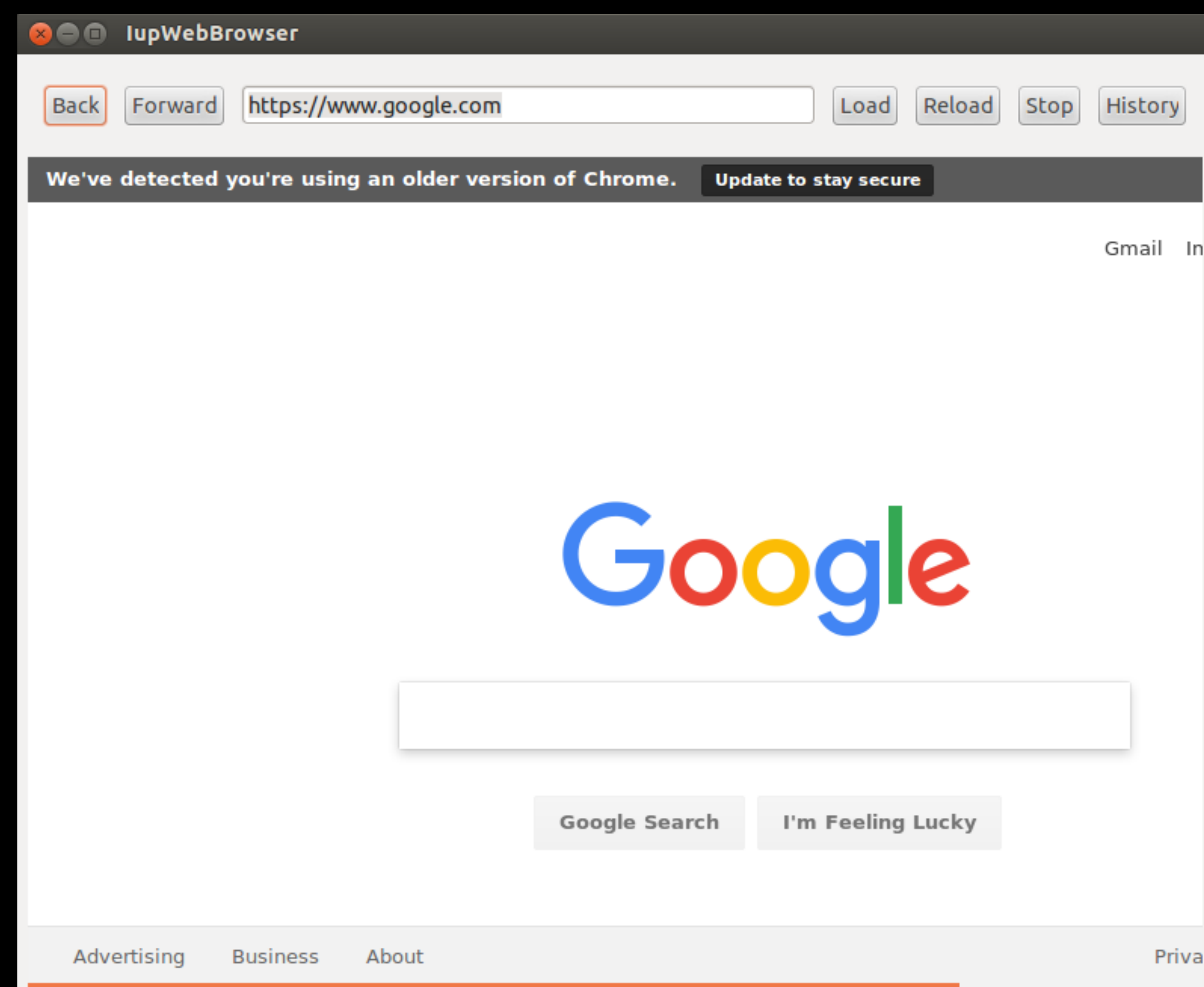

### IupWeb: Linux GTK

### IupWeb: Mac

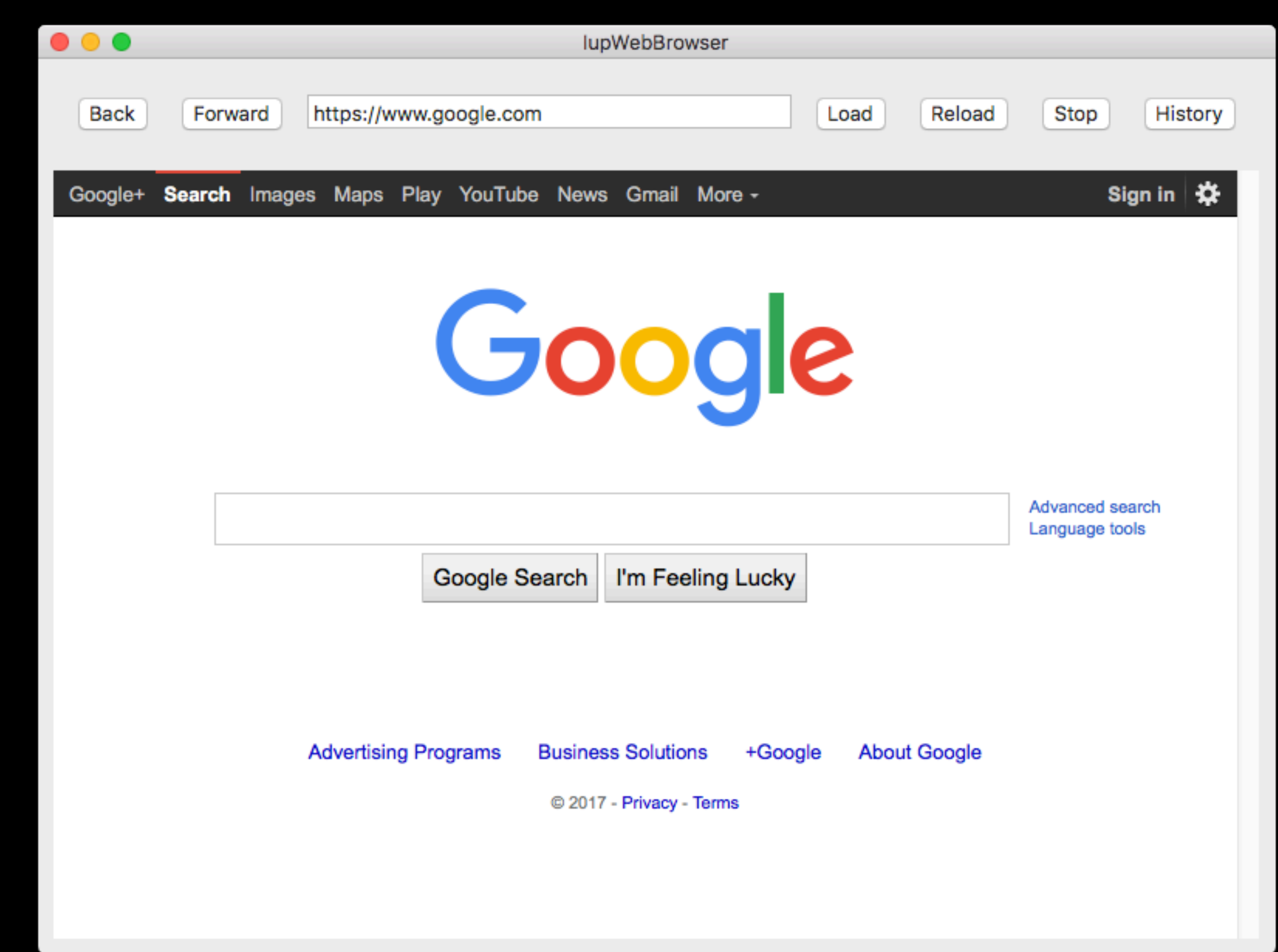

### TupWeb: TOS

- 
- 
- 
- 
- 
- 
- 
- 

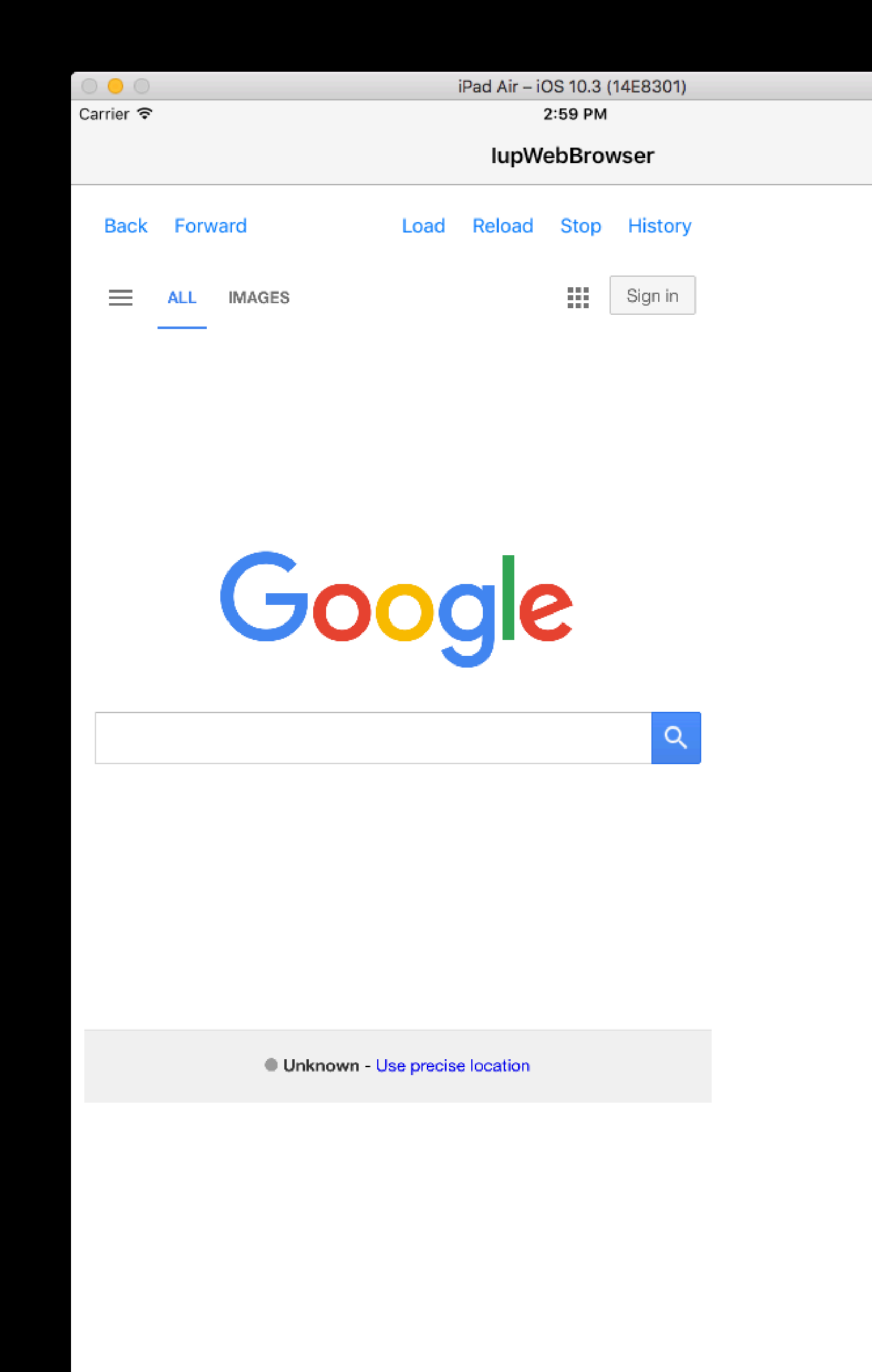

 $100\%$ 

### IupWeb: Android

- 
- 
- 
- 
- 
- 
- 
- 

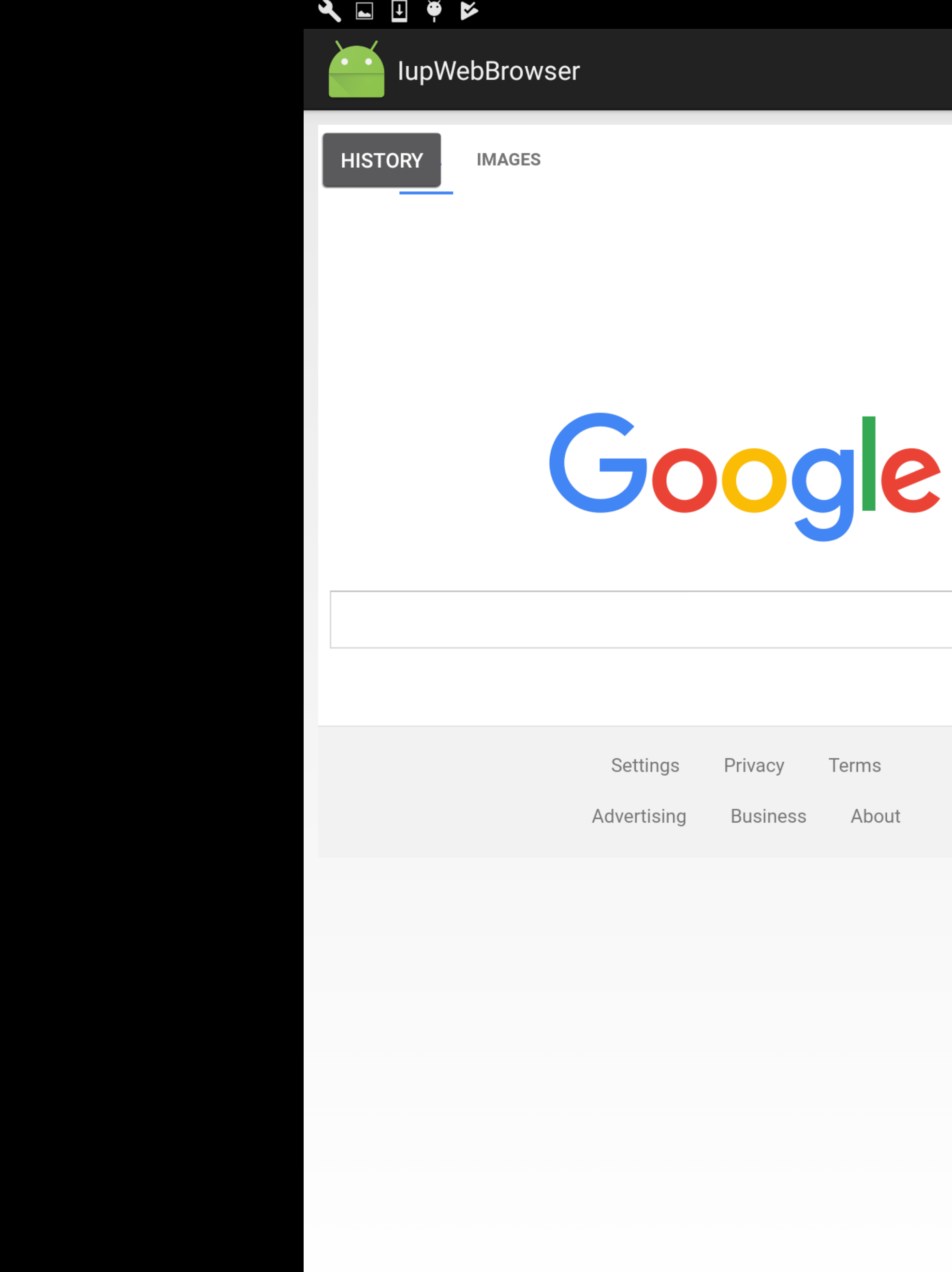

 $\triangleleft$ 

 $\bigcirc$ 

 $\Box$ 

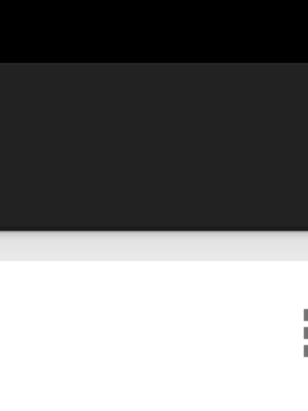

 $\alpha$ 

## IupWeb-Emscripten

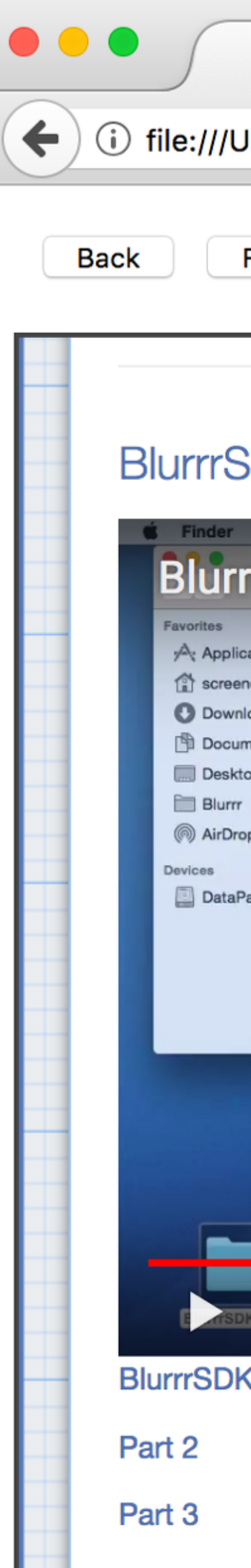

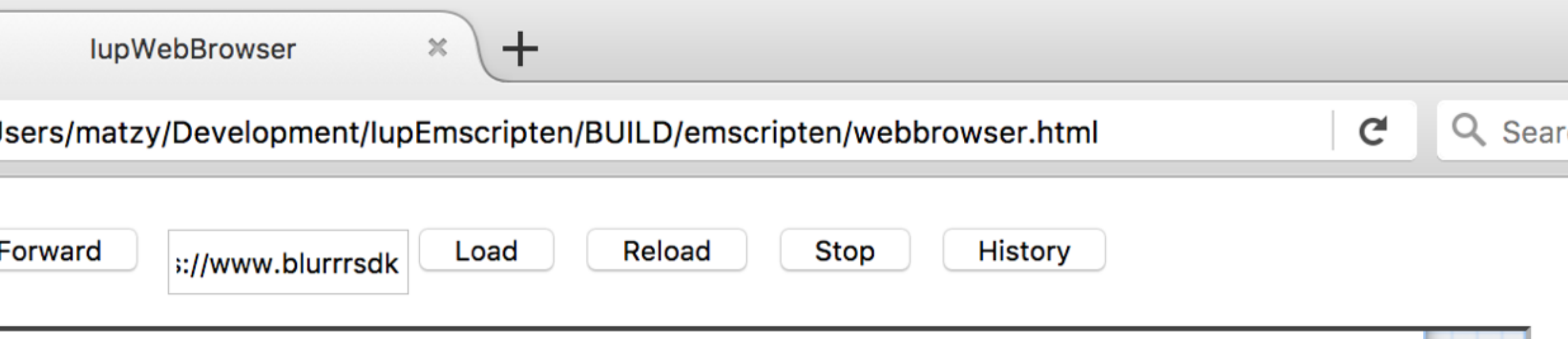

#### **BlurrrSDK Quick Introduction**

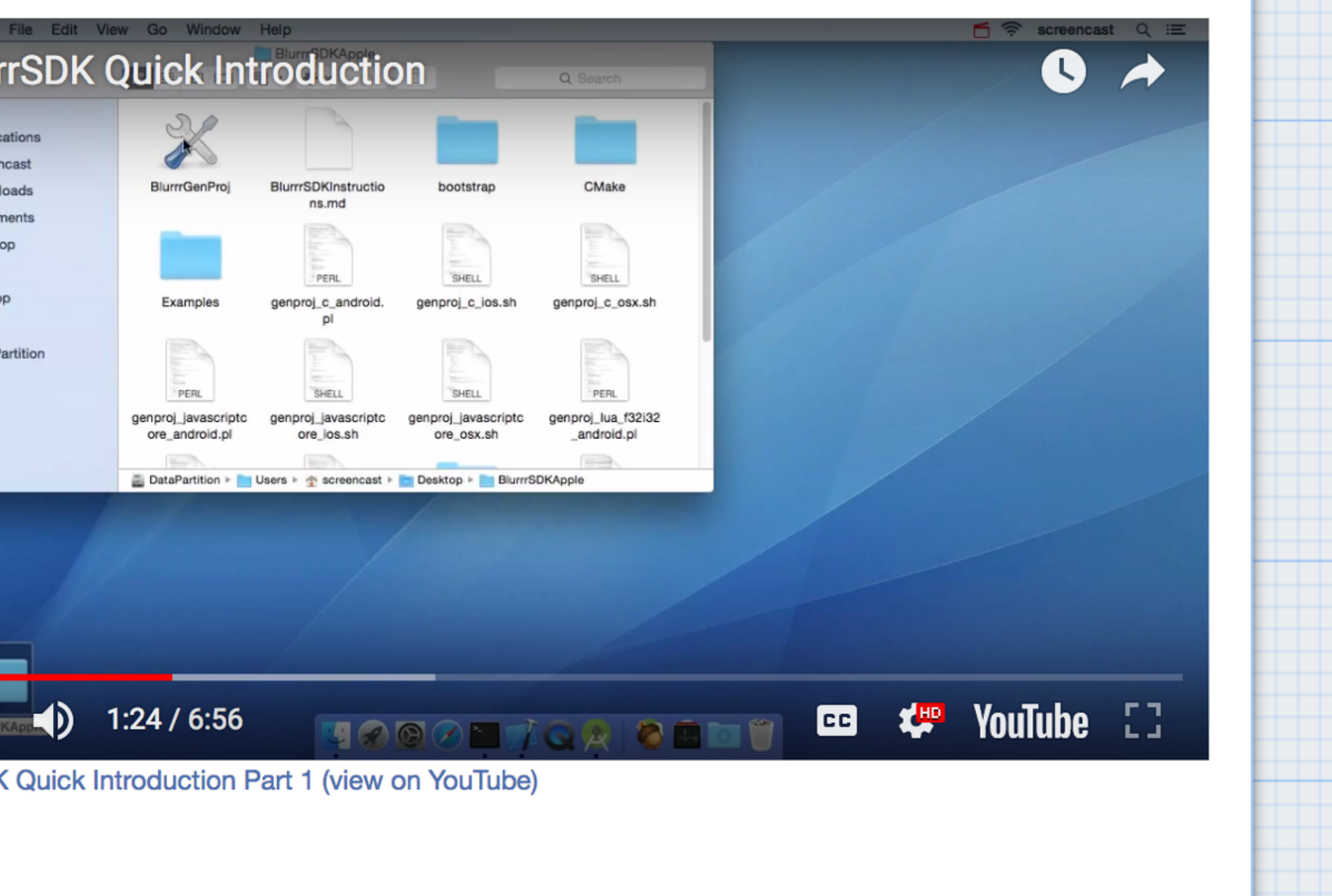

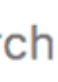

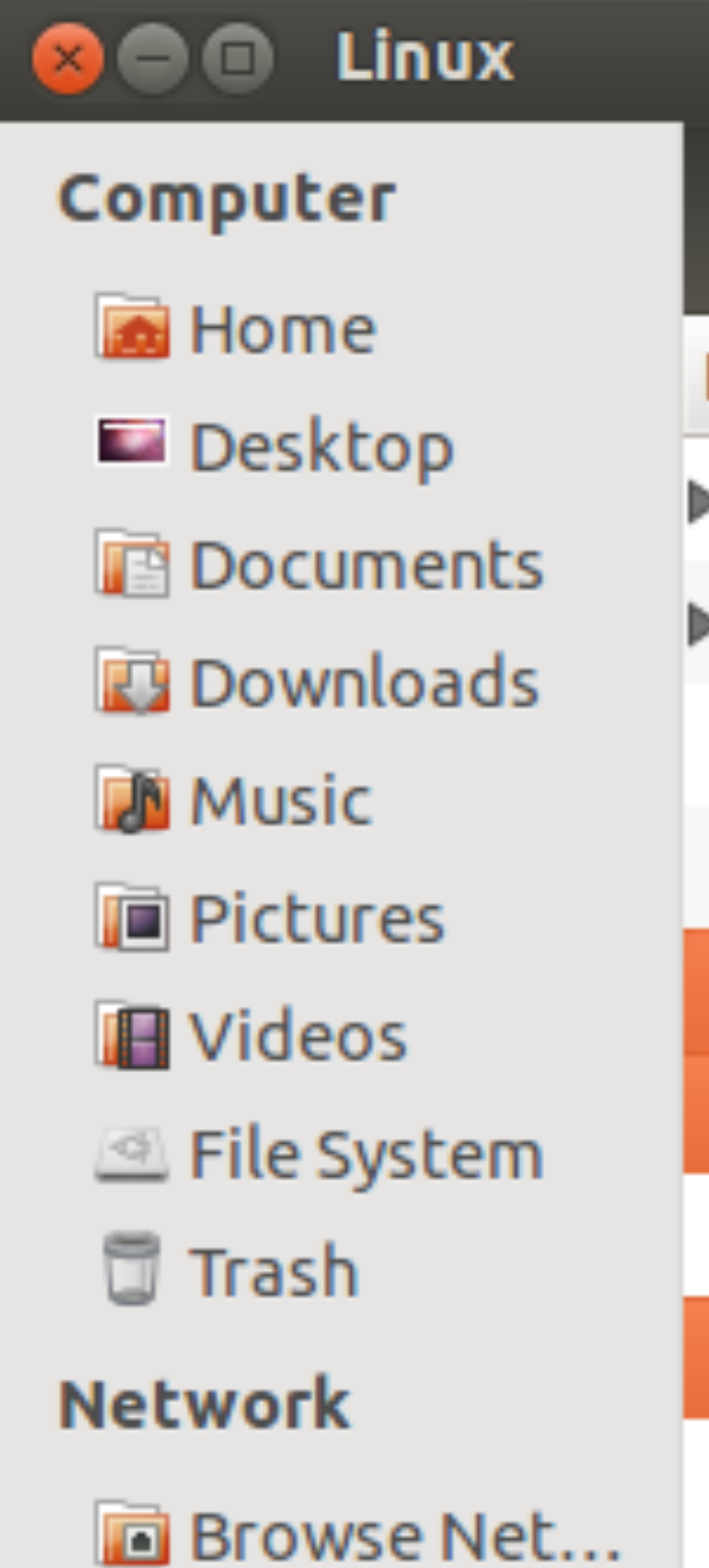

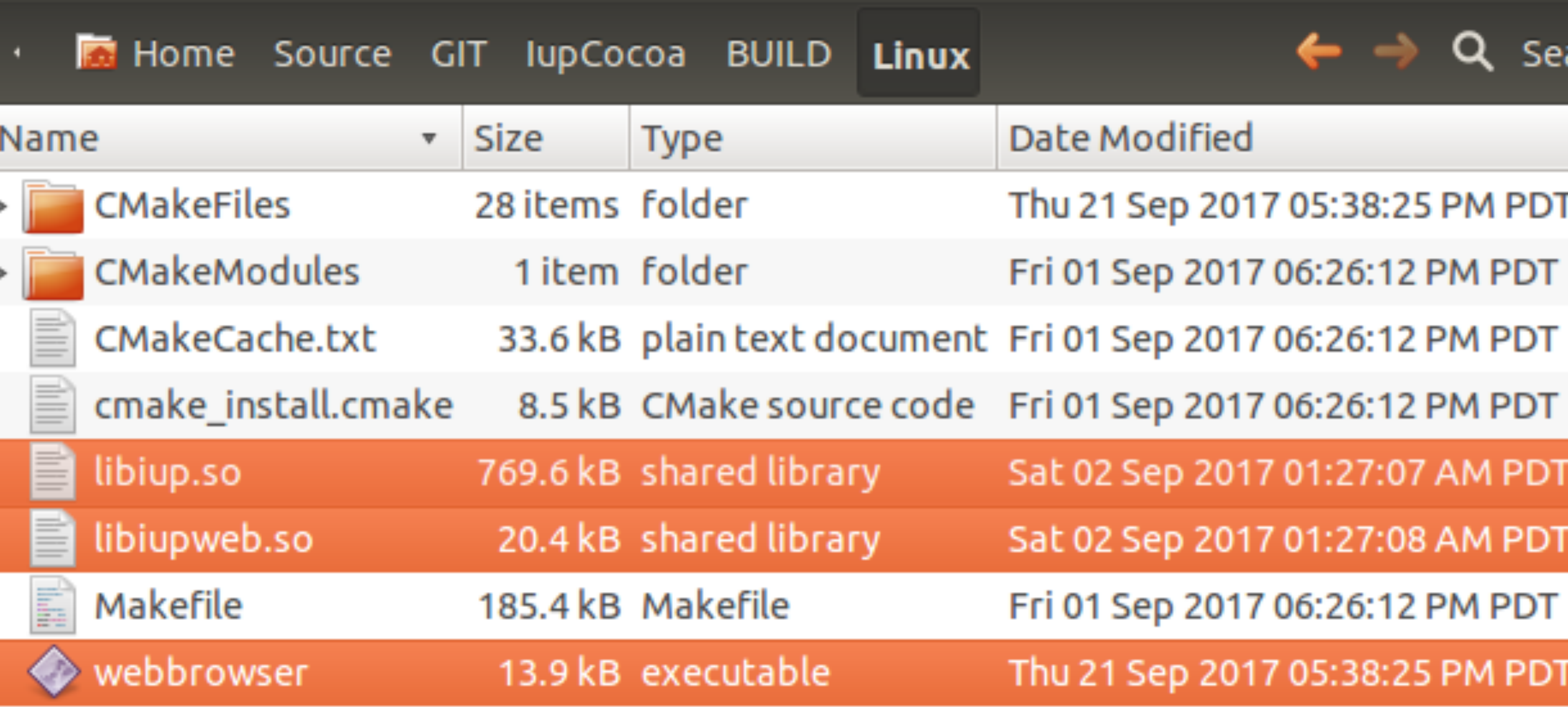

### Size is small too

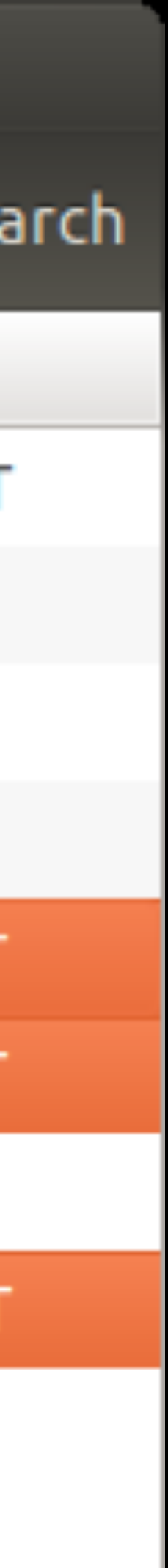

#### Links

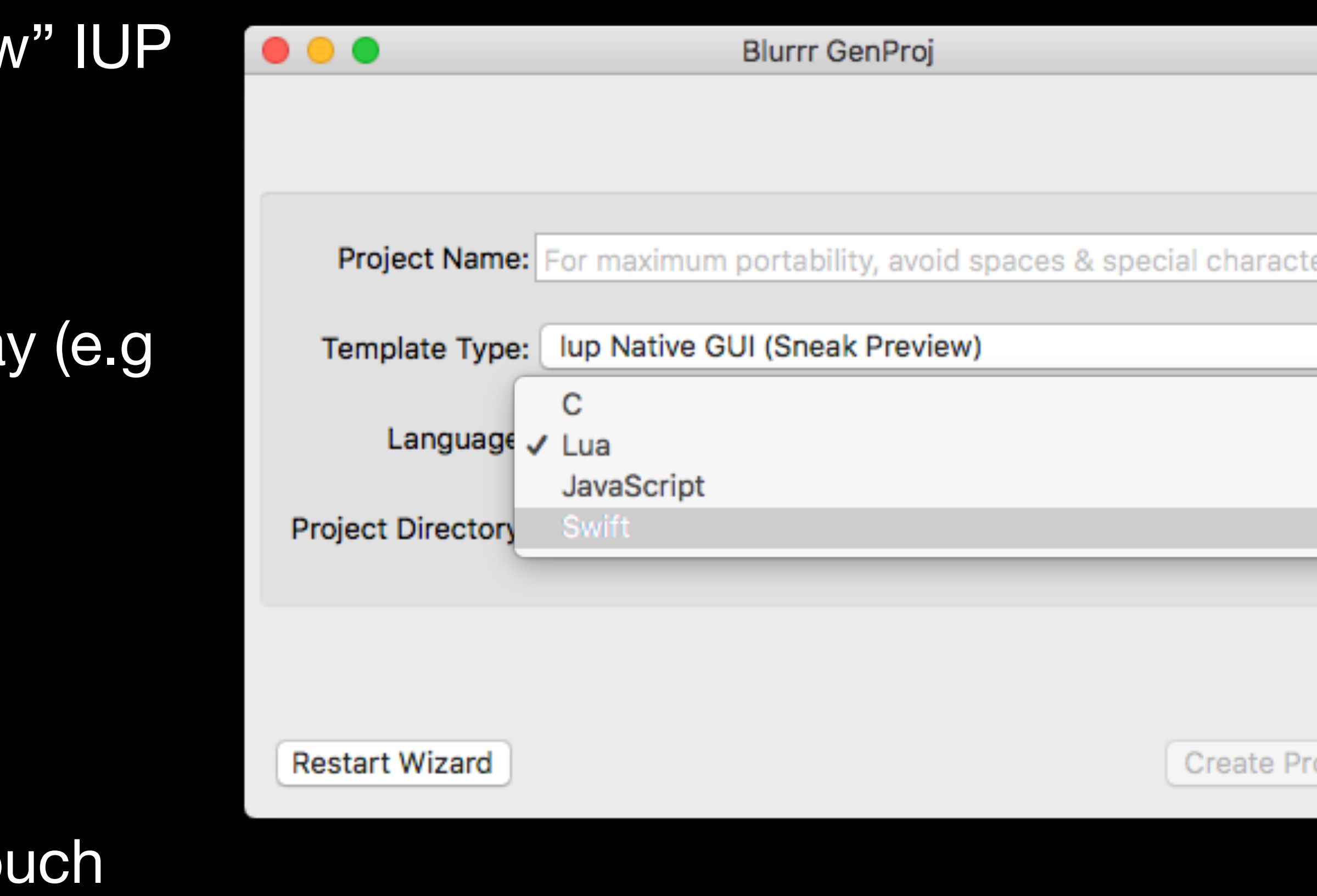

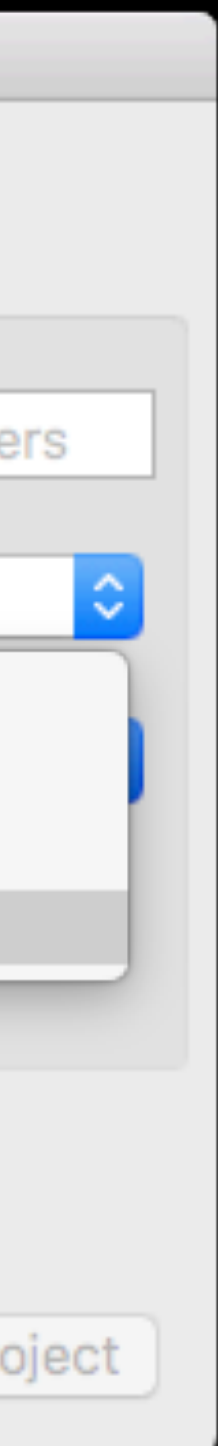

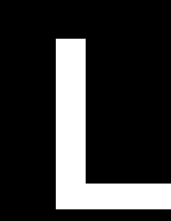

- Blurrr SDK now shipping with "Sneak Preview
	- https://blurrrsdk.com
	- Contains templates & examples seen toda IupBork, IupWeb)
- Repos:
	- https://github.com/ewmailing/IupCocoa
	- https://github.com/ewmailing/lupCocoaTo
	- https://github.com/ewmailing/IupAndroid
	- https://github.com/ewmailing/IupEmscripten

# Please Support Us

- Purchase Blurrr SDK (blurrrsdk.com)
- Donation link at blurrrsdk.com
- Corporate Sponsorships
- Consulting work?
- Volunteers/Contributions
- Google Summer of Code organization
	- Maybe LuaLab can help?
- Please spread the word about IUP Next. (Friends, Social Media)

#### GIST Walk for a Cure **http://www.gistwalksanjose.org**

# **GIST Walk**

Walk for a Cure Sunday, October 22, 2017

Almaden Lake Park San Jose, CA

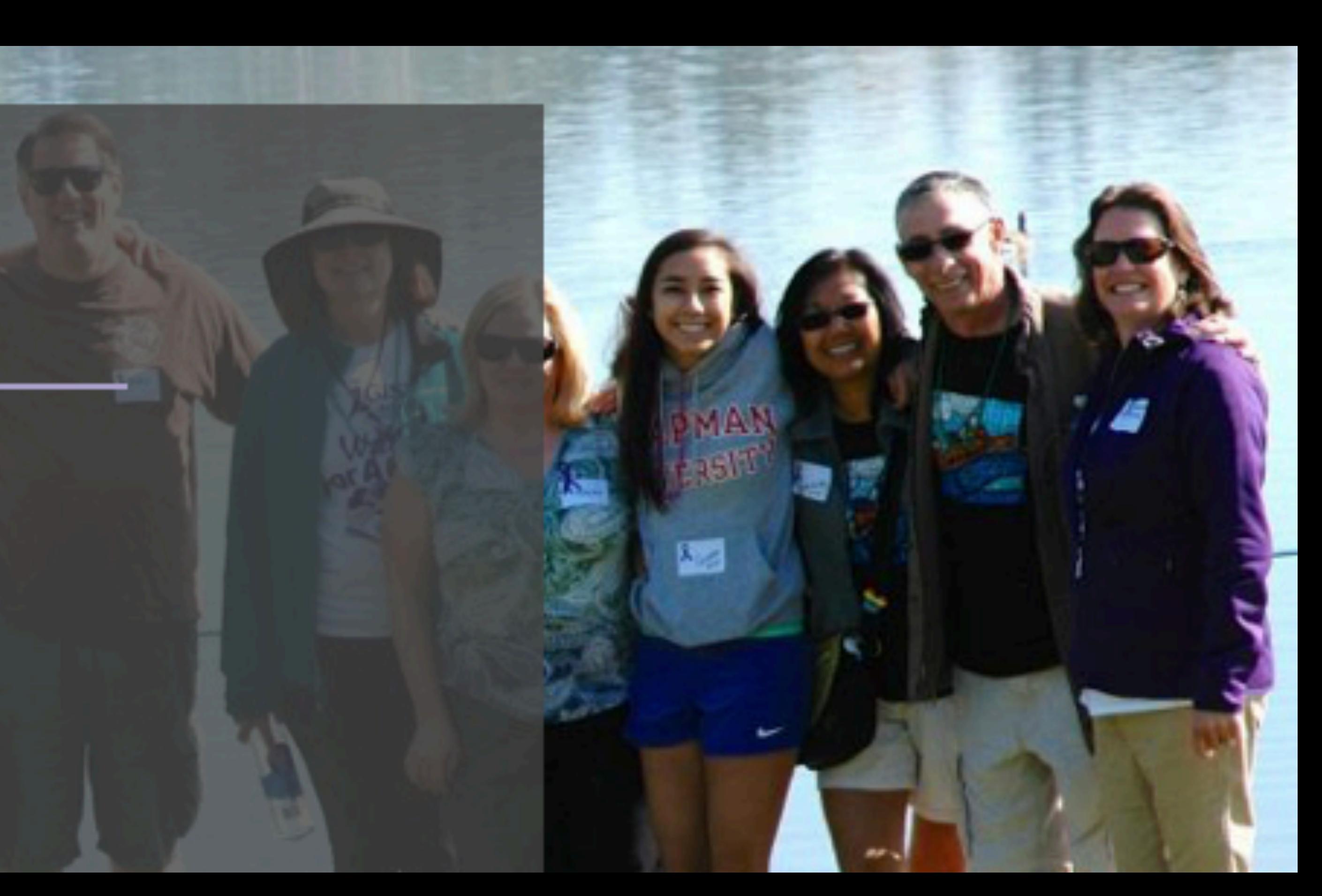

#### Adobe Macromedia

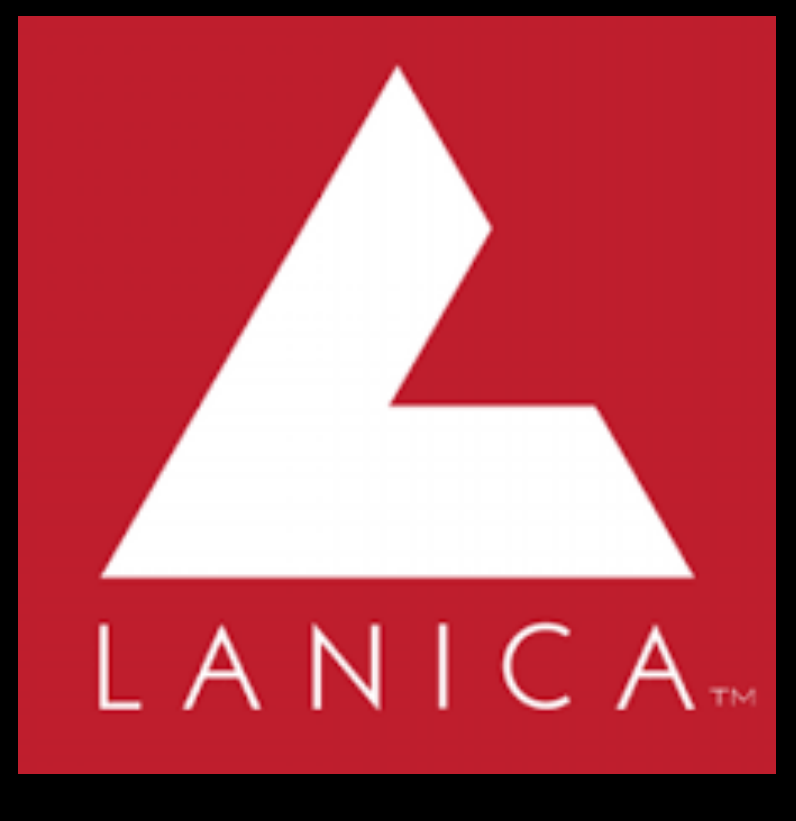

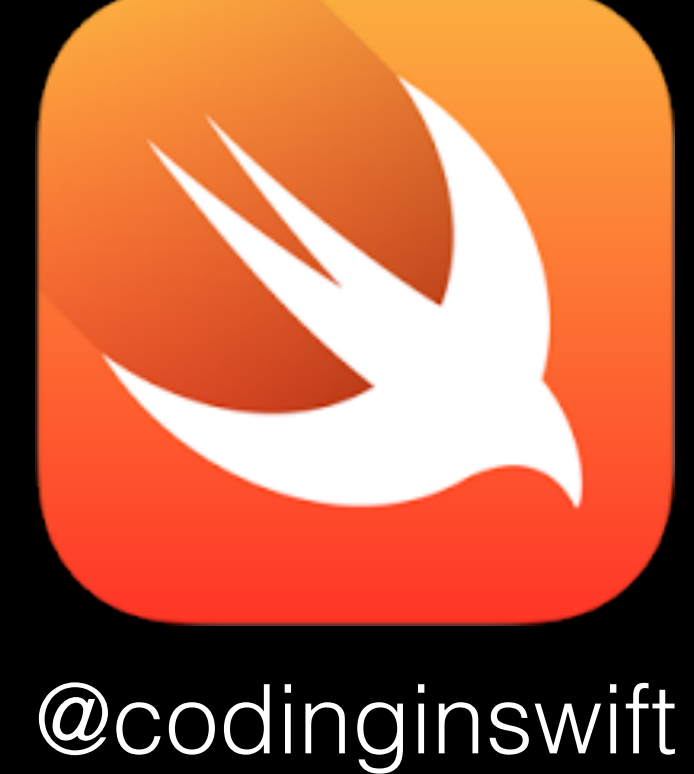

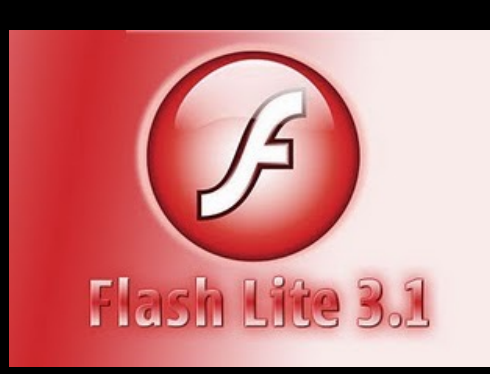

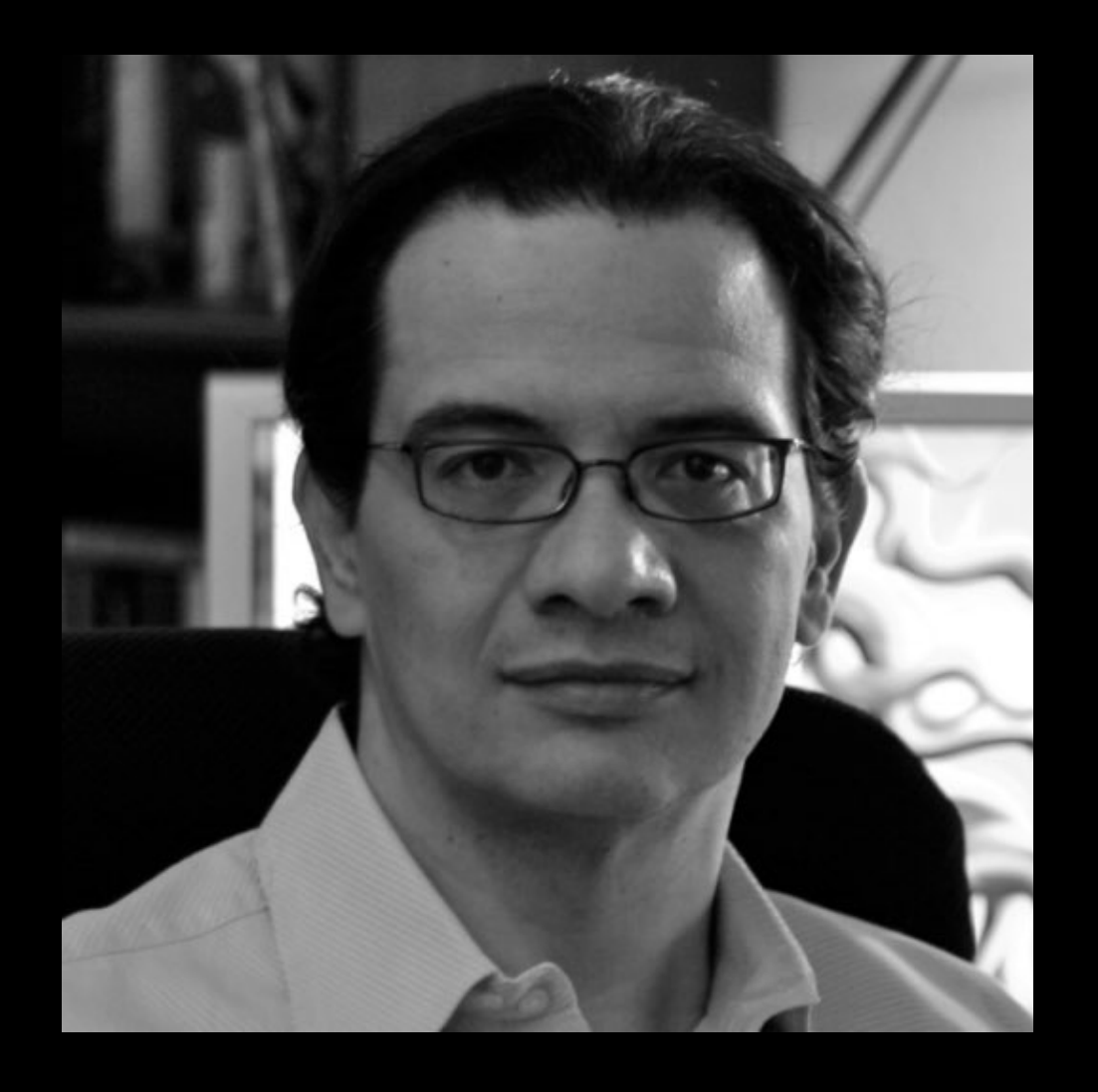

#### Carlos M. Icaza June 5, 1966 - May 17, 2016

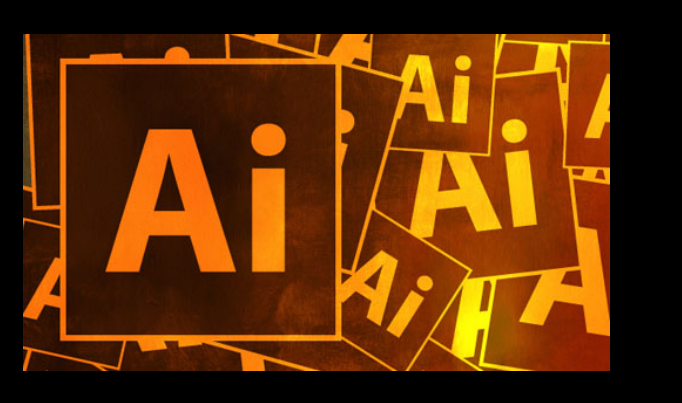

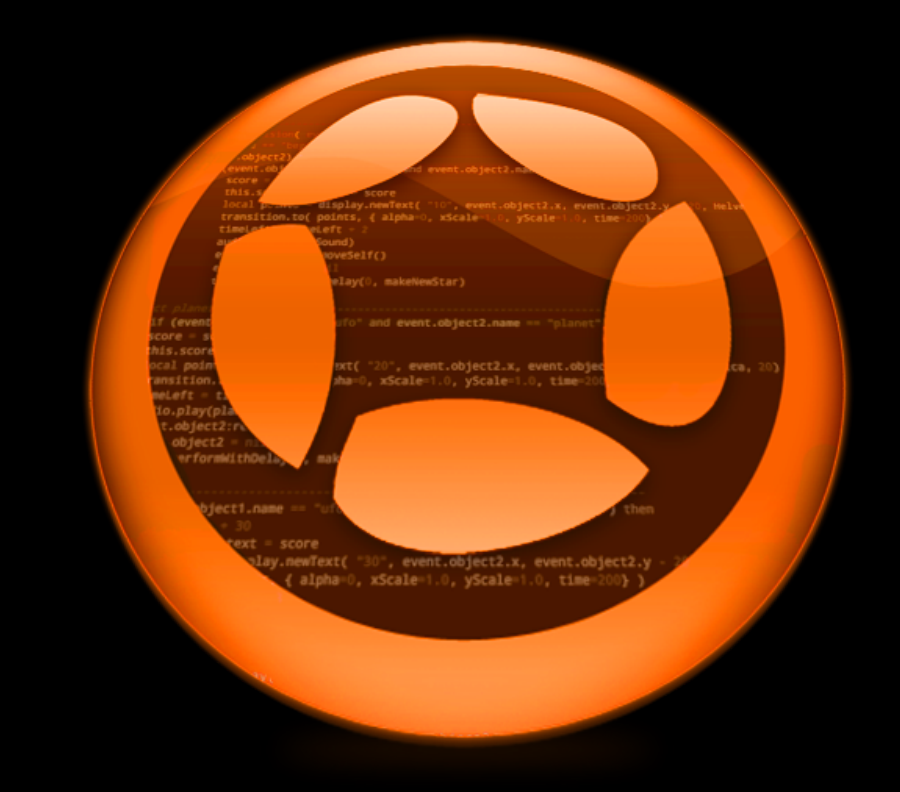

Corona SDK Platino

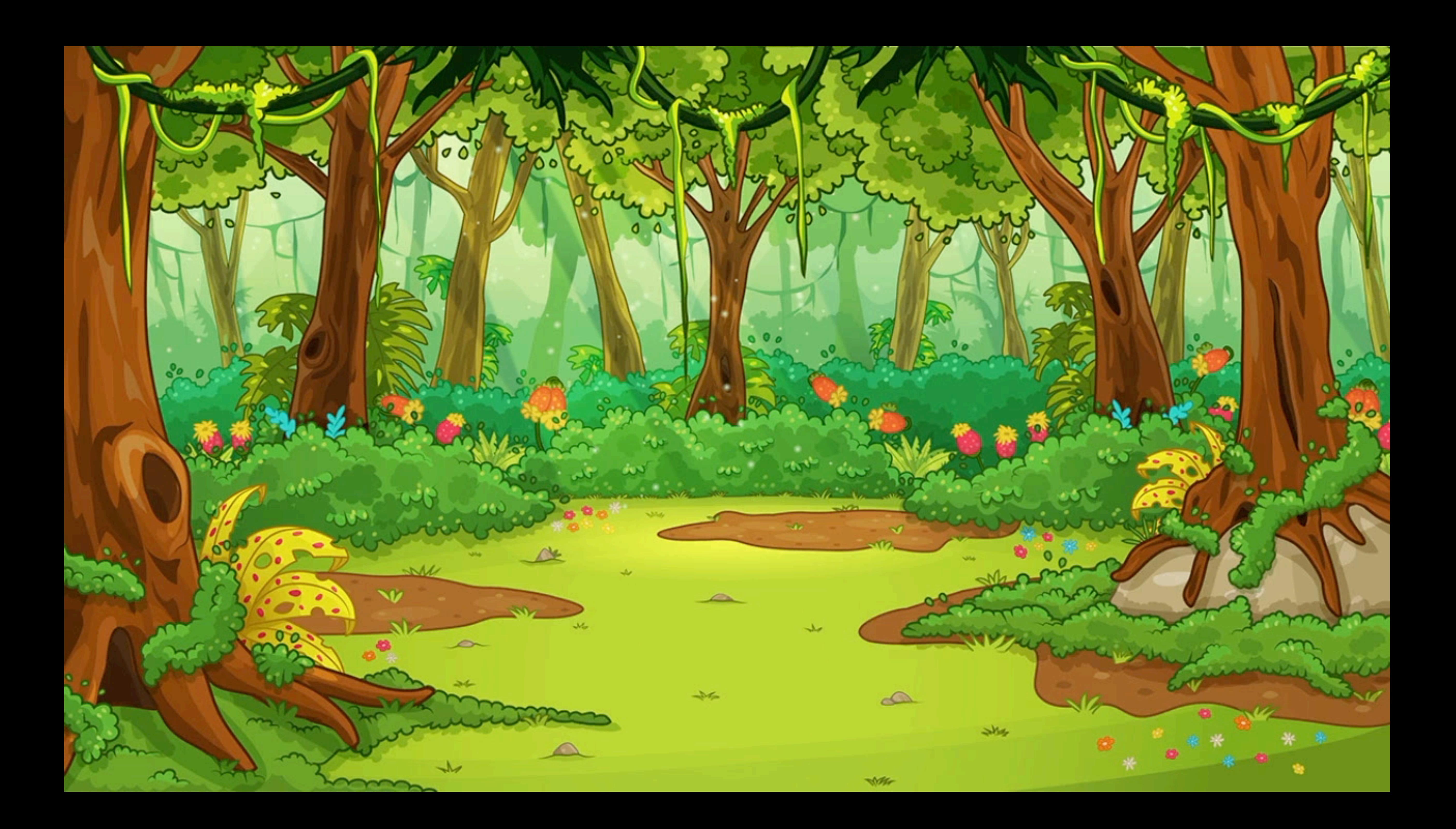

## Thank you

Eric Wing blurrrsdk.com @ewingfighter / @BlurrrSDK Chris Matzenbach cmatzenbach@gmail.com